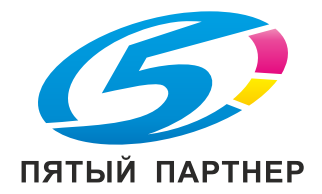

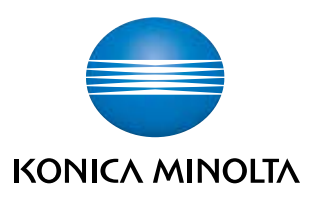

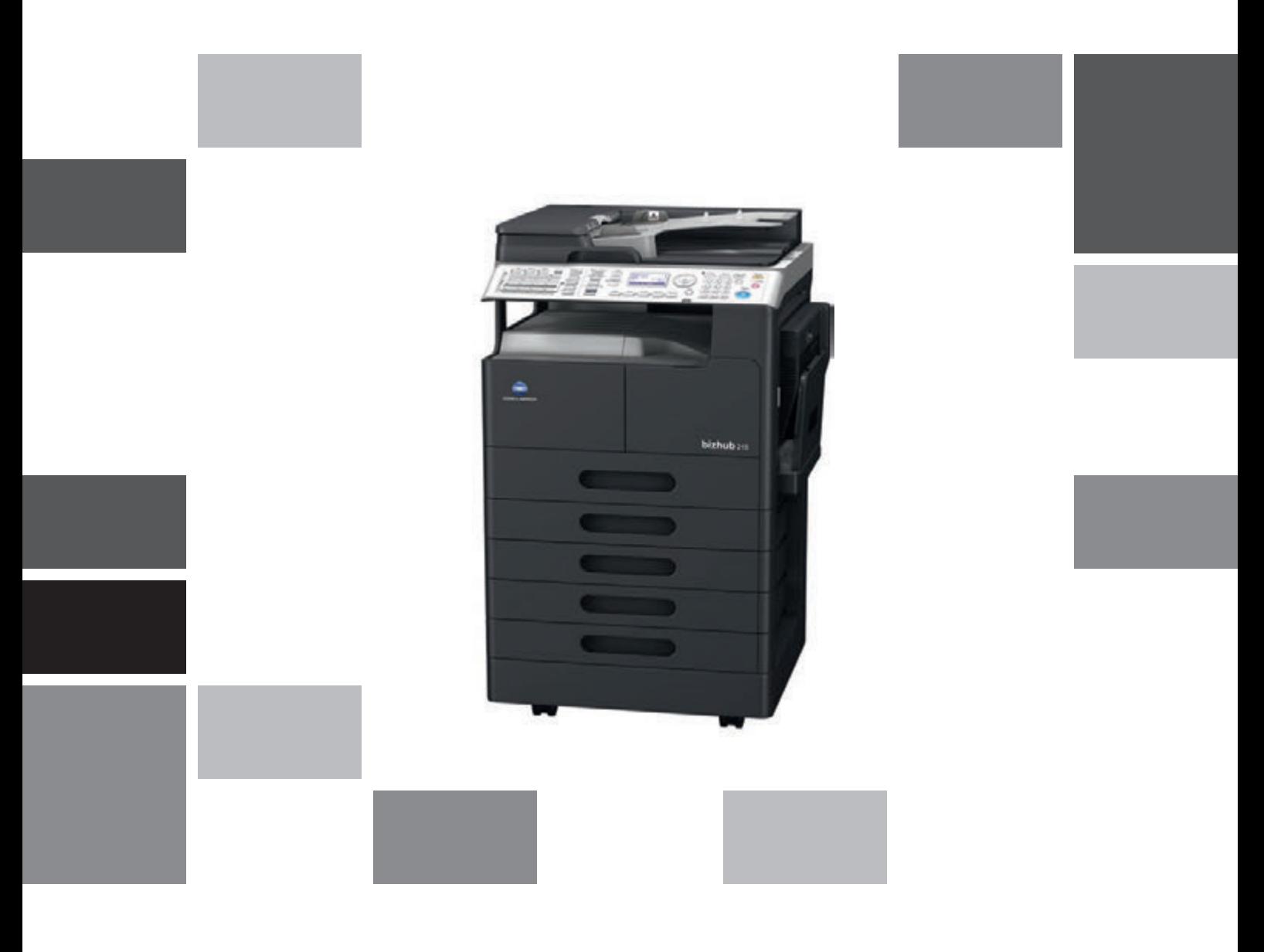

# bizhub<sub>215</sub>

Операции копирования/ печати/с факсом/сканирования Краткое руководство

# Содержание

#### $\mathbf 1$ Введение

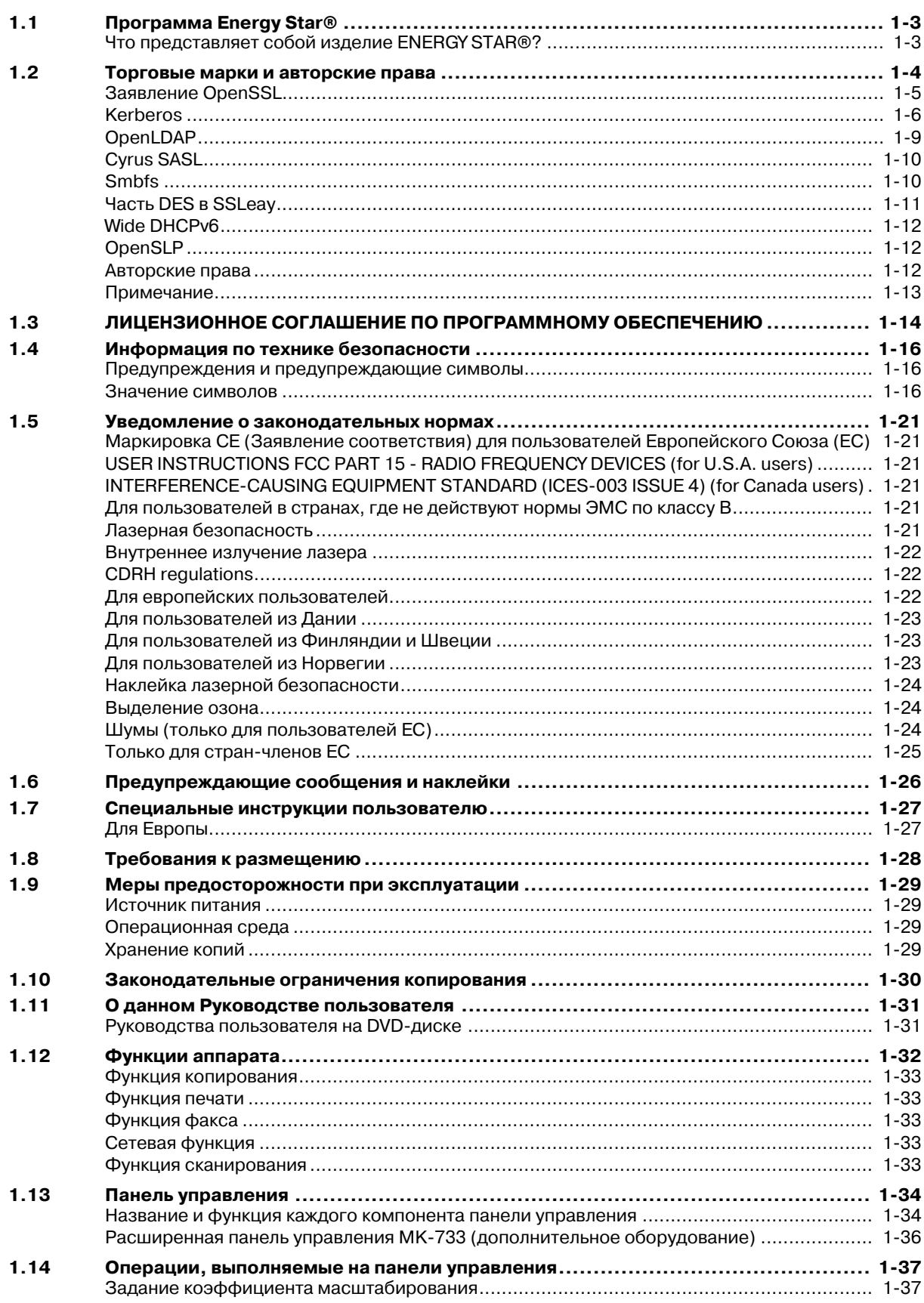

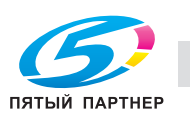

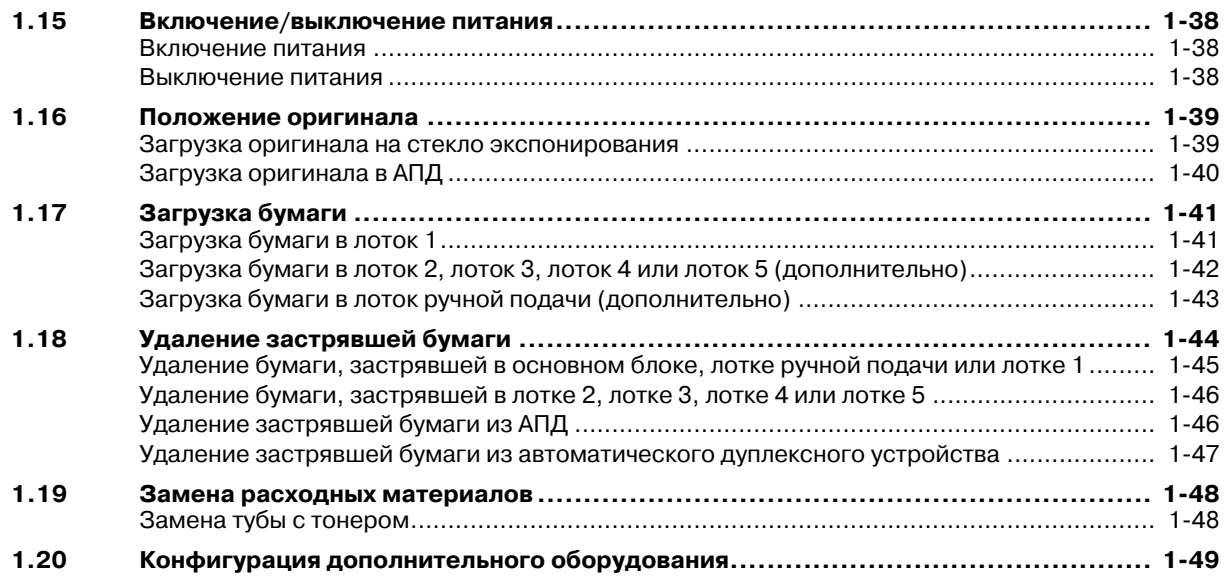

## **2 Использование в качестве копировального аппарата**

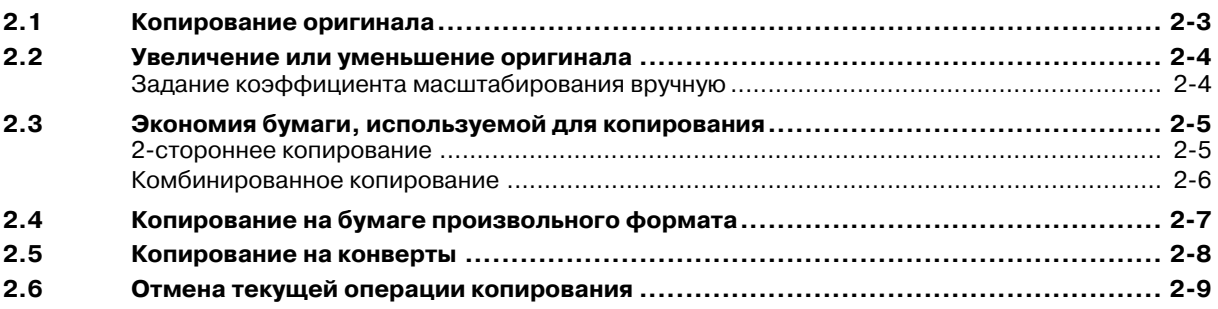

## **3 Использование аппарата в качестве факса**

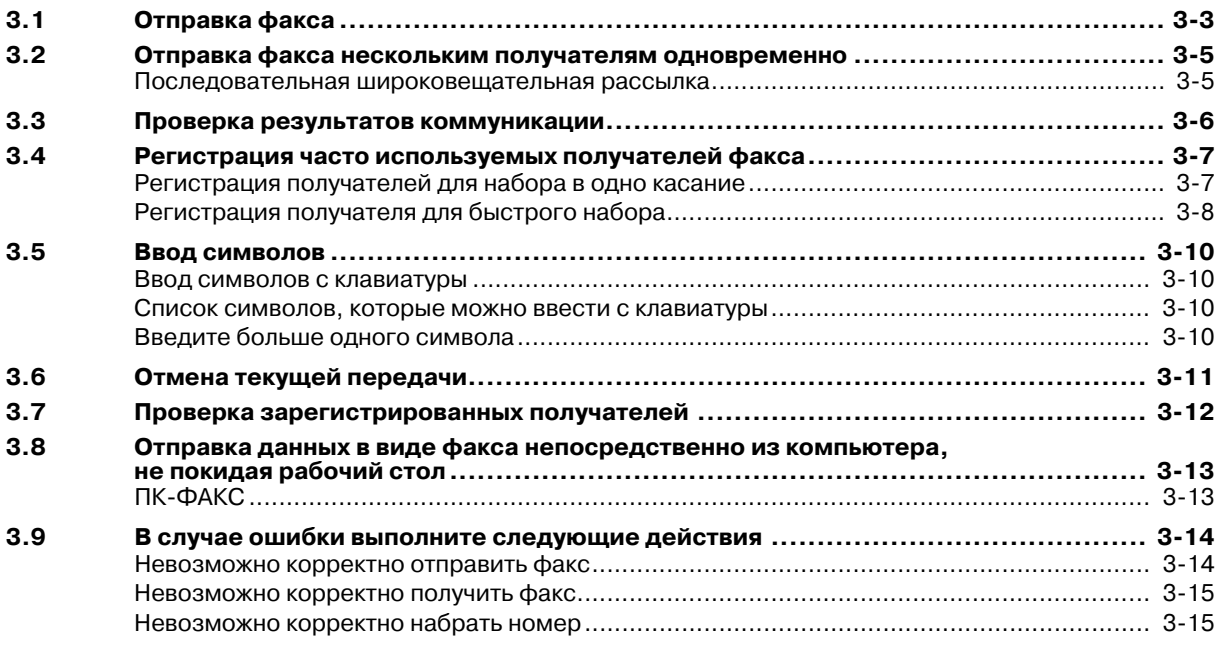

## **4 Использование аппарата в качестве принтера**

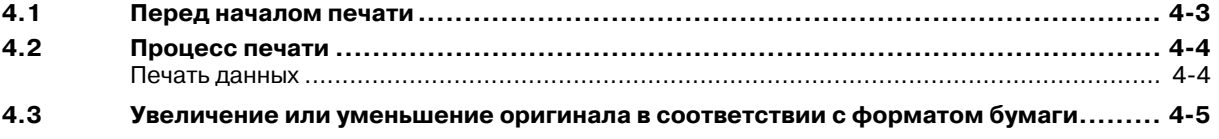

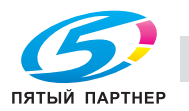

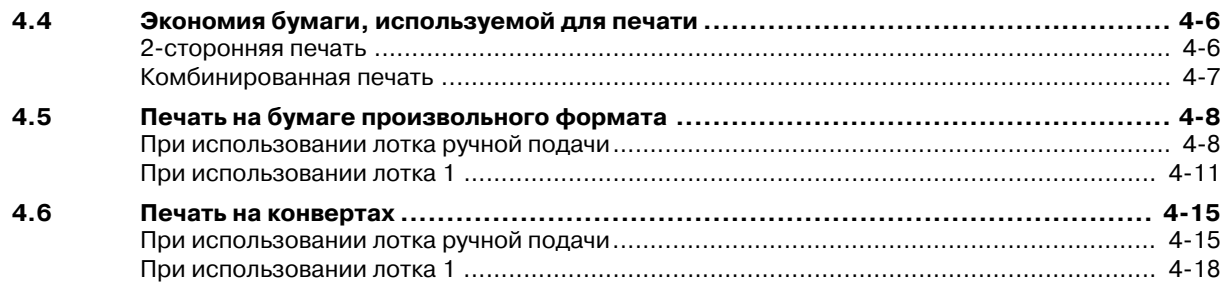

## **5 Использование аппарата в качестве сканера**

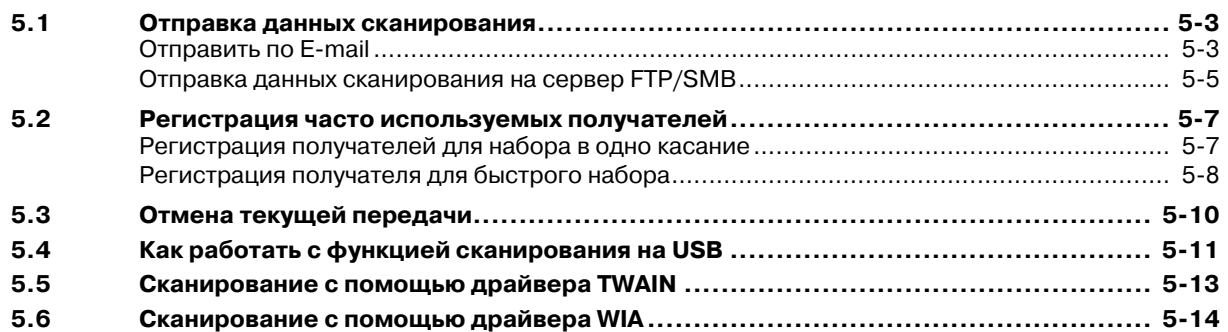

## **6 Поиск и устранение неисправностей**

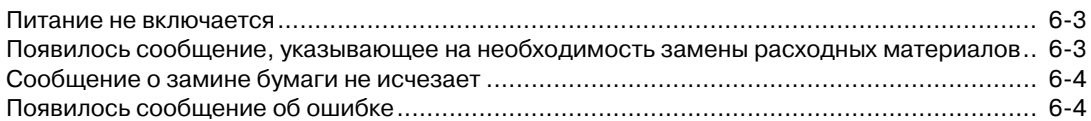

- **7 Утилиты**
- **8 Индекс**

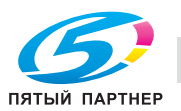

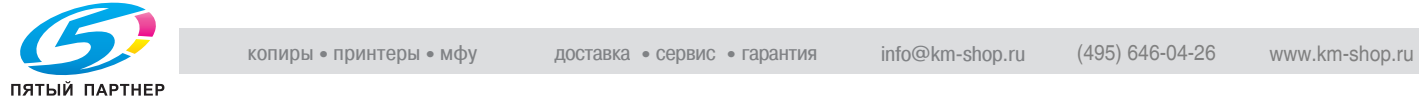

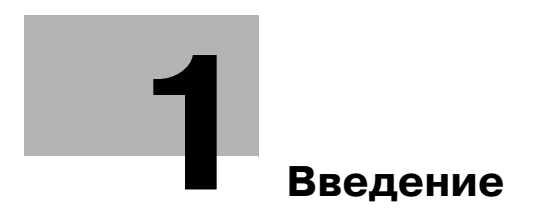

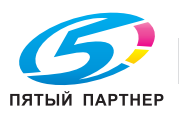

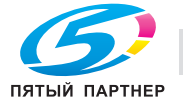

# **Введение**

В настоящем [Кратком руководстве - Операции копирования/печати/с факсом/сканирования] используются иллюстрации для описания последовательности действий при выполнении наиболее распространённых функций ясным и понятным образом.

Начните с изучения настоящего руководства и ознакомьтесь со всеми функциями, которые предлагает аппарат.

Подробнее о различных функциях см. в руководствах пользователя на DVD, входящем в комплект поставки аппарата.

Для обеспечения безопасной и корректной эксплуатации аппарата перед началом работы обязательно изучите информацию по технике безопасности на стр. 1-16 настоящего руководства.

Подробнее о торговых марках и авторских правах, см. раздел "Торговые марки и авторские права" на стр. 1-4 настоящего руководства.

Кроме этого, настоящее руководство содержит следующую информацию. Внимательно изучите настоящее руководство перед началом использования аппарата.

- Для обеспечения безопасной эксплуатации аппарата необходимо соблюдать следующие ПУНКТЫ
- Информация по технике безопасности при работе с аппаратом
- Меры предосторожности при работе с аппаратом

Изображения аппарата в руководстве могут несколько отличаться от фактического внешнего вида аппарата.

#### $1.1$ Программа Energy Star<sup>®</sup>

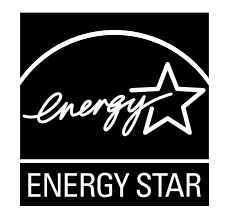

В качестве участника программы ENERGY STAR® мы заявляем, что данный аппарат соответствует нормативам ENERGY STAR<sup>®</sup> по рациональному использованию электроэнергии.

## Что представляет собой изделие ENERGY STAR®?

Изделия ENERGY STAR® имеют специальную функцию, которая по истечении определенного периода простоя включает "режим низкого энергопотребления". Изделия ENERGY STAR® более рационально используют электроэнергию, снижают затраты на коммунальные услуги и способствуют охране окружающей среды.

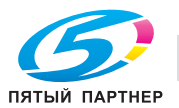

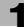

## **1.2 Торговые марки и авторские права**

KONICA MINOLTA, логотип KONICA MINOLTA и The essentials of imaging являются зарегистрированными торговыми марками компании KONICA MINOLTA HOLDINGS, Inc.

PageScope и bizhub являются зарегистрированными торговыми марками или торговыми марками KONICA MINOLTA BUSINESS TECHNOLOGIES, INC.

Netscape является зарегистрированной торговой маркой Netscape Communications Corporation в Соединенных Штатах Америки и других странах.

Mozilla и Firefox являются торговыми марками Mozilla Foundation.

Novell и Novell NetWare являются зарегистрированными торговыми марками Novell, Inc. в Соединенных Штатах Америки и других странах.

Microsoft, Windows, Windows NT и Windows Vista являются зарегистрированными торговыми марками или торговыми марками Microsoft Corporation в США и/или других странах.

#### Отношение к Citrix Technology Member

KONICA MINOLTA BUSINESS TECHNOLOGIES, Inc. является участником программы Citrix Technology Member

Программа Citrix Technology Member, в сочетании с продуктами Citrix, предназначена для разработки и продвижения новых продуктов с целью укрепления лидирующих позиций в плане обслуживания клиентов.

 $\chi$ еnАрр<sup>ТМ</sup>, Citrix XenServer<sup>TM</sup> и Citrix Presentation Server<sup>TM</sup> являются торговыми марками Citrix<sup>®</sup>

Apple, Macintosh и Mac OS являются зарегистрированными торговыми марками Apple Computer, Inc. Safari также является торговой маркой Apple Computer, Inc.

Adobe, логотип Adobe, Acrobat и PostScript являются зарегистрированными торговыми марками или торговыми марками Adobe Systems Incorporated в Соединенных Штатах Америки и/или других странах.

Ethernet является зарегистрированной торговой маркой компании Xerox Corporation.

PCL является зарегистрированной торговой маркой компании Hewlett-Packard Company Limited.

Этот аппарат и PageScope Box Operator созданы с использованием разработок Independent JPEG Group.

Данный продукт содержит Adobe® Flash® Player под лицензией Adobe Systems Incorporated. Copyright © 1995-2007 Adobe Macromedia Software LLC. Все права защищены.

Adobe и Flash являются зарегистрированными торговыми марками или торговыми марками Adobe Systems Incorporated в США и/или других странах.

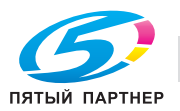

## Заявление OpenSSL

OpenSSL License

Copyright © 1998-2006 The OpenSSL Project. Все права защищены.

Распространение и использование в исходной или двоичной форме, с изменениями или без изменений, возможны при соблюдении следующих условий:

- Распространение в виде исходного кода допускается при условии сохранения указанного  $\mathbf{1}$ выше уведомления об авторских правах, списка условий и отказа от предоставления гарантии.
- $2.$ Распространение в виде двоичного кода допускается при условии воспроизведения указанного выше уведомления об авторских правах, списка условий и заявления о непризнании ответственности в документации и/или других материалах, прилагаемых к продукту.
- $\mathcal{R}$ Все рекламные материалы, в которых упоминаются функции или использование данного программного обеспечения, должны содержать фразу: "Данный продукт содержит программное обеспечение, разработанное компанией OpenSSL Project для использования в OpenSSL Toolkit. (http://www.openssl.org/)"
- Названия "OpenSSL Toolkit" и "OpenSSL Project" не должны использоваться для поддержки или 4. продвижения продуктов, разработанных с использованием данного программного обеспечения, без предварительного письменного разрешения. Для получения письменного разрешения обращайтесь по адресу: openssl-core@openssl.org.
- $5<sub>1</sub>$ Продукты, разработанные с использованием данного программного обеспечения, не могут называться "OpenSSL", или название "OpenSSL" не может фигурировать в названиях без предварительного разрешения компании OpenSSL Project.
- 6. При распространении в любой форме должна присутствовать следующая фраза: "Данный продукт содержит программное обеспечение, разработанное компанией OpenSSL Project для использования в OpenSSL Toolkit (http://www.openssl.org/)"

ДАННОЕ ПРОГРАММНОЕ ОБЕСПЕЧЕНИЕ ПОСТАВЛЯЕТСЯ КОМПАНИЕЙ OpenSSL PROJECT "КАК ЕСТЬ", ТО ЕСТЬ БЕЗ КАКИХ-ЛИБО ЯВНО ВЫРАЖЕННЫХ ИЛИ ПОДРАЗУМЕВАЕМЫХ ГАРАНТИЙ, ВКЛЮЧАЯ, НО НЕ ОГРАНИЧИВАЯСЬ, ПОДРАЗУМЕВАЕМЫЕ ГАРАНТИИ ТОВАРНОЙ ПРИГОДНОСТИ И ВОЗМОЖНОСТИ ИСПОЛЬЗОВАНИЯ В ОПРЕДЕЛЕННЫХ ЦЕЛЯХ. КОМПАНИЯ OpenSSL PROJECT И УЧАСТНИКИ НИ ПРИ КАКИХ УСЛОВИЯХ НЕ НЕСУТ ОТВЕТСТВЕННОСТИ ЗА ПРЯМЫЕ, НЕПРЯМЫЕ, КОСВЕННЫЕ, ПОБОЧНЫЕ, ОСОБЫЕ ИЛИ ШТРАФНЫЕ УБЫТКИ (ВКЛЮЧАЯ, НО НЕ ОГРАНИЧИВАЯСЬ, ПРИОБРЕТЕНИЕ В КАЧЕСТВЕ ЗАМЕНЫ ДРУГИХ ТОВАРОВ ИЛИ УСЛУГ; ПОТЕРЮ ЭКСПЛУАТАЦИОННЫХ КАЧЕСТВ, ПОТЕРЮ ДАННЫХ ИЛИ НЕДОПОЛУЧЕНИЕ ПРИБЫЛИ; А ТАКЖЕ ПРЕРЫВАНИЕ ПРОИЗВОДСТВЕННОГО ПРОЦЕССА), ФАКТИЧЕСКИ ИЛИ ТЕОРЕТИЧЕСКИ СВЯЗАННЫЕ С ОТВЕТСТВЕННОСТЬЮ ПО ДОГОВОРУ, ОБЪЕКТИВНОЙ ОТВЕТСТВЕННОСТЬЮ ИЛИ ОТВЕТСТВЕННОСТЬЮ ЗА ГРАЖДАНСКИЕ ПРАВОНАРУШЕНИЯ (В ТОМ ЧИСЛЕ ХАЛАТНОСТЬ), КОТОРАЯ МОЖЕТ ВОЗНИКАТЬ В РАМКАХ ИСПОЛЬЗОВАНИЯ ДАННОГО ПРОГРАММНОГО ОБЕСПЕЧЕНИЯ, ДАЖЕ ЕСЛИ ОНИ БЫЛИ ИНФОРМИРОВАНЫ О ВОЗМОЖНОСТИ ТАКИХ УБЫТКОВ.

Данный продукт содержит криптографическое программное обеспечение, созданное Эриком Янгом (eay@cryptsoft.com). Данный продукт содержит программное обеспечение, созданное Тимом Хадсоном (tjh@cryptsoft.com).

#### Оригинальная лицензия SSLeay

Copyright © 1995-1998 Eric Young (eay@cryptsoft.com) Все права защищены.

Данный пакет является реализацией SSL, написанной Эриком Янгом (eav@cryptsoft.com). Реализация написана таким образом, чтобы отвечать требованиям Netscape SSL.

Данная библиотека может свободно использоваться в коммерческих и некоммерческих целях при соблюдении следующих условий. Данные условия относятся ко всем кодам, имеющимся в данном продукте, таким как коды RC4, RSA, Ihash, DES и др., но не относятся к кодам SSL.

На документацию SSL, входящую в комплект поставки продукта, распространяется действие тех же положений закона об авторском праве, за исключением того, что правообладателем является Тим Хадсон (tjh@cryptsoft.com).

Авторские права сохраняются за Эриком Янгом, уведомление об авторском праве удалять из кода запрещается. Если этот пакет используется в продукте, Эрик Янг должен быть указан как автор части используемой библиотеки. Такое упоминание может иметь форму текстового сообщения, появляющегося при запуске программы, или присутствовать в документации (интерактивно или в текстовой форме), поставляемой с пакетом.

Распространение и использование в исходной или двоичной форме, с изменениями или без изменений, возможны при соблюдении следующих условий:

 $\mathbf{1}$ Распространение в виде исходного кода допускается при условии сохранения уведомления об авторском праве, списка условий и указанной ниже формы о непризнании иска.

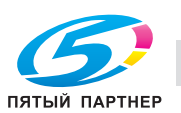

- $2<sub>1</sub>$ Распространение в виде двоичного кода допускается при условии воспроизведения указанного выше уведомления об авторских правах, списка условий и заявления о непризнании ответственности в документации и/или других материалах, прилагаемых к продукту.
- 3. Все рекламные материалы, в которых упоминается о функциях или использовании данного программного обеспечения, должны содержать фразу: "Данный продукт содержит криптографическое программное обеспечение, разработанное Эриком Янгом (eav@crypt-soft.com)" Слово "криптографический" можно опустить, если продукт используется для библиотеки, не связанной с криптографией.
- $4.$ При использовании каких-либо специальных кодов Windows (или полученных с их использованием) из директории apps (коды приложений) должна присутствовать следующая фраза:

"Данный продукт содержит программное обеспечение, разработанное Тимом Хадсоном (tih@crvptsoft.com)"

ДАННОЕ ПРОГРАММНОЕ ОБЕСПЕЧЕНИЕ ПОСТАВЛЯЕТСЯ ЭРИКОМ ЯНГОМ "КАК ЕСТЬ", ТО ЕСТЬ БЕЗ КАКИХ-ЛИБО ЯВНО ВЫРАЖЕННЫХ ИЛИ ПОДРАЗУМЕВАЕМЫХ ГАРАНТИЙ. ВКЛЮЧАЯ. НО НЕ ОГРАНИЧИВАЯСЬ, ПОДРАЗУМЕВАЕМЫЕ ГАРАНТИИ ТОВАРНОЙ ПРИГОДНОСТИ И ВОЗМОЖНОСТИ ИСПОЛЬЗОВАНИЯ В ОПРЕДЕЛЕННЫХ ЦЕЛЯХ. АВТОР И УЧАСТНИКИ НИ ПРИ КАКИХ УСЛОВИЯХ НЕ НЕСУТ ОТВЕТСТВЕННОСТИ ЗА ПРЯМЫЕ, НЕПРЯМЫЕ, КОСВЕННЫЕ, ПОБОЧНЫЕ, ОСОБЫЕ ИЛИ ШТРАФНЫЕ УБЫТКИ (ВКЛЮЧАЯ, НО НЕ ОГРАНИЧИВАЯСЬ, ПРИОБРЕТЕНИЕ В КАЧЕСТВЕ ЗАМЕНЫ ДРУГИХ ТОВАРОВ ИЛИ УСЛУГ; ПОТЕРЮ ЭКСПЛУАТАЦИОННЫХ КАЧЕСТВ, ПОТЕРЮ ДАННЫХ ИЛИ НЕДОПОЛУЧЕНИЕ ПРИБЫЛИ; А ТАКЖЕ ПРЕРЫВАНИЕ ПРОИЗВОДСТВЕННОГО ПРОЦЕССА), ФАКТИЧЕСКИ ИЛИ ТЕОРЕТИЧЕСКИ СВЯЗАННЫЕ С ОТВЕТСТВЕННОСТЬЮ ПО ДОГОВОРУ, ОБЪЕКТИВНОЙ ОТВЕТСТВЕННОСТЬЮ ИЛИ ОТВЕТСТВЕННОСТЬЮ ЗА ГРАЖДАНСКИЕ ПРАВОНАРУШЕНИЯ (В ТОМ ЧИСЛЕ ХАЛАТНОСТЬ), КОТОРАЯ МОЖЕТ ВОЗНИКАТЬ В РАМКАХ ИСПОЛЬЗОВАНИЯ ДАННОГО ПРОГРАММНОГО ОБЕСПЕЧЕНИЯ, ДАЖЕ ЕСЛИ ОНИ БЫЛИ ИНФОРМИРОВАНЫ О ВОЗМОЖНОСТИ ТАКИХ УБЫТКОВ.

Лицензия и условия распространения для любых широкодоступных версий или производные данных кодов не могут быть изменены, т. е. коды не могут быть просто скопированы и вставлены в другую лицензию [в том числе в лицензию GNU.]

## **Kerberos**

Copyright © 1985-2007 Massachusetts Institute of Technology.

Все права защищены.

Экспорт данного программного обеспечения из Соединённых Штатов Америки может вызвать необходимость в получении специальной лицензии от правительства Соединённых Штатов. Получение такой лицензии до начала экспорта входит в обязанности любого лица или организации, осуществляющей экспорт.

В ПРЕДЕЛАХ ДАННЫХ ОГРАНИЧЕНИЙ настоящая Лицензия дает разрешение на бесплатное использование, воспроизведение, изменение и распространение данного программного обеспечения в любых целях при условии, что указанное выше уведомление об авторских правах будет воспроизведено во всех экземплярах, что как уведомление об авторских правах, так данное разрешение будет воспроизведено в сопроводительной документации и что название "М.I.T." не будет использоваться в рекламных и других публичных материалах, имеющих отношение к распространению программного обеспечения, без предварительного специального письменного разрешения. Кроме этого, в случае внесения изменений в данное программное обеспечение, вы обязаны маркировать ваше программное обеспечение как измененное и не распространять его таким образом, при котором может возникнуть конфликт с оригинальным программным обеспечением MIT. M.I.T. не делает никаких заявлений относительно пригодности данного программного обеспечения для каких-либо целей. Оно предоставляется "как есть" без каких-либо явно выраженных или подразумеваемых гарантий.

ДАННОЕ ПРОГРАММНОЕ ОБЕСПЕЧЕНИЕ ПОСТАВЛЯЕТСЯ "КАК ЕСТЬ", БЕЗ КАКИХ-ЛИБО ВЫРАЖЕННЫХ ИЛИ ПОДРАЗУМЕВАЕМЫХ ГАРАНТИЙНЫХ ОБЯЗАТЕЛЬСТВ, ВКЛЮЧАЯ, В ТОМ ЧИСЛЕ, ПОДРАЗУМЕВАЕМЫЕ ГАРАНТИИ ТОВАРНОЙ ПРИГОДНОСТИ И ВОЗМОЖНОСТИ ИСПОЛЬЗОВАНИЯ В ОПРЕДЕЛЕННЫХ ЦЕЛЯХ.

Отдельные файлы с исходными кодами являются объектом авторских прав MIT, Cygnus Support, Novell, OpenVision Technologies, Oracle, Red Hat, Sun Microsystems, FundsXpress и др.

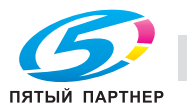

Project Athena, Athena, Athena MUSE, Discuss, Hesiod, Kerberos, Moira и Zephyr являются торговыми марками Массачусетского технологического института (MIT). Данные торговые марки не должны использоваться в коммерческих целях без предварительного письменного разрешения MIT.

"Использование в коммерческих целях" предполагает использование названий в продуктах с целью получения выгоды. Тем не менее, коммерческим фирмам НЕ запрещено ссылаться на торговые марки MIT с целью передачи информации (при условии четкого указания на статус названия как торговой марки).

Некоторые части src/lib/crypto являются объектом следующего авторского права:

Copyright © 1998 by the FundsXpress, INC.

Все права защищены.

Экспорт данного программного обеспечения из Соединённых Штатов Америки может вызвать необходимость в получении специальной лицензии от правительства Соединённых Штатов. Получение такой лицензии до начала экспорта входит в обязанности любого лица или организации, осуществляющей экспорт.

В ПРЕДЕЛАХ ДАННЫХ ОГРАНИЧЕНИЙ, настоящим дается разрешение на использование, копирование, изменение и распространение данного программного обеспечения в любых целях и совершенно безвозмездно при условии, что указанное выше уведомление об авторских правах будет воспроизведено во всех копиях, что как уведомление об авторских правах, так данное разрешение будет воспроизведено в сопроводительной документации и что название "FundsXpress" не будет использоваться в рекламных и других публичных материалах, имеющих отношение к распространению программного обеспечения, без предварительного специального письменного разрешения. FundsXpress не делает никаких заявлений относительно пригодности данного программного обеспечения для каких-либо целей. Оно предоставляется "как есть" без каких-либо явно выраженных или подразумеваемых гарантий.

ДАННОЕ ПРОГРАММНОЕ ОБЕСПЕЧЕНИЕ ПОСТАВЛЯЕТСЯ "КАК ЕСТЬ", БЕЗ КАКИХ-ЛИБО ВЫРАЖЕННЫХ ИЛИ ПОДРАЗУМЕВАЕМЫХ ГАРАНТИЙНЫХ ОБЯЗАТЕЛЬСТВ, ВКЛЮЧАЯ, В ТОМ ЧИСЛЕ, ПОДРАЗУМЕВАЕМЫЕ ГАРАНТИИ ТОВАРНОЙ ПРИГОДНОСТИ И ВОЗМОЖНОСТИ ИСПОЛЬЗОВАНИЯ В ОПРЕДЕЛЕННЫХ ЦЕЛЯХ.

Реализация генератора псевдослучайных чисел Yarrow в src/lib/crypto/yarrow является объектом следующих авторских прав:

Copyright 2000 Zero-Knowledge Systems, Inc.

Настоящая Лицензия дает разрешение на бесплатное использование, воспроизведение, изменение, распространение и продажу данного программного обеспечения в любых целях при условии, что указанное выше уведомление об авторских правах будет воспроизведено во всех экземплярах, что как уведомление об авторских правах, так и данное разрешение будет воспроизведено в сопроводительной документации и что название Zero-Knowledge Systems, Inc. не будет использоваться в рекламных и других публичных материалах, имеющих отношение к распространению программного обеспечения, без предварительного специального письменного разрешения. Zero-Knowledge Systems, Inc. не делает никаких заявлений относительно пригодности данного программного обеспечения для каких-либо целей. Оно предоставляется "как есть" без каких-либо явно выраженных или подразумеваемых гарантий.

ZERO-KNOWLEDGE SYSTEMS, INC. ОТКАЗЫВАЕТСЯ ОТ ПРЕДОСТАВЛЕНИЯ КАКИХ-ЛИБО ГАРАНТИЙ В ОТНОШЕНИИ ДАННОГО ПРОГРАММНОГО ОБЕСПЕЧЕНИЯ, ВКЛЮЧАЯ ПОДРАЗУМЕВАЕМЫЕ ГАРАНТИИ ТОВАРНОЙ ПРИГОДНОСТИ И ВОЗМОЖНОСТИ ИСПОЛЬЗОВАНИЯ В ОПРЕДЕЛЕННЫХ ЦЕЛЯХ. ZERO-KNOWLEDGE SYSTEMS, INC. НИ ПРИ КАКИХ УСЛОВИЯХ НЕ НЕСЕТ ОТВЕТСТВЕННОСТИ ЗА НЕПРЯМЫЕ, КОСВЕННЫЕ ИЛИ ОСОБЫЕ УБЫТКИ, А ТАКЖЕ ЛЮБЫЕ УБЫТКИ, ВОЗНИКАЮЩИЕ В РЕЗУЛЬТАТЕ ПОТЕРИ ЭКСПЛУАТАЦИОННЫХ КАЧЕСТВ, ПОТЕРИ ДАННЫХ ИЛИ НЕДОПОЛУЧЕНИЯ ПРИБЫЛИ ЛИБО В РЕЗУЛЬТАТЕ ДЕЙСТВИЯ ДОГОВОРА ЛИБО СОВЕРШЕНИЯ ХАЛАТНЫХ ИЛИ ДРУГИХ ВРЕДОНОСНЫХ ДЕЙСТВИЙ, ВЫТЕКАЮЩИХ ИЗ ИЛИ СВЯЗАННЫХ С ИСПОЛЬЗОВАНИЕМ ИЛИ ИСПОЛНЕНИЕМ ДАННОГО ПРОГРАММНОГО ОБЕСПЕЧЕНИЯ.

Реализация алгоритма шифрования AES в src/lib/crypto/aes является объектом следующих авторских прав:

Copyright © 2001, Dr Brian Gladman <brg@gladman.uk.net>, Worcester, UK.

Все права защищены.

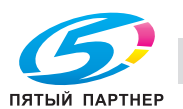

#### УСЛОВИЯ ЛИЦЕНЗИИ

Настоящая Лицензия допускает свободное распространение и использование данного программного обеспечения как в исходной, так и в двоичной форме (с изменениями или без изменений) при условии. что:

- $\mathbf{1}$ . при распространении в виде исходного кода распространяемые экземпляры будут включать указанное выше уведомление об авторских правах, список условий и отказ от представления гарантии:
- $2.$ при распространении в виде двоичного кода документация и/или другие материалы, прилагаемые к распространяемым экземплярам, будут включать указанное выше уведомление об авторских правах, список условий и отказ от представления гарантии;
- имя владельца авторских прав не будет использоваться для поддержки продуктов, созданных  $3<sub>1</sub>$ с использованием данного программного обеспечения, без специального письменного разрешения.

#### ОТКАЗ ОТ ПРЕДОСТАВЛЕНИЯ ГАРАНТИИ

Данное программное обеспечение предоставляется 'как есть', то есть без каких-либо явно выраженных или подразумеваемых гарантий в отношении любых свойств, включая, но не ограничиваясь, корректность и возможность использования в определенных целях.

Некоторые части, предоставленные Red Hat, Inc., включая оболочку для предварительной идентификации, являются объектом следующего авторского права:

Copyright © 2006 Red Hat, Inc.

Некоторые части являются объектом авторского права © 2006 Massachusetts Institute of Technology

Все права защищены.

Распространение и использование в исходной или двоичной форме, с изменениями или без изменений, возможны при соблюдении следующих условий:

\* Распространение в виде исходного кода допускается при условии сохранения указанного выше уведомления об авторских правах, списка условий и отказа от предоставления гарантии.

\* Распространение в виде двоичного кода допускается при условии воспроизведения указанного выше уведомления об авторских правах, списка условий и заявления о непризнании ответственности в документации и/или других материалах, прилагаемых к продукту.

\* Ни название "Red Hat, Inc.", ни названия его участников не должны использоваться для поддержки или продвижения продуктов, разработанных с использованием данного программного обеспечения, без специального письменного разрешения.

ДАННОЕ ПРОГРАММНОЕ ОБЕСПЕЧЕНИЕ ПРЕДОСТАВЛЯЕТСЯ ВЛАДЕЛЬЦАМИ АВТОРСКИХ ПРАВ И УЧАСТНИКАМИ "КАК ЕСТЬ", ТО ЕСТЬ БЕЗ КАКИХ-ЛИБО ЯВНО ВЫРАЖЕННЫХ ИЛИ ПОДРАЗУМЕВАЕМЫХ ГАРАНТИЙ, ВКЛЮЧАЯ, НО НЕ ОГРАНИЧИВАЯСЬ, ПОДРАЗУМЕВАЕМЫЕ ГАРАНТИИ ТОВАРНОЙ ПРИГОДНОСТИ И ВОЗМОЖНОСТИ ИСПОЛЬЗОВАНИЯ В ОПРЕДЕЛЕННЫХ ЦЕЛЯХ. ВЛАДЕЛЬЦЫ АВТОРСКИХ ПРАВ И ИХ ДОЛЬЩИКИ НИ ПРИ КАКИХ УСЛОВИЯХ НЕ НЕСУТ ОТВЕТСТВЕННОСТИ ЗА ПРЯМЫЕ, НЕПРЯМЫЕ, КОСВЕННЫЕ, ПОБОЧНЫЕ, ОСОБЫЕ ИЛИ ШТРАФНЫЕ УБЫТКИ (ВКЛЮЧАЯ, В ТОМ ЧИСЛЕ, ПОСТАВКУ ДРУГИХ ТОВАРОВ ИЛИ УСЛУГ В КАЧЕСТВЕ ЗАМЕНИТЕЛЕЙ; ПОТЕРЮ ЭКСПЛУАТАЦИОННЫХ КАЧЕСТВ, ПОТЕРЮ ДАННЫХ ИЛИ НЕДОПОЛУЧЕНИЕ ПРИБЫЛИ; А ТАКЖЕ ПРЕРЫВАНИЕ ПРОИЗВОДСТВЕННОГО ПРОЦЕССА), ФАКТИЧЕСКИ ИЛИ ТЕОРЕТИЧЕСКИ СВЯЗАННЫЕ С ОТВЕТСТВЕННОСТЬЮ ПО ДОГОВОРУ, ОБЪЕКТИВНОЙ ОТВЕТСТВЕННОСТЬЮ ИЛИ ОТВЕТСТВЕННОСТЬЮ ЗА ГРАЖДАНСКИЕ ПРАВОНАРУШЕНИЯ, В ТОМ ЧИСЛЕ ХАЛАТНОСТЬ, КОТОРЫЕ МОГУТ ВОЗНИКАТЬ В ХОДЕ ИСПОЛЬЗОВАНИЯ ДАННОГО ПРОГРАММНОГО ОБЕСПЕЧЕНИЯ, ДАЖЕ ПРИ УСЛОВИИ ИНФОРМИРОВАНИЯ О ВОЗМОЖНОСТИ ТАКИХ УБЫТКОВ.

Части, финансируемые Национальной лабораторией Сандиа и разработанные Центром по интеграции информационных технологий Университета Мичигана, включая реализацию PKINIT, подпадают под действие следующей лицензии:

COPYRIGHT © 2006-2007 РЕГЕНТЫ УНИВЕРСИТЕТА МИЧИГАНА ВСЕ ПРАВА ЗАШИШЕНЫ

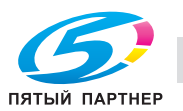

Настоящая лицензия дает право на использование, копирование, создание производных произведений и повторное распространение данного программного обеспечения и этих производных произведений в любых целях при условии, что название "The University of Michigan" не будет использоваться в рекламных и других публичных материалах, имеющих отношение к распространению программного обеспечения, без предварительного специального письменного разрешения, а также при условии, что указанное выше уведомление об авторских правах или любое другое упоминание университета Мичигана как владельца авторских прав, а также заявление о непризнании ответственности будет включено во все копии всех частей данного программного обеспечения.

ДАННОЕ ПРОГРАММНОЕ ОБЕСПЕЧЕНИЕ ПОСТАВЛЯЕТСЯ "КАК ЕСТЬ", ТО ЕСТЬ БЕЗ КАКИХ-ЛИБО ЗАЯВЛЕНИЙ СО СТОРОНЫ УНИВЕРСИТЕТА МИЧИГАНА ОТНОСИТЕЛЬНО ВОЗМОЖНОСТИ ЕГО ИСПОЛЬЗОВАНИЯ В ОПРЕДЕЛЕННЫХ ЦЕЛЯХ, А ТАКЖЕ БЕЗ КАКИХ-ЛИБО ЯВНО ВЫРАЖЕННЫХ ИЛИ ПОДРАЗУМЕВАЕМЫХ ГАРАНТИЙ СО СТОРОНЫ УНИВЕРСИТЕТА МИЧИГАНА, ВКЛЮЧАЯ, НО НЕ ОГРАНИЧИВАЯСЬ, ПОДРАЗУМЕВАЕМЫЕ ГАРАНТИИ ТОВАРНОЙ ПРИГОДНОСТИ И ВОЗМОЖНОСТИ ИСПОЛЬЗОВАНИЯВ ОПРЕДЕЛЕННЫХ ЦЕЛЯХ. РЕГЕНТЫ УНИВЕРСИТЕТА МИЧИГАНА НИ ПРИ КАКИХ ОБСТОЯТЕЛЬСТВАХ НЕ НЕСУТ ОТВЕТСТВЕННОСТИ ЗА НЕПРЯМЫЕ, КОСВЕННЫЕ, ПОБОЧНЫЕ ИЛИ ОСОБЫЕ УБЫТКИ, ВОЗНИКАЮЩИЕ В СВЯЗИ С ИСПОЛЬЗОВАНИЕМ ДАННОГО ПРОГРАММНОГО ОБЕСПЕЧЕНИЯ, ДАЖЕ ЕСЛИ ОНИ БЫЛИ ИНФОРМИРОВАНЫ О ВОЗМОЖНОСТИ ТАКИХ УБЫТКОВ.

Файл pkcs11.h, включенный в код PKINIT, подпадает под действие следующей лицензии:

Copyright 2006 g10 Code GmbH

Copyright 2006 Andreas Jellinghaus

Данный файл является бесплатным программным обеспечением. В качестве исключения автор предоставляет неограниченные права на его копирование и/или распространение, как с изменениями, так и без, при условии сохранения указанного данного уведомления.

Данный файл распространяется в надежде, что он окажется полезным, однако БЕЗ КАКИХ-ЛИБО ГАРАНТИЙ, в той степени, в какой это допускается действующим законодательством, в том числе без подразумеваемых гарантий ТОВАРНОЙ ПРИГОДНОСТИ или ВОЗМОЖНОСТИ ИСПОЛЬЗОВАНИЯ В ОПРЕДЕЛЕННЫХ ЦЕЛЯХ.

## **OpenLDAP**

Copyright 1998-2001 The OpenLDAP Foundation

Все права защищены.

Распространение и использование в исходной или двоичной форме, с изменениями или без изменений, допускается только с разрешения общественной лицензии OpenLDAP. Копию данной лицензии можно найти по адресу http://www.OpenLDAP.org/license.html или в файле LICENSE в дистрибутиве в каталоге верхнего уровня.

OpenLDAP является зарегистрированной торговой маркой OpenLDAP Foundation.

Отдельные файлы и/или пакеты могут быть объектами авторского права других сторон и подпадать под действие дополнительных ограничений.

Данная работа является производной от LDAP v3.3 Университета Мичигана. Информацию, касающуюся данного программного обеспечения, можно найти по адресу: http://www.umich.edu/~dirsvcs/ldap/

Этот продукт также содержит материалы, полученные из публичных источников.

Дополнительную информацию о OpenLDAP можно получить по адресу:

http://www.openldap.org/

или отправив электронное сообщение на:

info@OpenLDAP.org

Некоторые части являются объектом авторского права © 1992-1996 Regents of the University of Michigan.

Все права защищены.

Распространение и использование в исходной или двоичной форме допускается при условии сохранения этого примечания и воздании должного университету Мичигана в г. Анн Арбор. Название университета не должно использоваться для поддержки или продвижения продуктов, разработанных с использованием данного программного обеспечения, без предварительного письменного разрешения. Программное обеспечение предоставляется "как есть" без каких-либо явно выраженных или подразумеваемых гарантий.

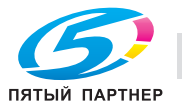

## **Cyrus SASL**

**CMU** libsasl

**Tim Martin** 

**Rob Earhart** 

Rob Siemborski

Copyright © 2001 Carnegie Mellon University.

Все права защищены.

Распространение и использование в исходной или двоичной форме, с изменениями или без изменений, возможны при соблюдении следующих условий:

- Распространение в виде исходного кода допускается при условии сохранения указанного  $1.$ выше уведомления об авторских правах, списка условий и отказа от предоставления гарантии.
- $2.$ Распространение в виде двоичного кода допускается при условии воспроизведения указанного выше уведомления об авторских правах, списка условий и заявления о непризнании ответственности в документации и/или других материалах, прилагаемых к продукту.
- Название "Carnegie Mellon University" не должно использоваться для поддержки или 3. продвижения продуктов, производных от данного программного обеспечения, без предварительного письменного разрешения. Для получения разрешения или дополнительной информации по юридическим вопросам, обращайтесь в Бюро передачи технологий Carnegie Mellon University 5000 Forbes Avenue Pittsburgh, PA 15213-3890 Тел.: (412) 268-4387, факс: (412) 268-7395 tech-transfer@andrew.cmu.edu
- $\overline{4}$ При распространении в любой форме должна присутствовать следующая фраза: "Данный продукт содержит программное обеспечение, разработанное компанией Computing Services в университете Carnegie Mellon (http://www.cmu.edu/computing/)."

УНИВЕРСИТЕТ CARNEGIE MELLON ОТКАЗЫВАЕТСЯ ОТ ПРЕДОСТАВЛЕНИЯ КАКИХ-ЛИБО ГАРАНТИЙ В ОТНОШЕНИИ ДАННОГО ПРОГРАММНОГО ОБЕСПЕЧЕНИЯ. ВКЛЮЧАЯ ПОДРАЗУМЕВАЕМЫЕ ГАРАНТИИ ТОВАРНОЙ ПРИГОДНОСТИ И ВОЗМОЖНОСТИ ИСПОЛЬЗОВАНИЯ В ОПРЕДЕЛЕННЫХ ЦЕЛЯХ. УНИВЕРСИТЕТ CARNEGIE MELLON НИ ПРИ КАКИХ УСЛОВИЯХ НЕ НЕСЕТ ОТВЕТСТВЕННОСТИ ЗА НЕПРЯМЫЕ, КОСВЕННЫЕ ИЛИ ОСОБЫЕ УБЫТКИ, А ТАКЖЕ ЛЮБЫЕ УБЫТКИ, ВОЗНИКАЮЩИЕ В РЕЗУЛЬТАТЕ ПОТЕРИ ЭКСПЛУАТАЦИОННЫХ КАЧЕСТВ, ПОТЕРИ ДАННЫХ ИЛИ НЕДОПОЛУЧЕНИЯ ПРИБЫЛИ ЛИБО В РЕЗУЛЬТАТЕ ДЕЙСТВИЯ ДОГОВОРА ЛИБО СОВЕРШЕНИЯ ХАЛАТНЫХ ИЛИ ДРУГИХ ВРЕДОНОСНЫХ ДЕЙСТВИЙ, ВЫТЕКАЮЩИХ ИЗ ИЛИ СВЯЗАННЫХ С ИСПОЛЬЗОВАНИЕМ ИЛИ ИСПОЛНЕНИЕМ ДАННОГО ПРОГРАММНОГО ОБЕСПЕЧЕНИЯ.

## **Smbfs**

Copyright © 2000, 2001 Boris Popov

Все права защищены.

Распространение и использование в исходной или двоичной форме, с изменениями или без изменений, возможны при соблюдении следующих условий:

- Распространение в виде исходного кода допускается при условии сохранения указанного  $\mathbf{1}$ . выше уведомления об авторских правах, списка условий и отказа от предоставления гарантии.
- $\mathcal{D}$ Распространение в виде двоичного кода допускается при условии воспроизведения указанного выше уведомления об авторских правах, списка условий и заявления о непризнании ответственности в документации и/или других материалах, прилагаемых К ПООДУКТУ.
- $\mathcal{S}$ Все рекламные материалы, в которых упоминается о функциях или использовании данного программного обеспечения, должны содержать фразу: Данный продукт содержит программное обеспечение, разработанное Борисом Поповым.
- $4.$ Ни имя автора, ни имена других участников не должны использоваться для поддержки или продвижения продуктов, разработанных с использованием данного программного обеспечения. без специального письменного разрешения.

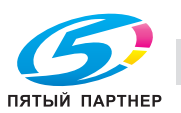

ДАННОЕ ПРОГРАММНОЕ ОБЕСПЕЧЕНИЕ ПРЕДОСТАВЛЯЕТСЯ АВТОРОМ И УЧАСТНИКАМИ "КАК ЕСТЬ", ТО ЕСТЬ БЕЗ КАКИХ-ЛИБО ЯВНО ВЫРАЖЕННЫХ ИЛИ ПОДРАЗУМЕВАЕМЫХ ГАРАНТИЙ, ВКЛЮЧАЯ, НО НЕ ОГРАНИЧИВАЯСЬ, ПОДРАЗУМЕВАЕМЫЕ ГАРАНТИИ ТОВАРНОЙ ПРИГОДНОСТИ И ВОЗМОЖНОСТИ ИСПОЛЬЗОВАНИЯ В ОПРЕДЕЛЕННЫХ ЦЕЛЯХ. АВТОР И УЧАСТНИКИ НИ ПРИ КАКИХ УСЛОВИЯХ НЕ НЕСУТ ОТВЕТСТВЕННОСТИ ЗА ПРЯМЫЕ, НЕПРЯМЫЕ, КОСВЕННЫЕ, ПОБОЧНЫЕ, ОСОБЫЕ ИЛИ ШТРАФНЫЕ УБЫТКИ (ВКЛЮЧАЯ, НО НЕ ОГРАНИЧИВАЯСЬ, ПРИОБРЕТЕНИЕ В КАЧЕСТВЕ ЗАМЕНЫ ДРУГИХ ТОВАРОВ ИЛИ УСЛУГ; ПОТЕРЮ ЭКСПЛУАТАЦИОННЫХ КАЧЕСТВ, ПОТЕРЮ ДАННЫХ ИЛИ НЕДОПОЛУЧЕНИЕ ПРИБЫЛИ; А ТАКЖЕ ПРЕРЫВАНИЕ ПРОИЗВОДСТВЕННОГО ПРОЦЕССА), ФАКТИЧЕСКИ ИЛИ ТЕОРЕТИЧЕСКИ СВЯЗАННЫЕ С ОТВЕТСТВЕННОСТЬЮ ПО ДОГОВОРУ, ОБЪЕКТИВНОЙ ОТВЕТСТВЕННОСТЬЮ ИЛИ ОТВЕТСТВЕННОСТЬЮ ЗА ГРАЖДАНСКИЕ ПРАВОНАРУШЕНИЯ (В ТОМ ЧИСЛЕ ХАЛАТНОСТЬ), КОТОРАЯ МОЖЕТ ВОЗНИКАТЬ В РАМКАХ ИСПОЛЬЗОВАНИЯ ДАННОГО ПРОГРАММНОГО ОБЕСПЕЧЕНИЯ, ДАЖЕ ЕСЛИ ОНИ БЫЛИ ИНФОРМИРОВАНЫ О ВОЗМОЖНОСТИ ТАКИХ УБЫТКОВ.

## **Часть DES в SSLeay**

Copyright © 1995-1996 Eric Young (eay@mincom.oz.au)

Все права защищены.

Данный файл является частью реализации SSL, написанной Эриком Янгом (eay@mincom.oz.au).

Реализация написана таким образом, чтобы отвечать требованиям Netscape SSL. Данная библиотека и приложения могут СВОБОДНО ИСПОЛЬЗОВАТЬСЯ В КОММЕРЧЕСКИХ И НЕКОММЕРЧЕСКИХ ЦЕЛЯХ при соблюдении следующих условий.

Авторские права сохраняются за Эриком Янгом, уведомление об авторском праве удалять из кода запрещается. Если этот код используется в продукте, Эрик Янг должен быть указан как автор используемой части. Такое упоминание может иметь форму текстового сообщения, появляющегося при запуске программы, или присутствовать в документации (интерактивно или в текстовой форме), поставляемой с пакетом.

Распространение и использование в исходной или двоичной форме, с изменениями или без изменений, возможны при соблюдении следующих условий:

- 1. Распространение в виде исходного кода допускается при условии сохранения уведомления об авторском праве, списка условий и указанной ниже формы о непризнании иска.
- 2. Распространение в виде двоичного кода допускается при условии воспроизведения указанного выше уведомления об авторских правах, списка условий и заявления о непризнании ответственности в документации и/или других материалах, прилагаемых к продукту.
- 3. Все рекламные материалы, в которых упоминаются функции или использование данного программного обеспечения, должны включать следующую фразу: Данный продукт содержит программное обеспечение, разработанное Эриком Янгом (eay@mincom.oz.au)

ДАННОЕ ПРОГРАММНОЕ ОБЕСПЕЧЕНИЕ ПОСТАВЛЯЕТСЯ ЭРИКОМ ЯНГОМ "КАК ЕСТЬ", ТО ЕСТЬ БЕЗ КАКИХ-ЛИБО ЯВНО ВЫРАЖЕННЫХ ИЛИ ПОДРАЗУМЕВАЕМЫХ ГАРАНТИЙ, ВКЛЮЧАЯ, НО НЕ ОГРАНИЧИВАЯСЬ, ПОДРАЗУМЕВАЕМЫЕ ГАРАНТИИ ТОВАРНОЙ ПРИГОДНОСТИ И ВОЗМОЖНОСТИ ИСПОЛЬЗОВАНИЯ В ОПРЕДЕЛЕННЫХ ЦЕЛЯХ. АВТОР И УЧАСТНИКИ НИ ПРИ КАКИХ УСЛОВИЯХ НЕ НЕСУТ ОТВЕТСТВЕННОСТИ ЗА ПРЯМЫЕ, НЕПРЯМЫЕ, КОСВЕННЫЕ, ПОБОЧНЫЕ, ОСОБЫЕ ИЛИ ШТРАФНЫЕ УБЫТКИ (ВКЛЮЧАЯ, НО НЕ ОГРАНИЧИВАЯСЬ, ПРИОБРЕТЕНИЕ В КАЧЕСТВЕ ЗАМЕНЫ ДРУГИХ ТОВАРОВ ИЛИ УСЛУГ; ПОТЕРЮ ЭКСПЛУАТАЦИОННЫХ КАЧЕСТВ, ПОТЕРЮ ДАННЫХ ИЛИ НЕДОПОЛУЧЕНИЕ ПРИБЫЛИ; А ТАКЖЕ ПРЕРЫВАНИЕ ПРОИЗВОДСТВЕННОГО ПРОЦЕССА), ФАКТИЧЕСКИ ИЛИ ТЕОРЕТИЧЕСКИ СВЯЗАННЫЕ С ОТВЕТСТВЕННОСТЬЮ ПО ДОГОВОРУ, ОБЪЕКТИВНОЙ ОТВЕТСТВЕННОСТЬЮ ИЛИ ОТВЕТСТВЕННОСТЬЮ ЗА ГРАЖДАНСКИЕ ПРАВОНАРУШЕНИЯ (В ТОМ ЧИСЛЕ ХАЛАТНОСТЬ), КОТОРАЯ МОЖЕТ ВОЗНИКАТЬ В РАМКАХ ИСПОЛЬЗОВАНИЯ ДАННОГО ПРОГРАММНОГО ОБЕСПЕЧЕНИЯ, ДАЖЕ ЕСЛИ ОНИ БЫЛИ ИНФОРМИРОВАНЫ О ВОЗМОЖНОСТИ ТАКИХ УБЫТКОВ.

Лицензия и условия распространения для любых широкодоступных версий или производные данных кодов не могут быть изменены, т. е. коды не могут быть просто скопированы и вставлены в другую лицензию [в том числе в лицензию GNU.]

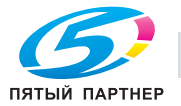

## **Wide DHCPv6**

Copyright © 1998 и 1999 WIDE Project.

Все права защищены.

Распространение и использование в исходной или двоичной форме, с изменениями или без изменений, возможны при соблюдении следующих условий:

- 1. Распространение в виде исходного кода допускается при условии сохранения указанного выше уведомления об авторских правах, списка условий и отказа от предоставления гарантии.
- 2. Распространение в виде двоичного кода допускается при условии воспроизведения указанного выше уведомления об авторских правах, списка условий и заявления о непризнании ответственности в документации и/или других материалах, прилагаемых к продукту.
- 3. Ни название проекта, ни названия его участников не должны использоваться для поддержки или продвижения продуктов, разработанных с использованием данного программного обеспечения, без специального письменного разрешения.

ДАННОЕ ПРОГРАММНОЕ ОБЕСПЕЧЕНИЕ ПРЕДОСТАВЛЯЕТСЯ ПРОЕКТОМ И УЧАСТНИКАМИ "КАК ЕСТЬ", ТО ЕСТЬ БЕЗ КАКИХ-ЛИБО ЯВНО ВЫРАЖЕННЫХ ИЛИ ПОДРАЗУМЕВАЕМЫХ ГАРАНТИЙ, ВКЛЮЧАЯ, НО НЕ ОГРАНИЧИВАЯСЬ, ПОДРАЗУМЕВАЕМЫЕ ГАРАНТИИ ТОВАРНОЙ ПРИГОДНОСТИ И ВОЗМОЖНОСТИ ИСПОЛЬЗОВАНИЯ В ОПРЕДЕЛЕННЫХ ЦЕЛЯХ. IN NO EVENT SHALL THE PROJECT OR CONTRIBUTORS BE LIABLE FOR ANY DIRECT, INDIRECT, INCIDENTAL, SPECIAL, EXEMPLARY, OR CONSEQUENTIAL DAMAGES (INCLUDING, BUT NOT LIMITED TO, PROCUREMENT OF SUBSTITUTE GOODS OR SERVICES; LOSS OF USE, DATA, OR PROFITS; OR BUSINESS INTERRUPTION) HOWEVER CAUSED AND ON ANY THEORY OF LIABILITY, WHETHER IN CONTRACT, STRICT LIABILITY, OR TORT (INCLUDING NEGLIGENCE OR OTHERWISE) ARISING IN ANY WAY OUT OF THE USE OF THIS SOFTWARE, EVEN IF ADVISED OF THE POSSIBILITY OF SUCH DAMAGE.

## **OpenSLP**

Copyright © 2000 Caldera Systems, Inc

Все права защищены.

Распространение и использование в исходной или двоичной форме, с изменениями или без изменений, возможны при соблюдении следующих условий:

Распространение в виде исходного кода допускается при условии сохранения указанного выше уведомления об авторских правах, списка условий и отказа от предоставления гарантии.

Распространение в виде двоичного кода допускается при условии воспроизведения указанного выше уведомления об авторских правах, списка условий и заявления о непризнании ответственности в документации и/или других материалах, прилагаемых к продукту.

Ни название Caldera Systems, ни названия его участников не должны использоваться для поддержки или продвижения продуктов, разработанных с использованием данного программного обеспечения, без специального письменного разрешения.

ДАННОЕ ПРОГРАММНОЕ ОБЕСПЕЧЕНИЕ ПРЕДОСТАВЛЯЕТСЯ ВЛАДЕЛЬЦАМИ АВТОРСКИХ ПРАВ И УЧАСТНИКАМИ "КАК ЕСТЬ", ТО ЕСТЬ БЕЗ КАКИХ-ЛИБО ЯВНО ВЫРАЖЕННЫХ ИЛИ ПОДРАЗУМЕВАЕМЫХ ГАРАНТИЙ, ВКЛЮЧАЯ, НО НЕ ОГРАНИЧИВАЯСЬ, ПОДРАЗУМЕВАЕМЫЕ ГАРАНТИИ ТОВАРНОЙ ПРИГОДНОСТИ И ВОЗМОЖНОСТИ ИСПОЛЬЗОВАНИЯ В ОПРЕДЕЛЕННЫХ ЦЕЛЯХ. CALDERA SYSTEMS И УЧАСТНИКИ НИ ПРИ КАКИХ УСЛОВИЯХ НЕ НЕСУТ ОТВЕТСТВЕННОСТИ ЗА ПРЯМЫЕ, НЕПРЯМЫЕ, КОСВЕННЫЕ, ПОБОЧНЫЕ, ОСОБЫЕ ИЛИ ШТРАФНЫЕ УБЫТКИ (ВКЛЮЧАЯ, НО НЕ ОГРАНИЧИВАЯСЬ ЭТИМ, ПРИОБРЕТЕНИЕ В КАЧЕСТВЕ ЗАМЕНЫ ДРУГИХ ТОВАРОВ ИЛИ УСЛУГ; ПОТЕРЮ ЭКСПЛУАТАЦИОННЫХ КАЧЕСТВ, ПОТЕРЮ ДАННЫХ ИЛИ НЕДОПОЛУЧЕНИЕ ПРИБЫЛИ; А ТАКЖЕ ПРЕРЫВАНИЕ ПРОИЗВОДСТВЕННОГО ПРОЦЕССА), ФАКТИЧЕСКИ ИЛИ ТЕОРЕТИЧЕСКИ СВЯЗАННЫЕ С ОТВЕТСТВЕННОСТЬЮ ПО ДОГОВОРУ, ОБЪЕКТИВНОЙ ОТВЕТСТВЕННОСТЬЮ ИЛИ ОТВЕТСТВЕННОСТЬЮ ЗА ГРАЖДАНСКИЕ ПРАВОНАРУШЕНИЯ (В ТОМ ЧИСЛЕ ХАЛАТНОСТЬ), КОТОРАЯ МОЖЕТ ВОЗНИКАТЬ В РАМКАХ ИСПОЛЬЗОВАНИЯ ДАННОГО ПРОГРАММНОГО ОБЕСПЕЧЕНИЯ, ДАЖЕ ЕСЛИ ОНИ БЫЛИ ИНФОРМИРОВАНЫ О ВОЗМОЖНОСТИ ТАКИХ УБЫТКОВ.

## **Авторские права**

© 2011 KONICA MINOLTA BUSINESS TECHNOLOGIES, Inc. Все права защищены.

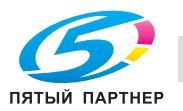

## **Примечание**

Полное или частичное копирование настоящего руководства пользователя без специального разрешения запрещено.

KONICA MINOLTA BUSINESS TECHNOLOGIES, Inc. не несет ответственности за любые инциденты, вызванные использованием данной системы печати или руководства пользователя.

Информация, содержащаяся в настоящем руководстве пользователя, может быть изменена без предупреждения.

Авторские права на драйверы принтера принадлежат KONICA MINOLTA BUSINESS TECHNOLOGIES, Inc.

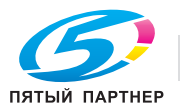

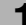

# **1.3 ЛИЦЕНЗИОННОЕ СОГЛАШЕНИЕ ПО ПРОГРАММНОМУ ОБЕСПЕЧЕНИЮ**

Данный пакет содержит следующие материалы, предоставленные KONICA MINOLTA BUSINESS TECHNOLOGIES, Inc. (KMBT): программное обеспечение как часть системы печати ("Программное обеспечение для печати"), машиночитаемые векторные данные в цифровой кодировке специального формата и зашифрованной форме ("Программы шрифтов"), другое программное обеспечение, устанавливаемое на компьютер для использования совместно с Программным обеспечением для печати ("Основное ПО"), а также соответствующие печатные пояснительные материалы ("Документация"). Термин "Программное обеспечение" используется для обозначения Программного обеспечения для печати, Программ шрифтов и/или Основного ПО, а также включает любые обновления, модификации, добавления и копии программного обеспечения.

Программное обеспечение предоставляется вам по лицензии согласно условиям настоящего Соглашения.

KMBT предоставляет вам неисключительную сублицензию на использование Программного обеспечения и Документации, при условии, что вы согласны со следующими положениями:

- 1. Вы можете использовать Программное обеспечение и сопутствующие Программы шрифтов для создания изображений на лицензионном устройстве (устройствах) вывода исключительно для собственных внутренних коммерческих целей.
- 2. Дополнительно к лицензии на Программы шрифтов, указанной в разделе 1 выше, вы можете использовать Программы романских шрифтов для воспроизведения плотностей, стилей и вариантов букв, цифр, символов и знаков ("Гарнитура шрифта") на дисплее или мониторе для своих внутренних деловых целей.
- 3. Вы можете создать одну резервную копию Программного обеспечения хоста, при условии, что резервная копия не будет установлена и не будет использоваться на каком-либо компьютере. Независимо от вышеупомянутых ограничений вы можете установить на любое количество компьютеров исключительно для использования с одной или несколькими устройствами печати с запущенным Программным обеспечением для печати.
- 4. Согласно настоящему Соглашению разрешается передача правопреемнику всех прав и интересов Лицензиата на данные Программное обеспечение и Документацию ("Правопреемник") при условии передачи правопреемнику всех копий данного Программного обеспечения и Документации. При этом правопреемник соглашается взять на себя обязательства по всем условиям и положениям настоящего Соглашения.
- 5. Вы соглашаетесь не изменять, не адаптировать и не переводить Программное обеспечение и Документацию.
- 6. Вы соглашаетесь не предпринимать попыток изменить, деассемблировать, расшифровать, осуществить реинжиниринг или декомпилировать Программное обеспечение.
- 7. Название и правообладание Программным обеспечением и документацией, а также любое их воспроизведение, должны оставаться в ведении KMBT и ее лицензиара.
- 8. Торговые марки должны использоваться в соответствии с общепринятой практикой использования торговых марок, включая идентификацию имени владельца торговой марки. Торговые марки могут использоваться только для идентификации готового печатного продукта, произведенного с использованием Программного обеспечения. Подобное использование торговых марок не дает вам каких бы то ни было прав собственности на эти торговые марки.
- 9. Вы не имеете права сдавать в аренду, внаем, взаймы, сублицензировать или передавать версии или копии Программного обеспечения, не используемые Лицензиатом, или Программное обеспечение, содержащееся на любых неиспользуемых носителях, кроме случаев передачи в постоянное пользование всего Программного обеспечения и Документации, как указано выше.
- 10. КОМПАНИЯ KMBT ИЛИ ЕЕ ЛИЦЕНЗИАР НИ ПРИ КАКИХ УСЛОВИЯХ НЕ НЕСУТ ОТВЕТСТВЕННОСТИ ЗА НЕПРЯМЫЕ, КОСВЕННЫЕ, СЛУЧАЙНЫЕ, ОСОБЫЕ ИЛИ ШТРАФНЫЕ УБЫТКИ, ВКЛЮЧАЯ УВЕЛИЧЕНИЕ РАСХОДОВ ИЛИ НЕДОПОЛУЧЕНИЕ ПРИБЫЛИ, ДАЖЕ ЕСЛИ KMBT БЫЛА ИНФОРМИРОВАНА О ВОЗМОЖНОСТИ ТАКИХ УБЫТКОВ ЛИБО ОТВЕТСТВЕННОСТИ ПЕРЕД ТРЕТЬЕЙ СТОРОНОЙ. KMBT ИЛИ ЕЕ ЛИЦЕНЗИАРЫ ОТКАЗЫВАЮТСЯ ОТ ПРЕДОСТАВЛЕНИЯ КАКИХ-ЛИБО ГАРАНТИЙ В ОТНОШЕНИИ ДАННОГО ПРОГРАММНОГО ОБЕСПЕЧЕНИЯ, ВКЛЮЧАЯ, НО НЕ ОГРАНИЧИВАЯСЬ, ПОДРАЗУМЕВАЕМЫЕ ГАРАНТИИ ПРИНАДЛЕЖНОСТИ ПРАВОВОГО ТИТУЛА, НЕНАРУШЕНИЯ ПРАВ ТРЕТЬЕЙ СТОРОНЫ, ТОВАРНОЙ ПРИГОДНОСТИ И ВОЗМОЖНОСТИ ИСПОЛЬЗОВАНИЯ В ОПРЕДЕЛЕННЫХ ЦЕЛЯХ. НЕКОТОРЫЕ СТРАНЫ ИЛИ ЮРИСДИКЦИИ НЕ ДОПУСКАЮТ ИСКЛЮЧЕНИЯ ИЛИ ОГРАНИЧЕНИЯ ПОБОЧНЫХ, КОСВЕННЫХ ИЛИ ОСОБЫХ УБЫТКОВ, В ЭТОМ СЛУЧАЕ ВЫШЕПЕРЕЧИСЛЕННЫЕ ОГРАНИЧЕНИЯ МОГУТ НЕ ПРИМЕНЯТЬСЯ.

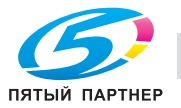

#### $1.3$ ЛИЦЕНЗИОННОЕ СОГЛАШЕНИЕ ПО ПРОГРАММНОМУ ОБЕСПЕЧЕНИЮ

- 11. Примечание для конечных пользователей в государственных учреждениях: программное обеспечение является "коммерческим продуктом" в соответствии с определением данного термина в 48 С.F.R.2.101, состоящим из "коммерческого компьютерного программного обеспечения" и "коммерческой компьютерной документации по программному обеспечению", в соответствии с использованием данных терминов в 48 С.F.R. 12.212. В соответствии 48 С.F.R. 12.212 и 48 С.F.R. с 227.7202-1 по 227.7202-4, все конечные пользователи в правительственных учреждениях США приобретают Программное обеспечение исключительно на правах, определенных в данных документах.
- 12. Вы соглашаетесь с тем, что запрещается экспортировать данное Программное обеспечение в какой-либо форме с нарушением каких-либо законов и норм, имеющих отношение к экспортному контролю любых стран.

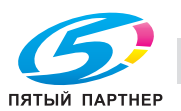

#### Информация по технике безопасности 14

Данный раздел содержит подробные указания по использованию и техническому обслуживанию аппарата. Чтобы использовать данный аппарат наилучшим образом, рекомендуется внимательно прочитать указания данного руководства и следовать им.

Перед включением аппарата в электрическую сеть прочитайте следующий раздел руководства. В нем содержатся сведения по технике безопасности пользователя и мерах предосторожности, позволяющих избежать выход аппарата из строя.

Храните данное руководство в доступном месте недалеко от аппарата.

Удостоверьтесь, что вы поняли всю информацию о мерах предосторожности, изложенную в каждом разделе данного руководства.

KM Ver.04OE

Советы

Часть содержания данного раздела может не иметь отношения к приобретенному продукту.

## Предупреждения и предупреждающие символы

Ниже приводятся условные обозначения, используемые в руководстве и на предупреждающих наклейках и определяющие принадлежность того или иного предупреждения к конкретной категории.

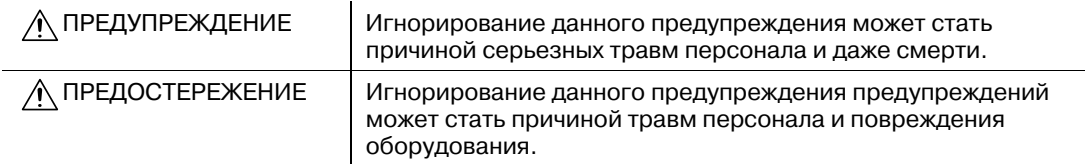

## Значение символов

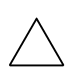

Треугольник означает опасность, во избежание которой необходимо принять меры предосторожности.

∕ Данный символ означает опасность ожога.

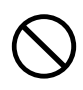

Диагональная линия означает запрет действия.

)Данный символ обозначает, что вскрывать аппарат запрещено.

Закрашенный круг обозначает обязательное выполнение действия.

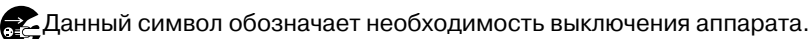

#### Разборка и модификация

ПРЕДУПРЕЖДЕНИЕ

Попытки модифицировать устройство могут привести к возгоранию, удару электрическим током или поломке. Если в изделии используется лазер, поражение лазерным лучом может привести к слепоте.

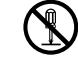

Не пытайтесь снимать крышки и панели, жестко закрепленные на устройстве. Поскольку в некоторых устройствах используется высокое напряжение или лазерное излучение, это может привести к поражению током или вызвать слепоту.

#### Шнур питания

## ∧ предупреждение

Используйте только входящий в комплект шнур питания. Если шнур питания не входит в комплект, используйте только шнур питания и разъем, указанные в ИНСТРУКЦИИ ПО ШНУРАМ ПИТАНИЯ. Использование другого шнура может привести к возгоранию или поражению током.

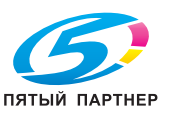

 $1.4$ 

#### **Шнур питания**

- Шнур питания из комплекта поставки используйте ТОЛЬКО с данным аппаратом. Использование его с любыми другими устройствами может привести к возгоранию или поражению током.
- Ни в коем случае не царапайте и не обдирайте шнур питания, не ставьте на него сверху тяжелые предметы, не нагревайте, не скручивайте, не перегибайте, не тяните и старайтесь не повредить его каким бы то ни было иным способом. Использование поврежденного шнура питания (с поврежденной оплеткой, с заломами и т. п.) может привести к возгоранию или повреждению.

Если произошло что-либо из вышеперечисленного, немедленно отключите питание, выньте шнур питания из розетки и свяжитесь с фирменным сервисным центром.

#### **Источник питания**

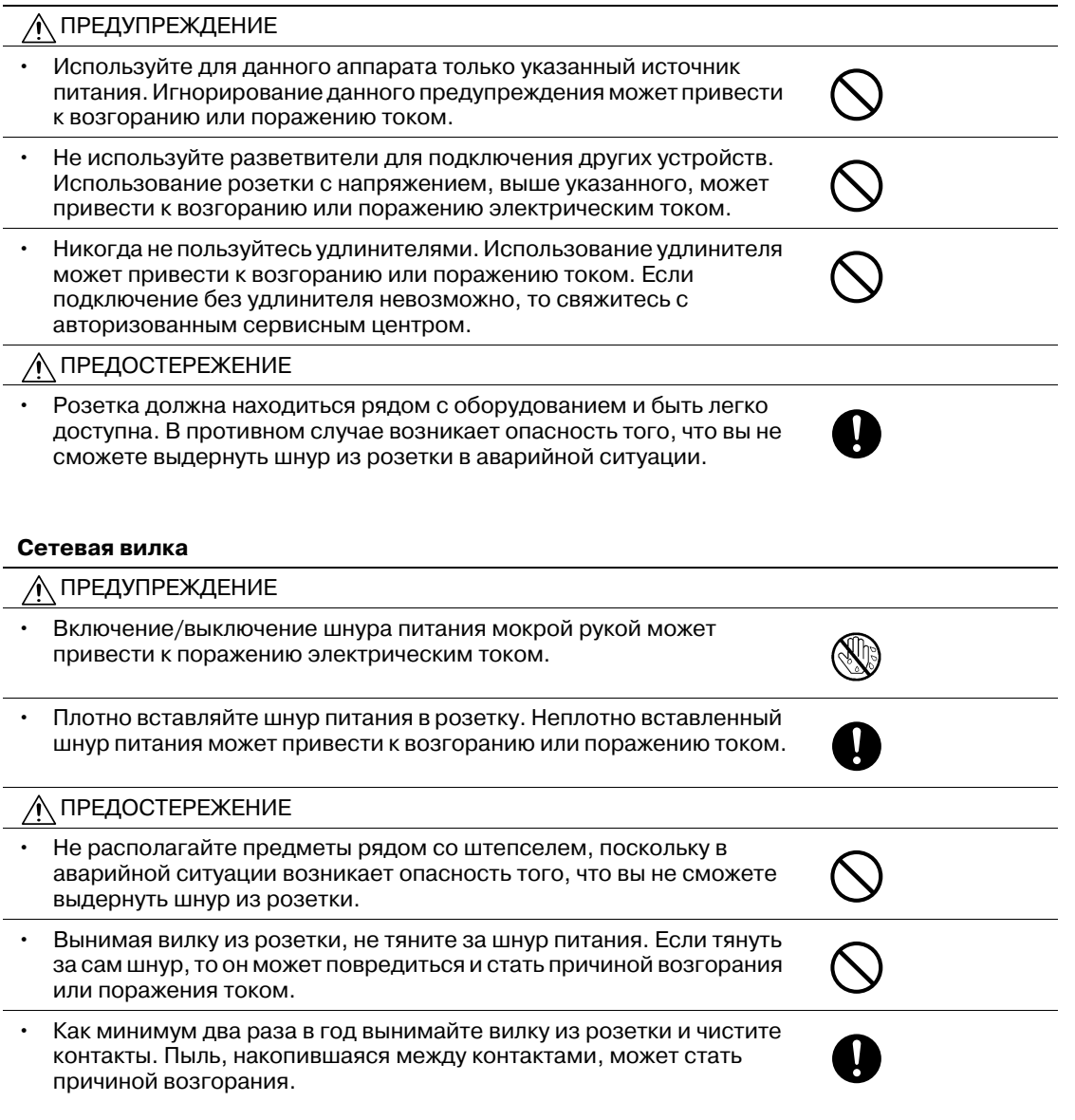

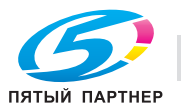

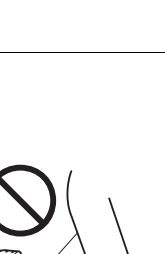

#### **Заземление**

## ПРЕДУПРЕЖДЕНИЕ

• Шнур питания следует подключать к розетке с заземляющим контактом.

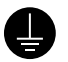

#### **Установка**

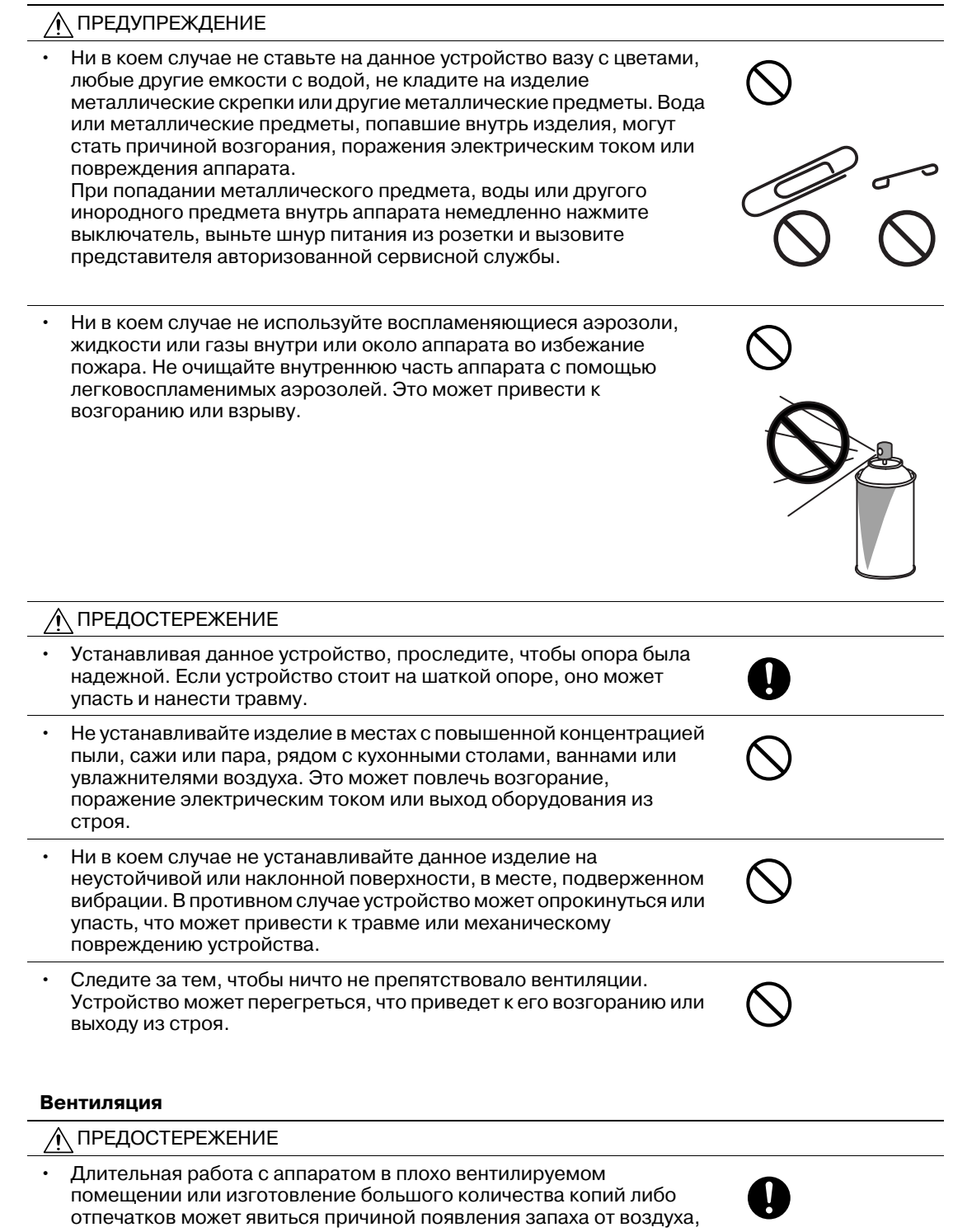

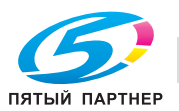

выходящего из аппарата. Хорошо проветривайте помещение.

#### **Действия в случае возникновения неполадок**

#### ПРЕДУПРЕЖДЕНИЕ

- Не эксплуатируйте изделие, если оно перегрелось, стало дымиться, появились посторонние запахи или звуки. Немедленно отключите питание, выньте шнур питания из розетки и свяжитесь с авторизованным сервисным центром. Использование аппарата в таком состоянии может привести к возгоранию или поражению током.
- Не эксплуатируйте изделие, если его уронили или корпус был поврежден. Немедленно отключите питание, выньте шнур питания из розетки и свяжитесь с авторизованным сервисным центром. Использование аппарата в таком состоянии может привести к возгоранию или поражению током.

#### ПРЕДОСТЕРЕЖЕНИЕ

• Внутри аппарата имеются зоны с высокой температурой, которые могут стать причиной ожогов. При проверке внутренней части аппарата на наличие неисправностей, таких как застревание бумаги, не дотрагивайтесь до поверхностей (вокруг узла термозакрепления и т. д.), на которых имеется предупреждающая наклейка "Осторожно, ГОРЯЧЕЕ".

#### **Расходные материалы**

#### ПРЕДУПРЕЖДЕНИЕ • Ни в коем случае не бросайте картридж с тонером или тонер в огонь. Горячий тонер может разлететься в стороны и стать причиной ожогов и других повреждений. ПРЕДОСТЕРЕЖЕНИЕ ∧ • Ни в коем случае не подпускайте детей близко к деталям,

- работающим с тонером (отсек тонера, барабанные узлы, узлы формирования изображений или узлы проявки). Дети могут облизать или проглотить тонер, что нанесет ущерб их здоровью.
- Не храните узлы, работающие с тонером (отсек тонера, барабанные узлы, узлы формирования изображений или узлы проявки), вблизи устройств, чувствительных к воздействию магнитного поля, таких как высокоточное оборудование и устройства хранения данных, в противном случае они могут работать некорректно. Это может привести к выходу данных изделий из строя.

#### **Перемещение аппарата**

#### ПРЕДОСТЕРЕЖЕНИЕ • Перед перемещением аппарата обязательно отсоедините шнур питания и другие кабели. Если этого не сделать, шнур может повредиться, став причиной возгорания, поражения

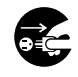

• При перемещении аппарата всегда беритесь за него в точках, обозначенных в руководстве пользователя или других документах. При перемещении блока за точки, отличные от указанных, аппарат может упасть и стать причиной травмы.

электрическим током или выхода оборудования из строя.

#### **Использование аппарата**

#### ПРЕДОСТЕРЕЖЕНИЕ

• При эксплуатации аппарата не смотрите долго на свет лампы. Это может привести к переутомлению глаз.

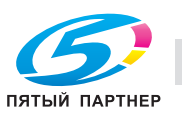

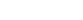

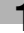

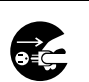

#### **Бумага**

ПРЕДОСТЕРЕЖЕНИЕ ∧

• Не используйте сшитую бумагу, бумагу, проводящую электрический ток (например, фольгу или копировальную), специально обработанную бумагу, чувствительную к теплу, или бумагу для струйных принтеров - это может стать причиной возгорания.

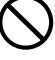

Если не установлен комплект факса:

#### **Перед наступлением длительных выходных**

#### ПРЕДОСТЕРЕЖЕНИЕ

• Если вы не собираетесь использовать изделие в течение длительного времени, отсоедините его от сети.

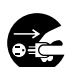

## **1.5 Уведомление о законодательных нормах**

## **Маркировка CE (Заявление соответствия) для пользователей Европейского Союза (ЕС)**

Данное изделие соответствует следующим директивам: 2009/125/EC, 2006/95/EC, 2004/108/EC и 1999/5/EC.

Данное заявление действительно на всей территории ЕС.

Используйте с данным аппаратом только экранированные сетевые кабели. Использование неэкранированных кабелей может стать причиной помех в радиосвязи и поэтому запрещено правилами CISPR и местным законодательством.

## USER INSTRUCTIONS FCC PART 15 - RADIO FREQUENCY DEVICES (for U.S.A. users)

NOTE: This equipment has been tested and found to comply with the limits for a Class A digital device, pursuant to Part 15 of the FCC Rules.

These limits are designed to provide reasonable protection against harmful interference when the equipment is operated in a commercial environment. This equipment generates, uses and can radiate radio frequency energy and, if not installed and used in accordance with the instruction manual, may cause harmful interference to radio communications. Operation of this equipment in a residential area is likely to cause harmful interference in which case the user will be required to correct the interference at his own expense.

## 7 **WARNING**

- The design and production of this unit conform to FCC regulations, and any changes or modifications must be registered with the FCC and are subject to FCC control. Any changes made by the purchaser or user without first contacting the manufacturer will be subject to penalty under FCC regulations.
- This device must be used with a shielded interface cable. The use of non-shielded cables is likely to result in interference with radio communications and is prohibited under FCC rules.

## INTERFERENCE-CAUSING EQUIPMENT STANDARD (ICES-003 ISSUE 4) (for Canada users)

This Class A digital apparatus complies with Canadian ICES-003.

Cet appareil numérique de la classe A est conforme à la norme NMB-003 du Canada.

## **Для пользователей в странах, где не действуют нормы ЭМС по классу B**

#### 7 **ПРЕДУПРЕЖДЕНИЕ**

- Данный аппарат является изделием класса A. В обычных условиях эксплуатации данное изделие может стать причиной радиопомех. В таком случае пользователю, возможно, придется принять надлежащие меры.

## **Лазерная безопасность**

Данный аппарат является цифровым лазерным устройством. Это излучение абсолютно безопасно до тех пор, пока аппарат используется согласно инструкциям, приведенным в данном руководстве пользователя.

Так как излучение, испускаемое лазером, полностью задерживается в защитном корпусе, лазерный луч не может покинуть пределы аппарата во время любой фазы использования.

Этот аппарат относится к классу 1 лазерных устройств. Это означает, что данный аппарат не создает опасного лазерного излучения.

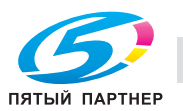

#### **Внутреннее излучение лазера**

Максимальная средняя мощность излучения: 6,9 мкВт (bizhub 215) на выходном окне излучателя лазерного блока.

Длина волн: 770-800 нм

В аппарате используется лазерный диод класса 3B, испускающий невидимое лазерное излучение.

Лазерный диод и многоугольное зеркало для развертки изображения встроены в лазерный блок.

Узел печатающей головки является НЕОБСЛУЖИВАЕМЫМ.

Поэтому ни в коем случае не открывайте крышку лазерного блока.

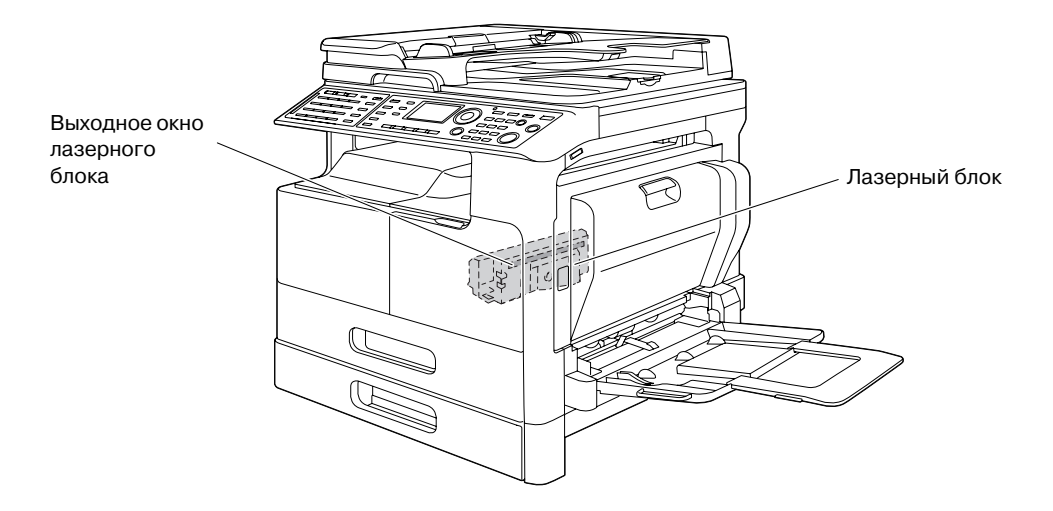

Окошко лазера можно найти, если снят узел барабана.

## CDRH regulations

This machine is certified as a Class 1 Laser product under Radiation Performance Standard according to the Food, Drug and Cosmetic Act of 1990. Compliance is mandatory for Laser products marketed in the United States and is reported to the Center for Devices and Radiological Health (CDRH) of the U.S. Food and Drug Administration of the U.S. Department of Health and Human Services (DHHS). This means that the device does not produce hazardous laser radiation.

The label shown on page 1-24 indicates compliance with the CDRH regulations and must be attached to laser products marketed in the United States.

## **A** CAUTION

Use of controls, adjustments or performance of procedures other than those specified in this manual may result in hazardous radiation exposure.

This is a semiconductor laser. The maximum power of the laser diode is 7 mW and the wavelength is 770-800 nm.

#### **Для европейских пользователей**

#### <u>∧</u> ПРЕДОСТЕРЕЖЕНИЕ

**Использование элементов управления, настроек или порядка работы, отличных от изложенных в данном руководстве, может привести к облучению.**

- В данном аппарате используется полупроводниковый лазер. Максимальная мощность лазерного диода - 7 мВт, а длина волны - 770-800 нм.

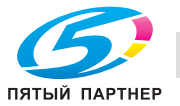

## **Для пользователей из Дании**

#### **A** ADVARSEL

Usynlig laserstråling ved åbning, når sikkerhedsafbrydere er ude af funktion. Undgå udsættelse for stråling. Klasse 1 laser produkt der opfylder IEC60825 sikkerheds kravene.

- Dette er en halvlederlaser. Laserdiodens højeste styrke er 7 mW og bølgelængden er 770-800 nm.

## **Для пользователей из Финляндии и Швеции**

LUOKAN 1 LASERLAITE

KLASS 1 LASER APPARAT

## **A** VAROITUS

Laitteen käyttäminen muulla kuin tässä käyttöohjeessa mainitulla tavalla saattaa altistaa käyttäjän turvallisuusluokan 1 ylittävälle näkymättömälle lasersäteilylle.

- Tämä on puolijohdelaser. Laserdiodin sunrin teho on 7 mW ja aallonpituus on 770-800 nm.

## **A** VARNING

Om apparaten används på annat sätt än i denna bruksanvisning specificerats, kan användaren utsättas för osynlig laserstrålning, som överskrider gränsen för laserklass 1.

- Det här är en halvledarlaser. Den maximala effekten för laserdioden är 7 mW och våglängden är 770-800 nm.

#### A VAROITUS

- Avattaessa ja suojalukitus ohitettaessa olet alttiina näkymättömälle lasersäteilylle. Älä katso säteeseen.

#### **A VARNING**

- Osynlig laserstrålning när denna del är öppnad och spärren är urkopplad. Betrakta ej strålen.

## **Для пользователей из Норвегии**

## **A** ADVARSEL!

Dersom apparatet brukes på annen måte enn spesifisert i denne bruksanvisning, kan brukeren utsettes for unsynlig laserstråling som overskrider grensen for laser klass 1.

- Dette en halvleder laser. Maksimal effekt till laserdiode er 7 mW og bølgelengde er 770-800 nm.

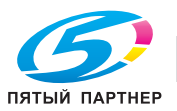

## **Наклейка лазерной безопасности**

Наклейка лазерной безопасности расположена на внешней стороне аппарата (см. рисунок ниже).

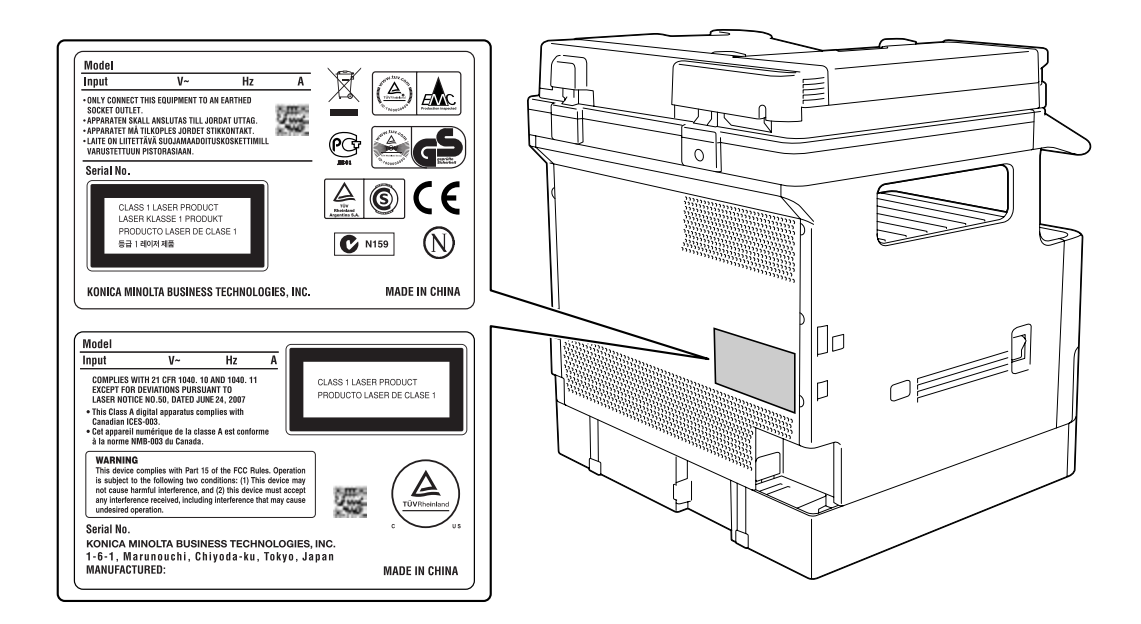

## **Выделение озона**

Разместите аппарат в хорошо вентилируемом помещении

При нормальной работе аппарата выделяется незначительное количество озона. Однако в плохо вентилируемом помещении при продолжительной эксплуатации может появиться неприятный запах. Для поддержания комфортных и безопасных для здоровья условий работы рекомендуется регулярно проветривать помещение.

#### Placer l'appareil dans une pièce largement ventilée

Une quantité d'ozone négligable est dégagée pendant le fonctionnement de l'appareil quand celui-ci est utilisé normalement. Cependant, une odeur désagréable peut être ressentie dans les pièces dont l'aération est insuffisante et lorsque une utilisation prolongée de l'appareil est effectuée. Pour avoir la certitude de travailler dans un environnment réunissant des conditions de confort, santé et de sécurité, il est préférable de bien aérer la pièce ou se trouve l'appareil.

#### **Шумы (только для пользователей ЕС)**

Der höchste Schalldruckpegel beträgt 70 dB(A) oder weniger gemäss EN ISO 7779.

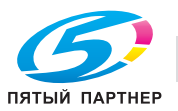

## **Только для стран-членов ЕС**

Этот символ означает, что данное изделие нельзя утилизировать вместе с бытовыми отходами!

Изучите предписания местных органов надзора за охраной окружающей среды или обратитесь к нашим дилерам по вопросам утилизации отработавшего электрического и электронного оборудования. Утилизация данного изделия со специальной переработкой поможет сберечь природные ресурсы и предотвратить потенциальные отрицательные последствия для окружающей среды и здоровья людей из-за неправильной утилизации.

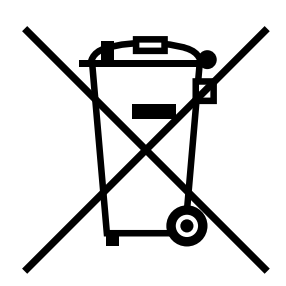

Данное изделие соответствует Директиве RoHS (2002/95/EC).

Данный аппарат не предназначен для размещения непосредственно перед рабочими местами, оснащенных системами визуального отображения (мониторами).

Для предотвращения воздействия отраженного вредного излучения на рабочих местах, оснащенных системами визуального отображения, не следует размещать аппарат непосредственно перед ними.

Das Gerät ist nicht für die Benutzung im unmittelbaren Gesichtsfeld am Bildschirmarbeitsplatz vorgesehen. Um störende Reflexionen am Bildschirmarbeitsplatz zu vermeiden, darf dieses Produkt nicht im unmittelbaren Gesichtsfeld platziert werden.

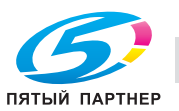

#### $1.6$ Предупреждающие сообщения и наклейки

Предупреждающие сообщения и наклейки имеются в следующих местах данного аппарата. Во избежание несчастных случаев соблюдайте максимальную осторожность при выполнении таких действий, как удаление застрявшей бумаги или скрепок. В противном случае может произойти несчастный случай.

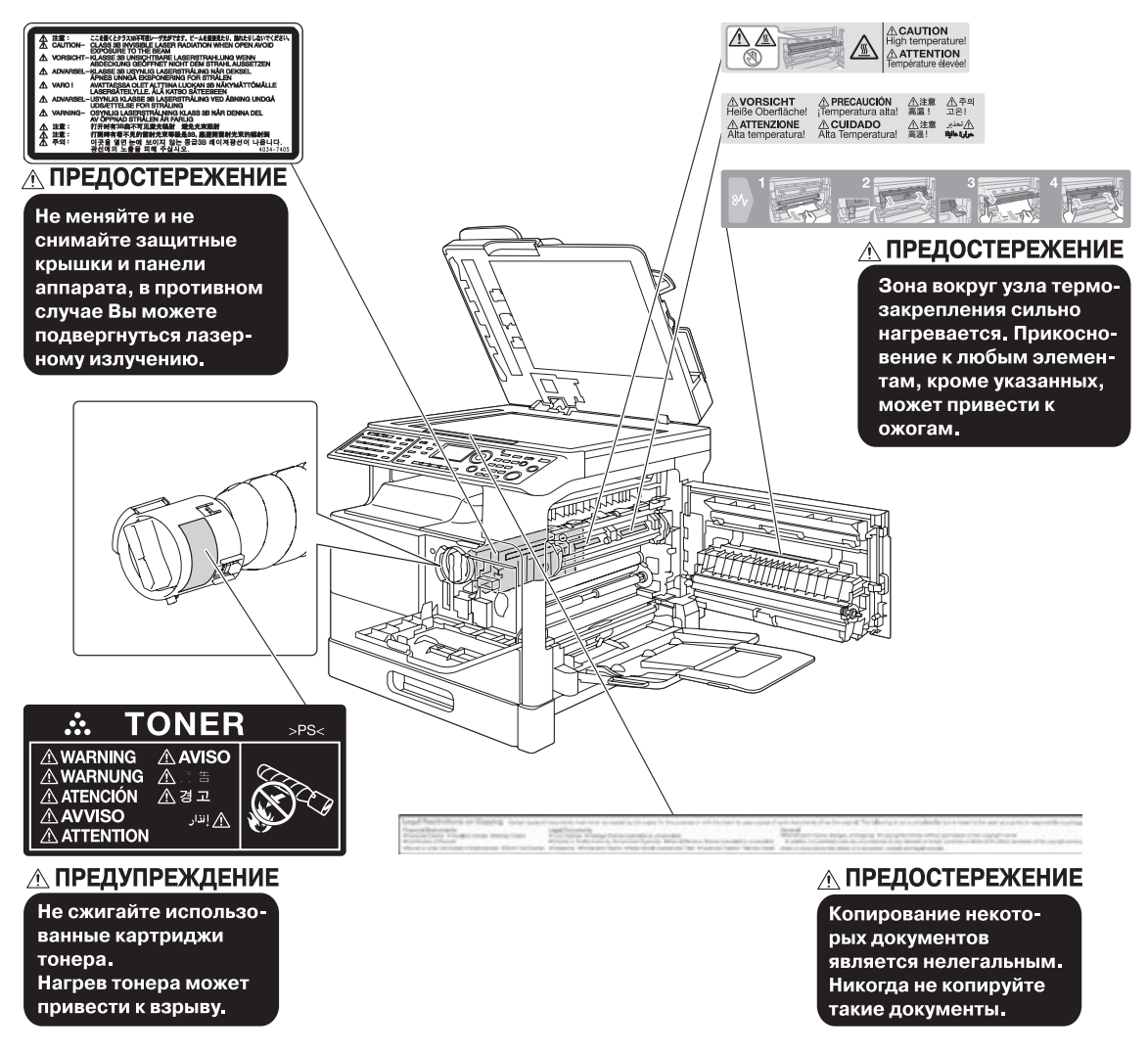

#### **ПРИМЕЧАНИЕ**

Не снимайте предупреждающие сообщения или наклейки. Если на предупреждающие сообщения или наклейки попала грязь, протрите их, чтобы их можно было читать. Если предупреждающие сообщения или наклейки не читаются или повреждены, свяжитесь с представителем сервисной службы.

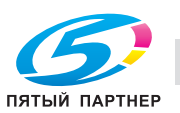

## **1.7 Специальные инструкции пользователю**

## **Для Европы**

Устройство факсимильной связи было одобрено в соответствии с решением Совета 1999/5/EC для совместного подключения к коммутируемой телефонной сети общего пользования (PSTN). Однако из-за различий между конкретными телефонными сетями в разных странах это одобрение не дает безусловной гарантии успешной работы этого устройства в конкретной телефонной сети общего пользования.

В случае возникновения проблем в первую очередь обращайтесь к поставщику устройства.

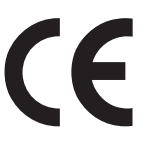

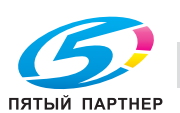

# **1.8 Требования к размещению**

Чтобы обеспечить легкость управления, замены расходных материалов, частей и регулярного технического обслуживания аппарата, соблюдайте рекомендации, подробно изложенные ниже.

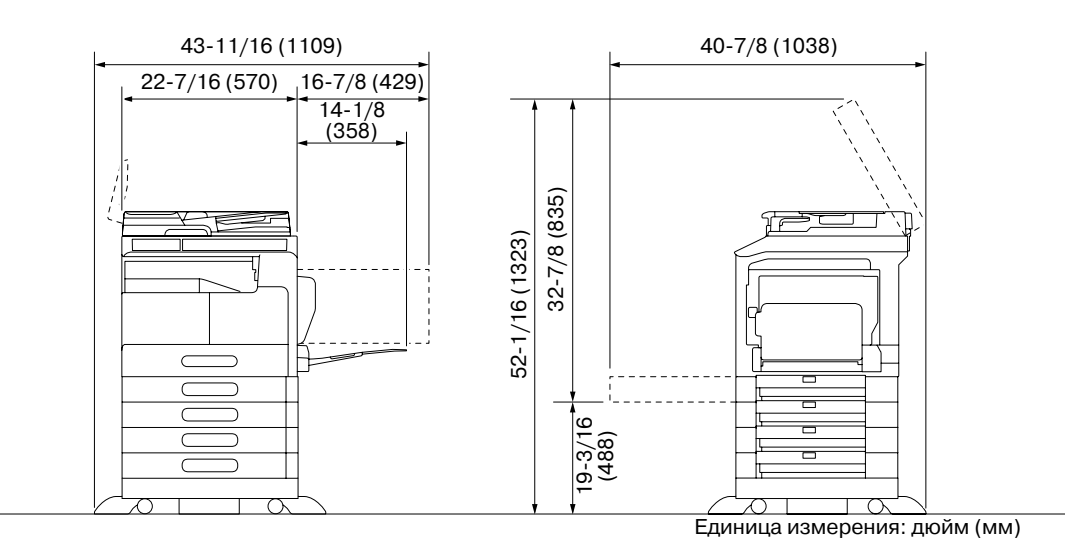

#### *ПРИМЕЧАНИЕ*

*Убедитесь, что свободное пространство позади аппарата, необходимое для нормальной вентиляции, составляет не менее 3-15/16 дюйма (100 мм).*

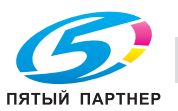

## **1.9 Меры предосторожности при эксплуатации**

Чтобы обеспечить оптимальную эффективность работы аппарата, соблюдайте меры предосторожности, указанные ниже.

## **Источник питания**

К источнику питания предъявляются следующие требования.

- Колебания напряжения: макс.  $\pm 10\%$  (при 110 до 120 В/от 220 до 240 В перем. тока), +6/-10% (от 127 В перем.тока)
- Колебания частоты: не более ± 3 Гц (при 50 Гц/60 Гц)
- Рекомендуется использовать источник питания с наименьшими отклонениями напряжения или частоты.

## **Операционная среда**

Для нормальной работы аппарата необходимы следующие условия:

- Температура: 10-30°C (50-86°F) с перепадами не более 10°C (18°F) в час
- Влажность воздуха: 15-85% с перепадами не более 10% в час

## **Хранение копий**

Ниже даны рекомендации по хранению копий.

- Во избежание потускнения копии, подлежащие долговременному хранению, рекомендуется не располагать в местах, подверженных прямому солнечному свету.
- Клей, содержащий растворитель (например, аэрозольный клей), может растворить тонер на копиях.
- Слой тонера на цветных копиях толще, чем на обычных черно-белых. Поэтому при складывании цветной копии тонер на линии сгиба может осыпаться.

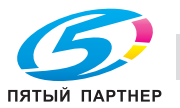

## **1.10 Законодательные ограничения копирования**

На аппарате запрещается копировать документы определенного типа с целью выдачи копии за оригинал.

Ниже для справки приведен далеко не полный список таких документов.

<Различные виды ценных бумаг>

- Личные чеки
- Дорожные чеки
- Денежные переводы
- Депозитные сертификаты
- Облигации и другие долговые обязательства
- Свидетельства на акции

<Юридические документы>

- Продовольственные талоны
- Почтовые марки (гашеные и негашеные)
- Чеки и векселя государственных учреждений
- Гербовые марки (гашеные и негашеные)
- Паспорта
- Иммиграционные документы
- Водительские права и документы на транспортные средства
- Документы на жилье и имущество

<Общие>

- Идентификационные карточки, бэйджи и значки
- Защищенные законом об авторских правах документы без разрешения обладателя прав

Кроме этого, запрещается копирование национальных денежных знаков и денежных знаков других государств, а также произведений искусства без разрешения обладателя авторских прав.

Если тип оригинала вызывает сомнение, обратитесь за консультацией к юристу.

#### *ПРИМЕЧАНИЕ*

*Данный аппарат имеет функцию защиты от подделки, предотвращающую незаконное копирование денежных знаков и других финансовых инструментов.*

*Мы благодарим Вас за понимание того, что при определенных обстоятельствах печатное изображение может иметь незначительные искажения или данные изображения могут не сохраняться, что обусловлено функцией защиты от подделки.*

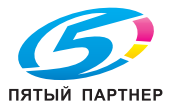

## **1.11 О данном Руководстве пользователя**

Настоящее Руководство пользователя состоит из отпечатанного экзепляра руководства и компактдиска "Руководства пользователя на DVD-диске".

Для обеспечения безопасной и корректной эксплуатации аппарата перед началом работы обязательно изучите информацию по технике безопасности в настоящем руководстве:

- Для обеспечения безопасной эксплуатации аппарата необходимо соблюдать следующие пункты
- Информация по технике безопасности при работе с аппаратом
- Меры предосторожности при работе с аппаратом
- Информация о торговых марках и авторских правах

Печатное руководство содержит CD/DVD с расширенными руководствами пользователя и программным обеспечением. Подробнее о различных функциях см. в руководствах пользователя на CD/DVD.

## **Руководства пользователя на DVD-диске**

[Краткое руководство - Операции копирования/печати/с факсом/сканирования]

Настоящее руководство содержит описания наиболее распространённых функций и действий при эксплуатации аппарата, которые позволят вам немедленно начать использовать аппарат.

[Руководство пользователя - Операции копирования]

Настоящее руководство содержит подробное описание операций копирования и связанных с ними настроек аппарата.

- Технические требования к оригиналам и бумаге для копирования
- Функция копирования
- Техническое обслуживание аппарата
- Поиск и устранение неисправностей

[Руководство пользователя - Операции с факсом]

Настоящее руководство содержит подробное описание операций с факсом.

- Функция факса G3
- Интернет-факс
- ПК-ФАКС

[Руководство пользователя - Операции печати]

Настоящее руководство содержит подробное описание операций печати.

- Функция печати
- Настройка драйвера принтера

[Руководство пользователя - Операции сканирования]

Настоящее руководство содержит подробное описание операций сканирования.

- Функция сканирования
- Настройка драйвера сканирования TWAIN/WIA
- Сетевое сканирование (передача по E-mail, передача через FTP и SMB)
- Сканирование на USB

[Руководство пользователя - Сетевое администрирование]

Настоящее руководство содержит подробное описание методов настройки различных функций с использованием подключения к сети.

- Настройки сети
- Настройки с помощью программы PageScope Web Connection

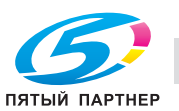
# **1.12 Функции аппарата**

Аппарат **bizhub 215** представляет собой цифровое чёрно-белое многофункциональное периферийное устройство, повышающее производительность рабочего процесса в любых условиях. Этот аппарат поддерживает функции копирования, сканирования, печати и работы с факсом, крайне необходимые для осуществления хозяйственной деятельности, а также поддерживает сетевые функции, обеспечивая эффективное управление документооборотом.

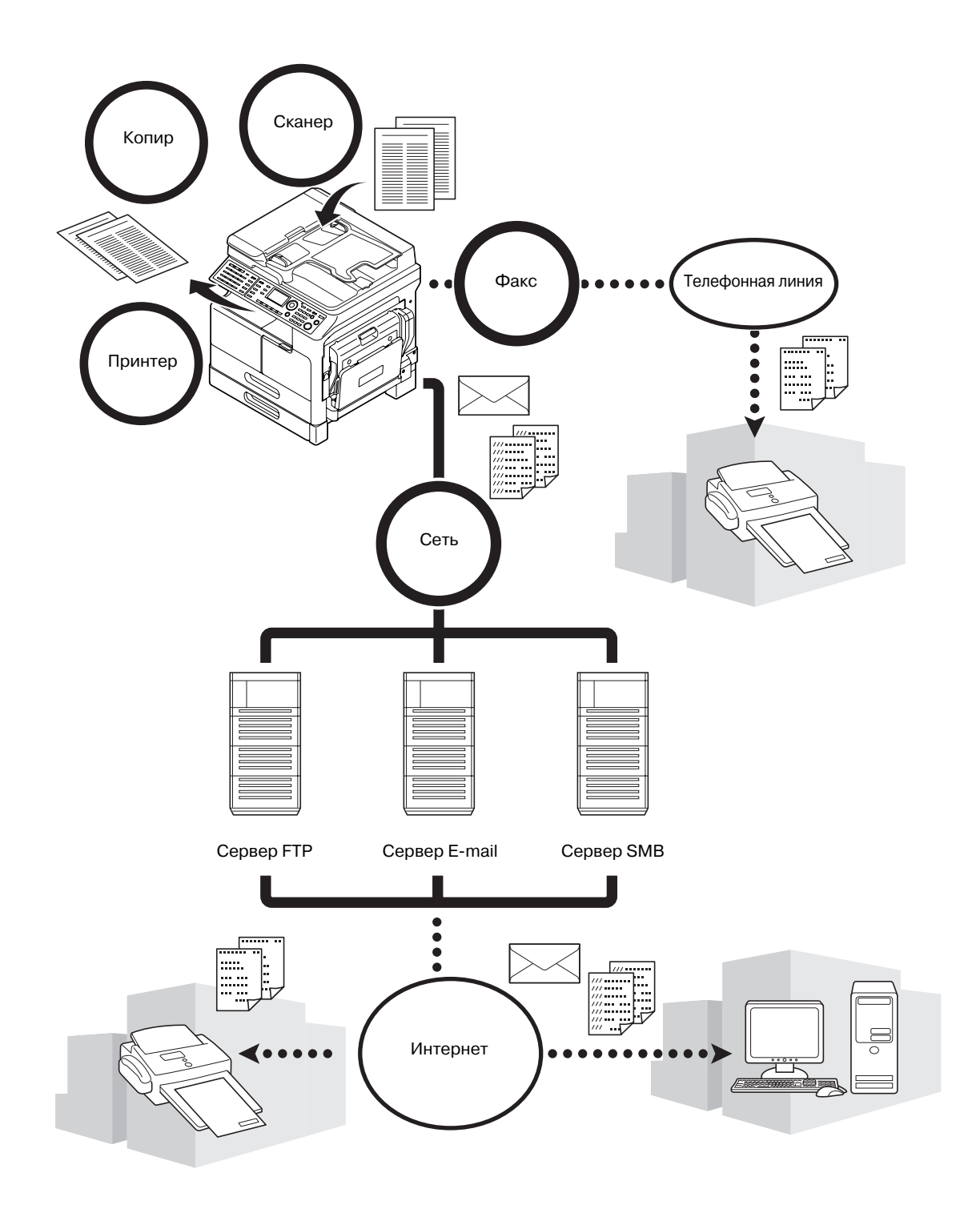

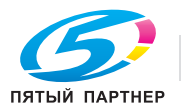

#### **Функция копирования**

С помощью этой функции можно печатать высококачественные копии с высокой скоростью. Кроме этого, вам доступны функции, позволяющие снизить затраты и повысить производительность труда в офисе.

#### **Функция печати**

Эти функции позволяют свободно печатать данные с компьютера через интерфейс USB или через сеть (принтер коллективного пользования). При печати данных можно задавать различные настройки - например, формат бумаги, качество изображения и макет. Драйвер принтера можно легко установить с DVD-диска, входящего в комплект аппарата.

#### **Функция факса**

С помощью этой функции можно отправлять получателю отсканированные на этом аппарате оригиналы. С помощью функции передачи интернет-факса оригинал можно отправить в виде приложения к электронному письму. Также можно отправлять их нескольким получателям одновременно или пересылать полученные факсы.

Благодаря установке драйвера факса, вы сможете отправлять факсы непосредственно с компьютера. Для использования функции факса необходимо установить дополнительный **комплект факса FK-510** и **расширенную панель управления MK-733**.

## **Сетевая функция**

Эта функция позволяет использовать аппарат в качестве принтера общего пользования или легко и просто отправлять получателю через сеть отсканированные на аппарате данные. Для отправки данных на сервер FTP или отправки в качестве приложения E-mail можно использовать **панель управления**.

Для использования сетевой функции необходимо установить дополнительную **сетевую карту NC-504** или **контроллер изображений IC-209** и **расширенную панель управления MK-733**.

#### **Функция сканирования**

С помощью этой функции можно быстро преобразовывать бумажные документы в цветные цифровые данные. Преобразованные данные можно быстро отправить через сеть. Данный аппарат может использоваться как сканер, работающий с различными приложениями, совместимыми с интерфейсом TWAIN.

Для использованияфункции сканирования необходимо установить дополнительную **сетевую карту NC-504** или **контроллер изображений IC-209** и **расширенную панель управления MK-733**.

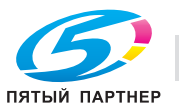

# **1.13 Панель управления**

#### **Название и функция каждого компонента панели управления**

На **панели управления** имеется область **дисплея**, на которой появляются сообщения и аппаратные кнопки, например, **Старт** и **Сброс/Стоп**. В данном разделе рассматриваются функции таких кнопок.

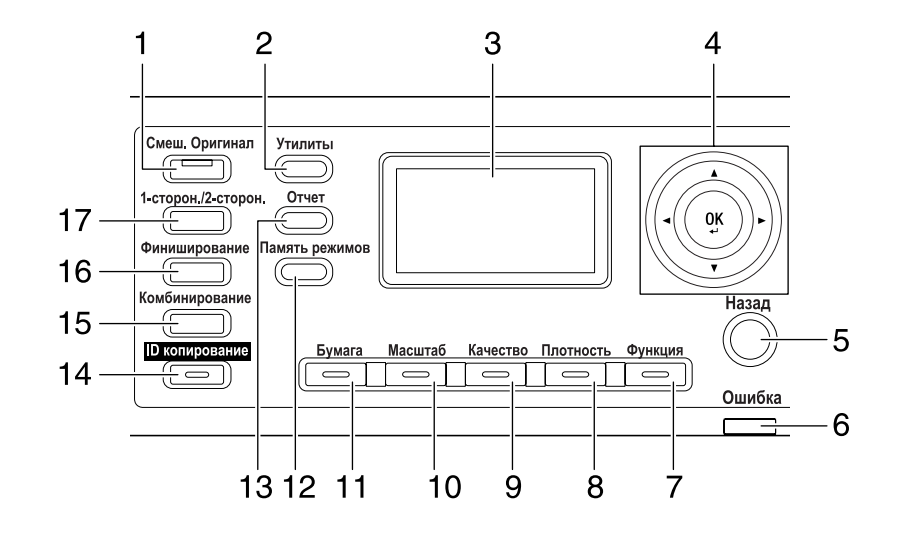

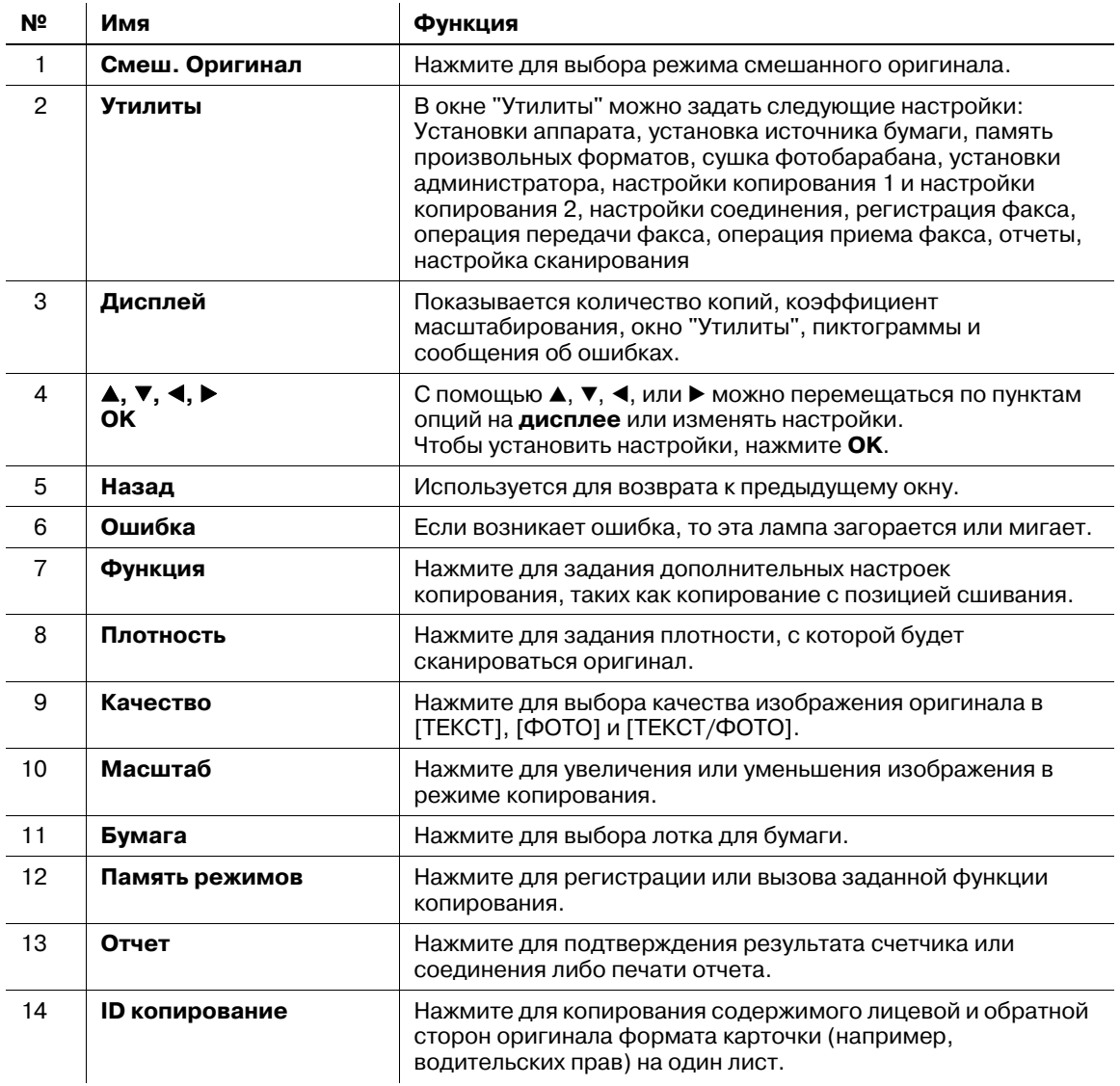

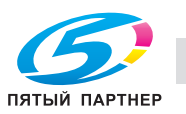

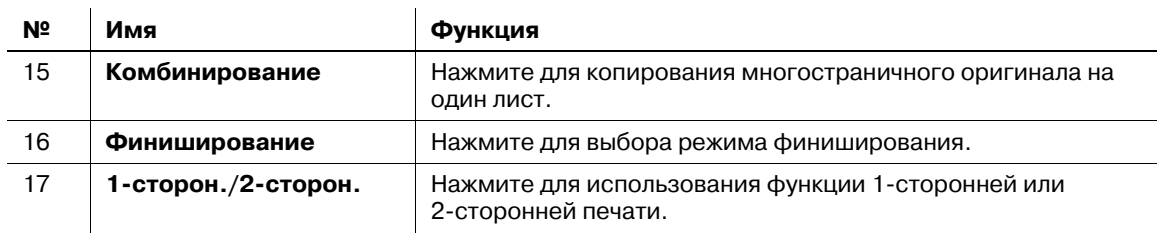

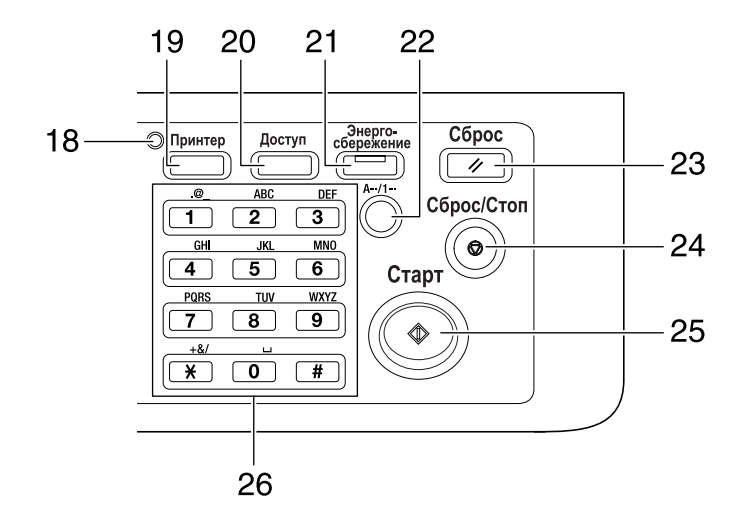

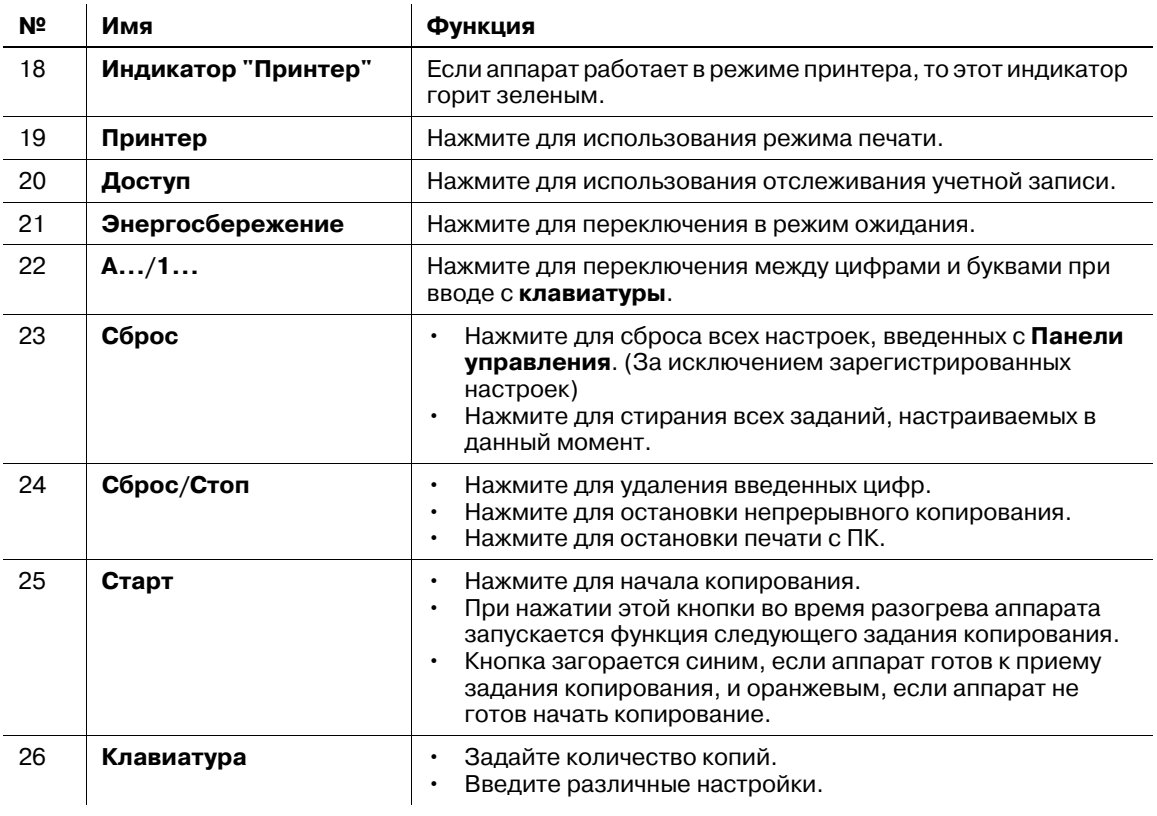

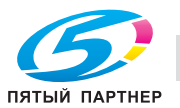

## **Расширенная панель управления MK-733 (дополнительное оборудование)**

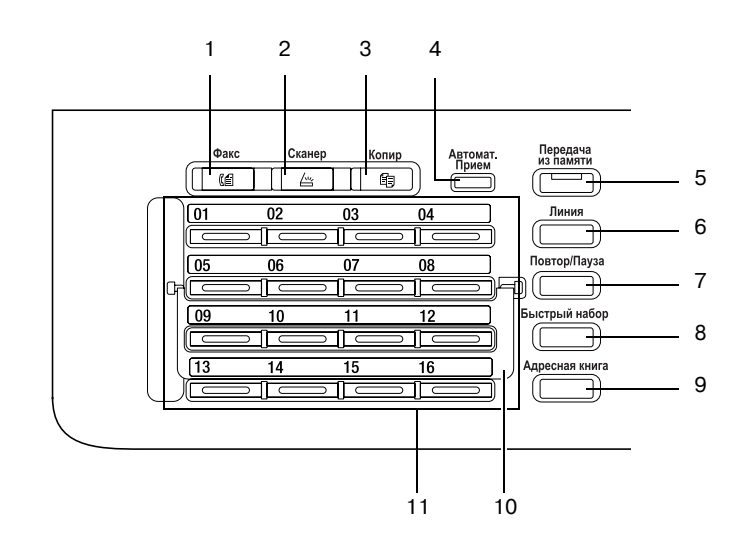

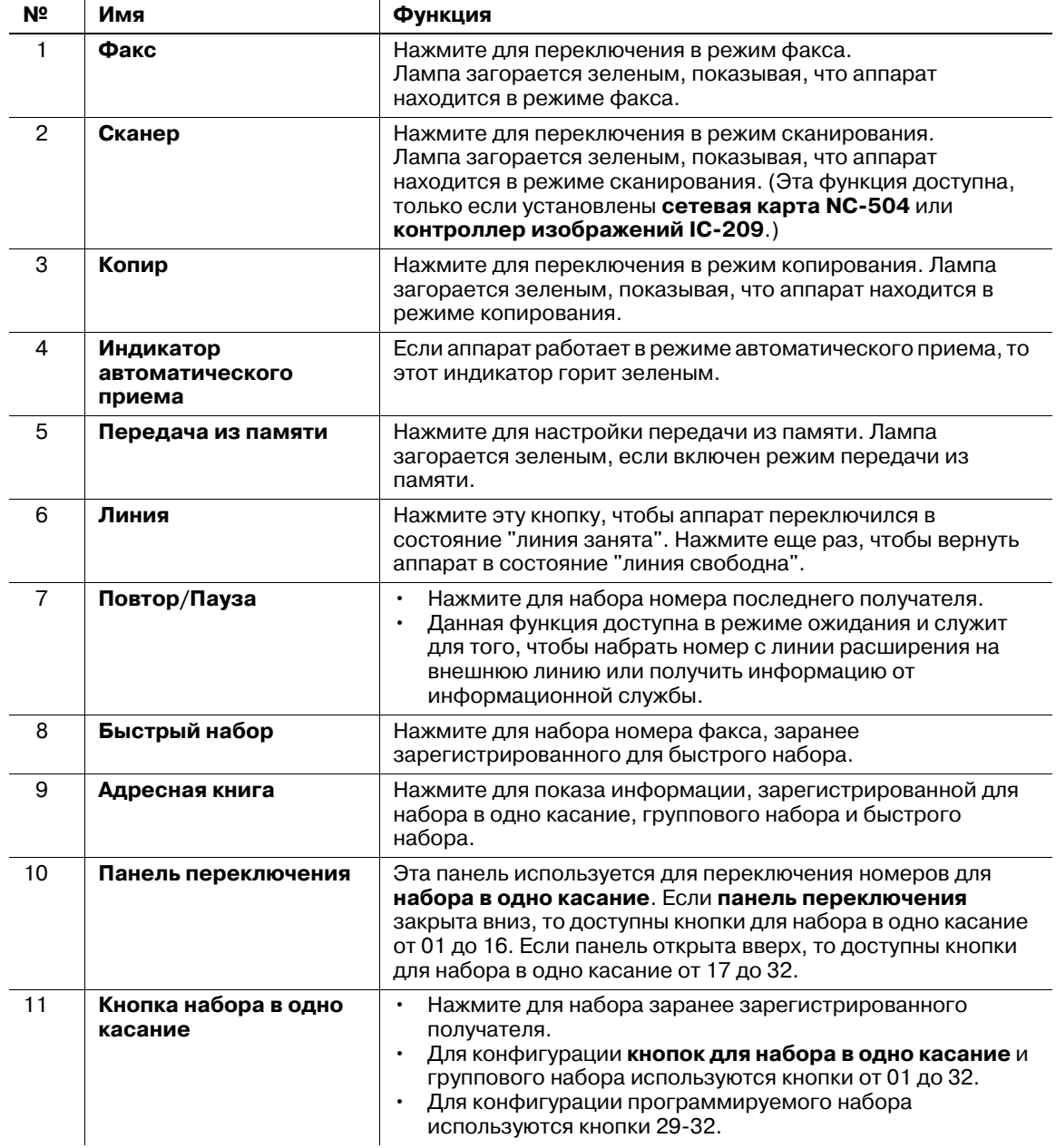

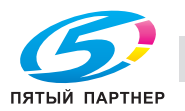

## **1.14 Операции, выполняемые на панели управления**

При изменении настройки на данном аппарате используйте  $\blacktriangle, \blacktriangledown, \blacktriangleleft,$  или  $\blacktriangleright$  для перемещения курсора. Для применения выбранной настройки нажмите **OK**.

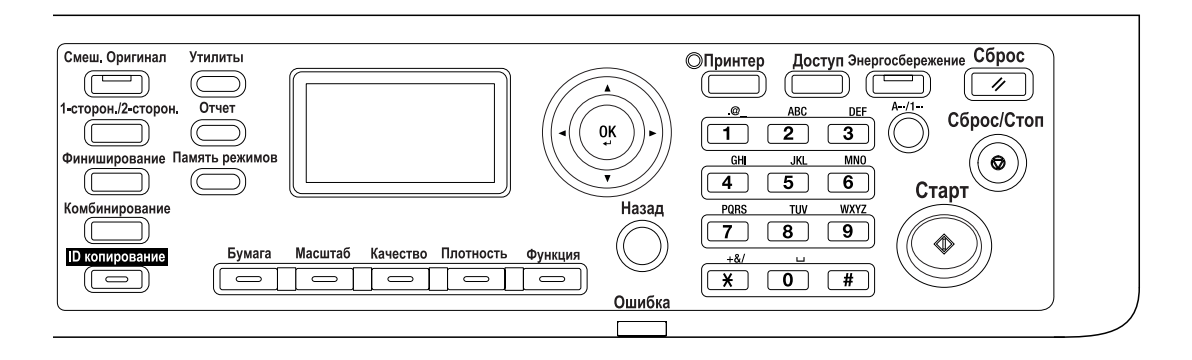

## **Задание коэффициента масштабирования**

Далее рассматривается эксплуатация **панели управления** и, в качестве примера, процедура задания коэффициента масштабирования.

**1** Нажмите кнопку **Масштаб**.

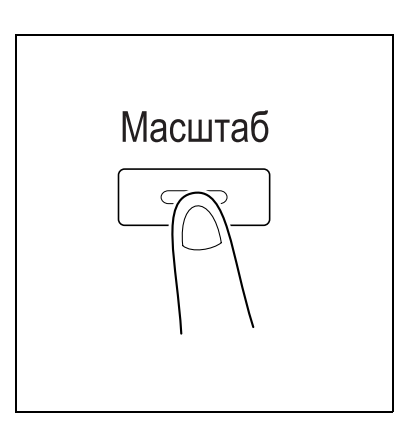

 $2$  Один раз нажмите  $\nabla$ , затем **ОК**.

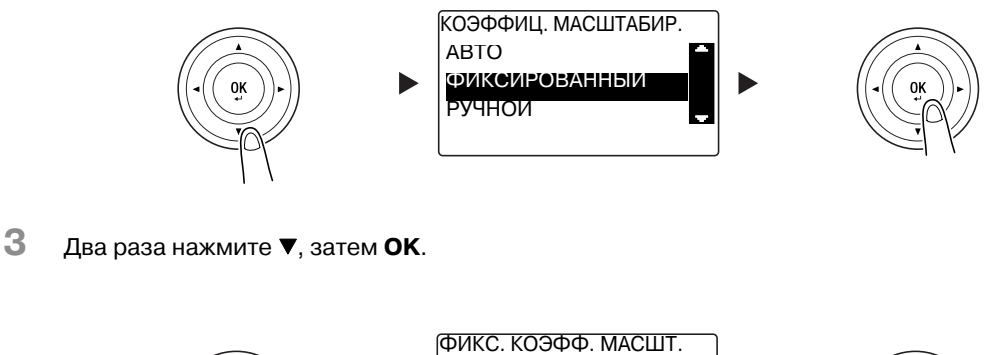

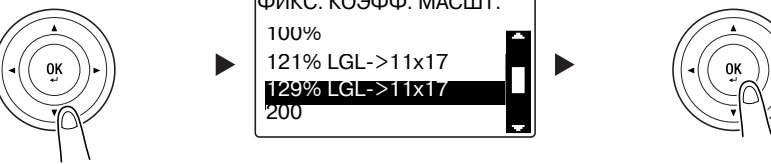

Коэффициент масштабирования задан.

Советы

 $\bullet$  В данном документе приведенная выше процедура обозначается как "С помощью  $\blacktriangle\blacktriangledown$ выберите, затем нажмите **OK**". Для коррекции выполненного действия нажмите **Назад** возврата к предыдущему окну.

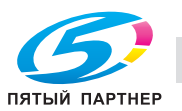

# **1.15 Включение/выключение питания**

### **Включение питания**

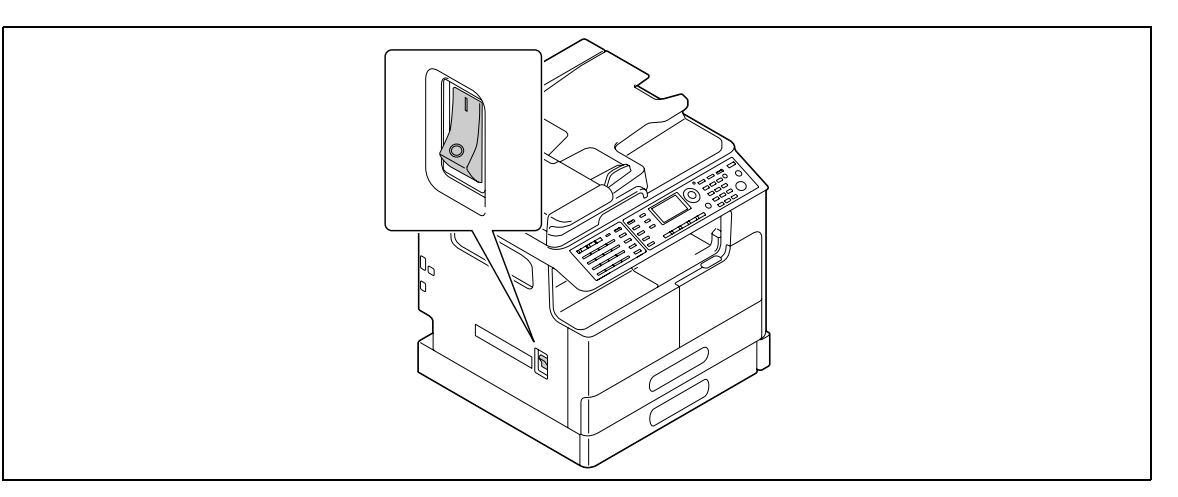

#### **Выключение питания**

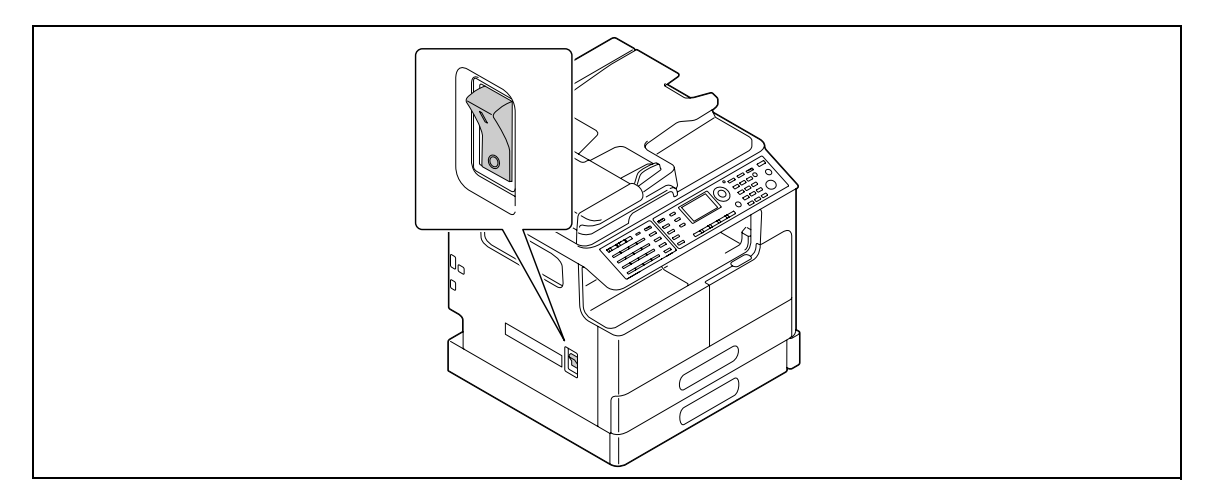

#### Советы

- В режиме ожидания индикатор **Энергосбережение** загорается зеленым, а **дисплей** на **панели управления** отключается. Аппарат выходит из режима ожидания при нажатии любой кнопки на **панели управления**. Не нужно выключать и включать питание.
- При работе с факсом не выключайте питание. В противном случае прием факса завершится неудачей.
- Не выключайте питание во время печати. В противном случае возможно застревание бумаги.
- Если вы выключили питание во время работы аппарата, то сканируемые, передаваемые или получаемые данные, а также ожидающие выполнения задания будут удалены.

## d**Справка**

*Подробнее о включении/выключении питания см. в главе 2 в [Руководство пользователя - Операции копирования].*

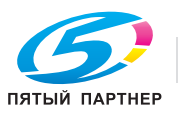

## **1.16 Положение оригинала**

Загружать оригиналы в аппарат можно, помещая листы один за другим на **стекло экспонирования** или вставляя несколько листов в **АПД**.

#### **Загрузка оригинала на стекло экспонирования**

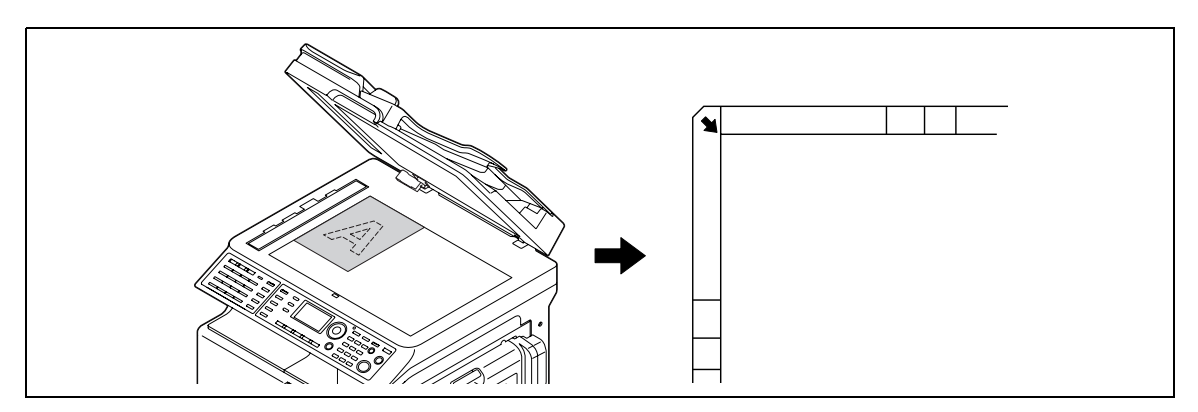

- **1** Откройте **АПД** <sup>и</sup> загрузите оригинал.
	- $\rightarrow$  Загрузите оригинал так, чтобы сторона, которая будет копироваться, смотрела вниз.
	- % Загрузите оригинал вдоль **масштабной линейки оригинала** слева и вверху **стекла экспонирования**.
	- **→** При загрузке прозрачного (например, прозрачные пленки OHP) или тонкого (калька) оригинала положите на оригинал лист белой бумаги.
	- % Подробнее о форматах оригиналов, которые можно загрузить на **стекло экспонирования**, см. в главе 3 в [Руководство пользователя - Операции копирования].
- **2** Плавно закройте **АПД**.

На **стекло экспонирования** также можно загружать оригинал книги.

Подробнее о данной процедуре см. в главе 3 в [Руководство пользователя - Операции копирования].

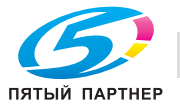

#### **Загрузка оригинала в АПД**

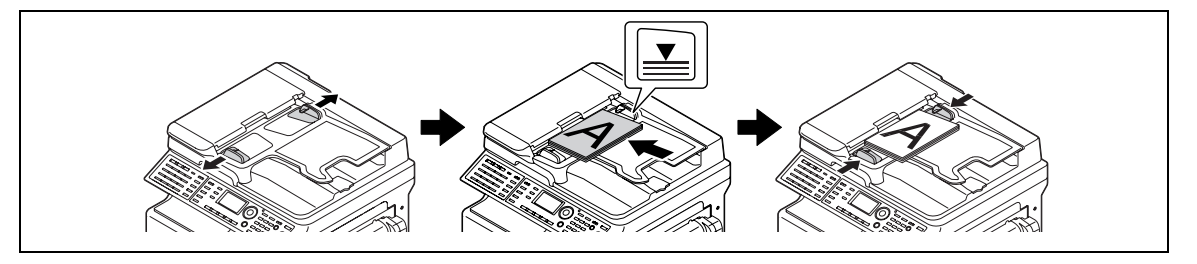

- **1** Откройте **боковую направляющую** <sup>и</sup> загрузите оригинал.
	- $\rightarrow$  Загрузите оригинал так, чтобы сторона, которая будет копироваться, смотрела вверх.
	- **→** Не загружайте в АПД одновременно более 70 листов. Не загружайте листы выше отметки ▼. В противном случае возможно застревание бумаги либо повреждение оригинала или аппарата.
	- **→** Подробнее о форматах оригиналов, которые можно загрузить в АПД, см. в главе 3 в [Руководство пользователя - Операции копирования].
- **2** Отрегулируйте **боковую направляющую** <sup>в</sup> соответствии <sup>с</sup> размером оригинала.
	- $\rightarrow$  Если оригинал загружен неправильно, он будет подаваться с перекосом.
	- **→ В АПД** также можно загружать смешанные оригиналы. Подробнее о данной процедуре см. в главе 3 в [Руководство пользователя - Операции копирования].

## d**Справка**

*Если ориентация, с которой загружен оригинал, отличается от ориентации, с которой бумага загружена в лоток, укажите направление оригинала (ориентацию загрузки оригинала). Впротивном случае часть изображения оригинала не будет напечатана. Подробнее об ориентации оригинала см. в главе 4 в [Руководство пользователя - Операции копирования].*

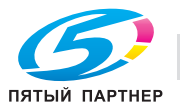

# **1.17 Загрузка бумаги**

## **Загрузка бумаги в лоток 1**

- **1** Выдвиньте **лоток 1**.
	- % Нажимайте подъемную пластину вниз до "щелчка".

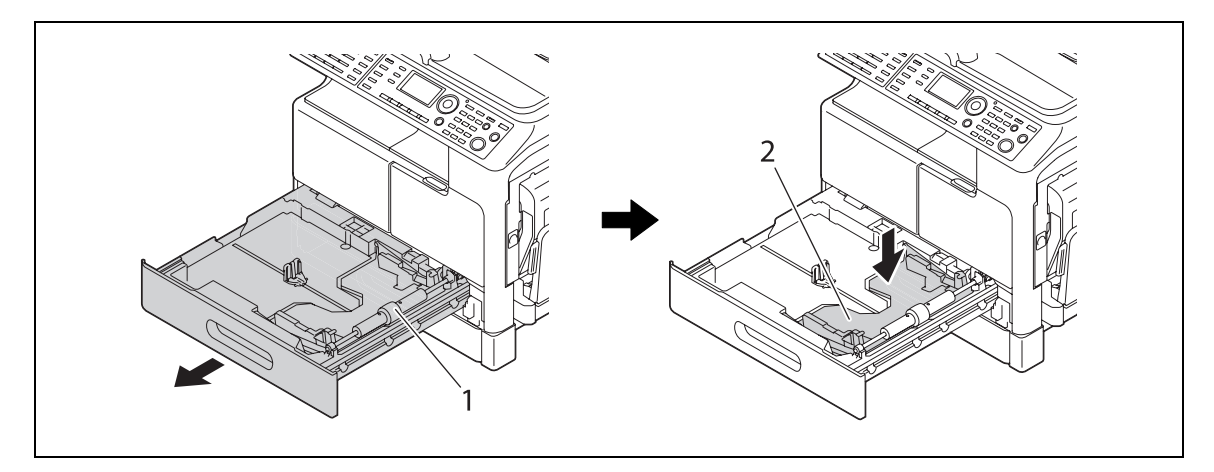

1 Валик захвата бумаги 2 Подъемная пластина

### *ПРИМЕЧАНИЕ*

*Нельзя прикасаться руками к поверхности валика захвата бумаги.*

**2** Загрузите бумагу <sup>и</sup> отрегулируйте боковую направляющую.

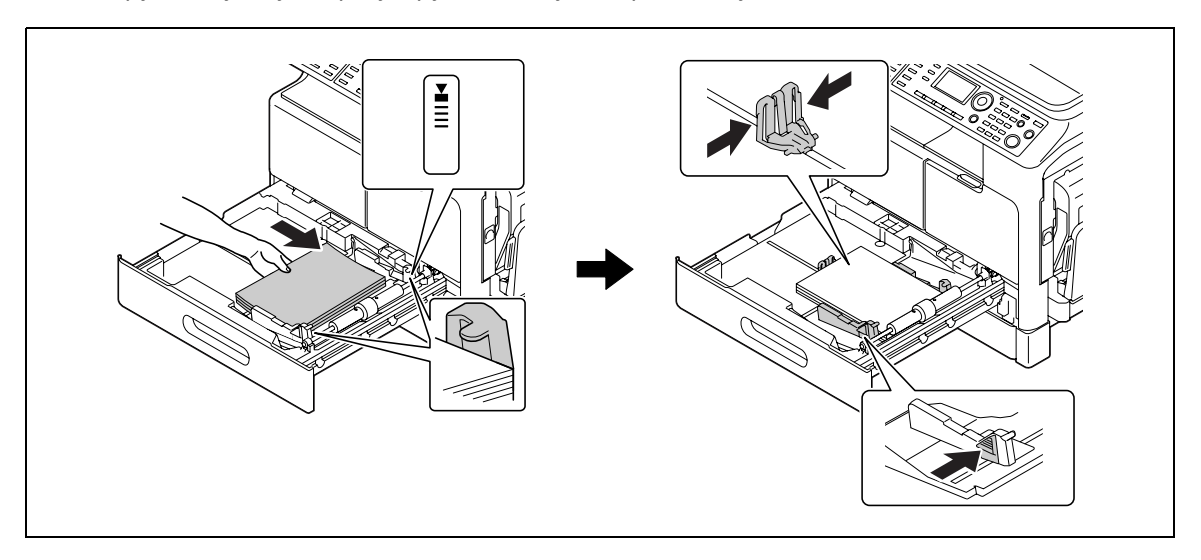

- $\rightarrow$  Прижмите боковую направляющую к краям бумаги.
- % Загрузите бумагу стороной для печати вверх.
- % Убедитесь, что загруженная бумага располагается ниже ушка, чтобы высота стопки не превышала отметки  $\nabla$ .
- % Можно загрузить до 250 листов обычной бумаги.
- $\rightarrow$  Можно загрузить до 20 листов толстой бумаги.
- **>** Можно загрузить до 10 листов прозрачной пленки.
- $\rightarrow$  Можно загрузить до 10 конвертов.

# d**Справка**

*Подробнее о загрузке бумаги в лоток 1 см. в главе 3 в [Руководство пользователя - Операции копирования].*

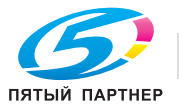

## **Загрузка бумаги в лоток 2, лоток 3, лоток 4 или лоток 5 (дополнительно)**

- **1** Выдвиньте лоток.
	- % Нажимайте подъемную пластину вниз до "щелчка".

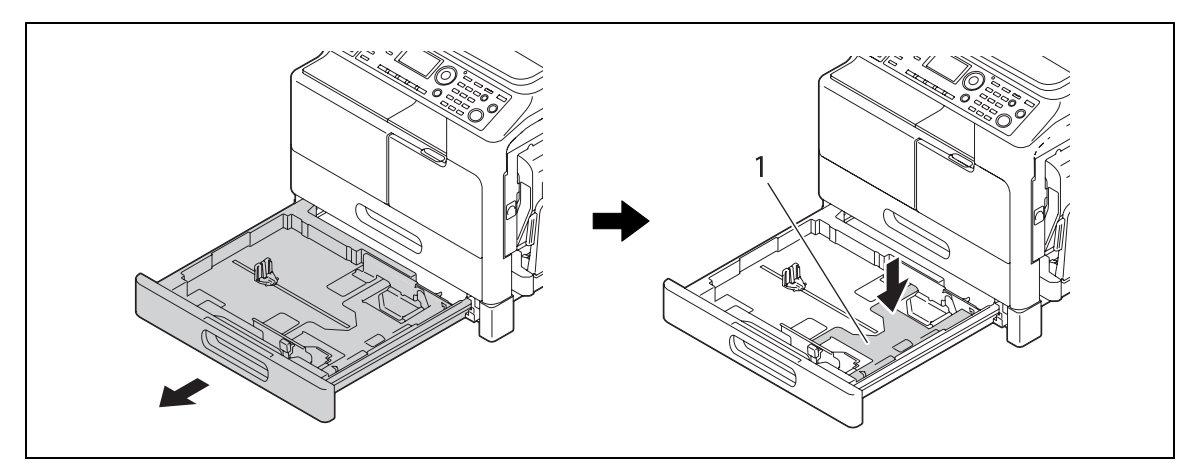

1 Подъемная пластина

**2** Загрузите бумагу <sup>и</sup> отрегулируйте боковую направляющую.

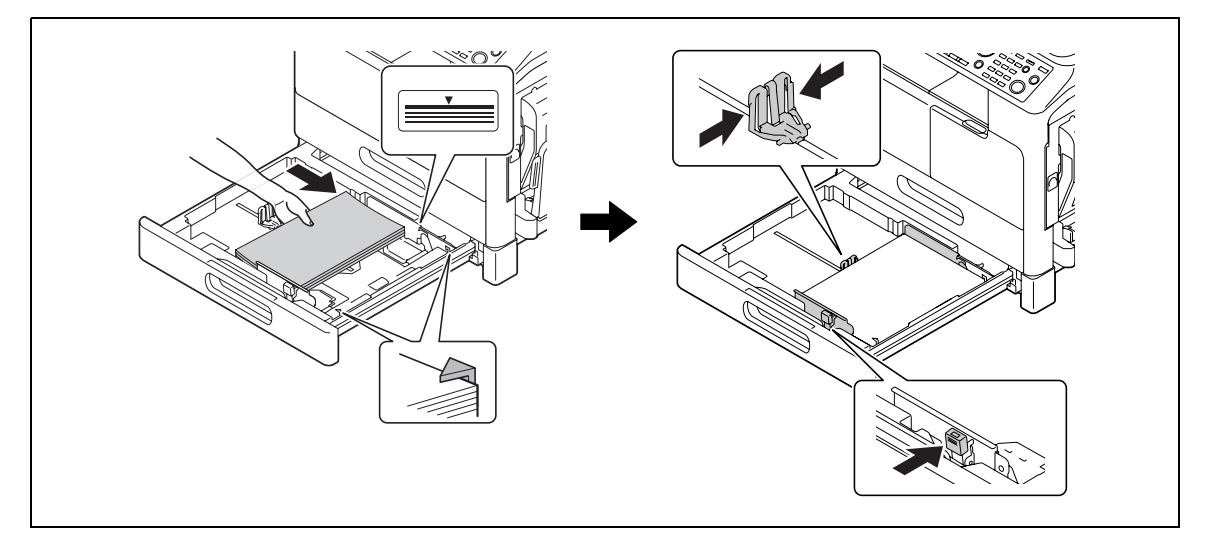

- $\rightarrow$  Прижмите боковую направляющую к краям бумаги.
- $\rightarrow$  Загрузите бумагу стороной для печати вверх.
- **→** Убедитесь, что загруженная бумага располагается ниже ушка, чтобы высота стопки не превышала отметки  $\nabla$ .
- $\rightarrow$  **Можно загрузить до 250 листов обычной бумаги.**
- → Невозможно загрузить специальную бумагу (толстую бумагу, прозрачную плёнку OHP или конверты).

# d**Справка**

Подробнее о загрузке бумаги в лоток 2, лоток 3, лоток 4 или лоток 5 см. в главе 3 в [Руководство *пользователя - Операции копирования].*

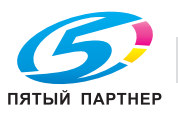

## **Загрузка бумаги в лоток ручной подачи (дополнительно)**

В **лоток ручной подачи** можно загрузить обычную бумагу, прозрачные пленки OHP, конверты или другую бумагу. Далее рассматривается процедура загрузки обычной бумаги в **лоток ручной подачи**.

Советы

- Если вы загружаете не обычную бумагу, а любую другую, то укажите на **панели управления** тип бумаги.
- **1** Загрузите бумагу <sup>и</sup> отрегулируйте боковую направляющую.

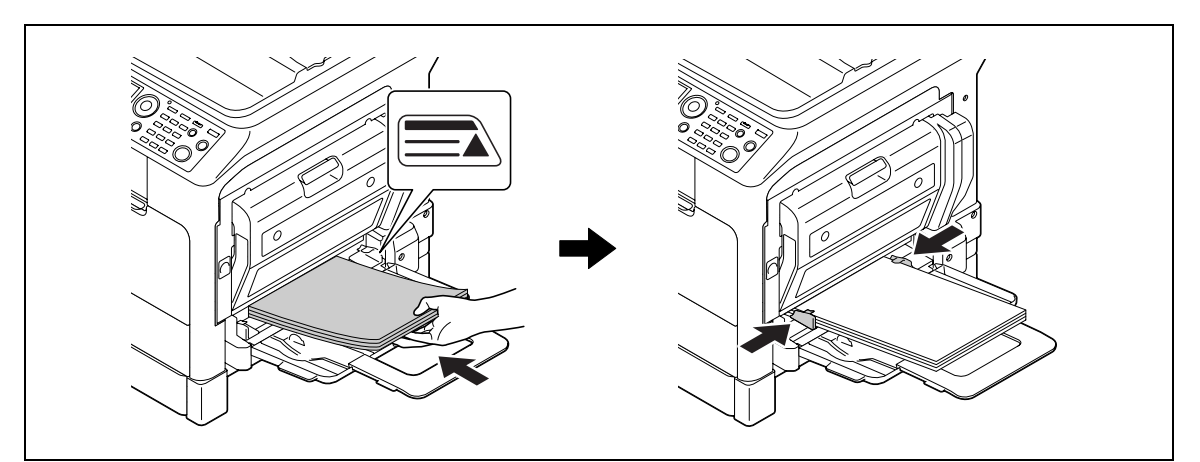

- $\rightarrow$  Загрузите бумагу стороной для копирования вниз.
- $\rightarrow$  Перед загрузкой проверьте, что вся бумага ровная.
- $\rightarrow$  Прижмите направляющую к краям бумаги.
- $\rightarrow$  Не загружайте листы выше отметки  $\blacktriangle$ .
- % Можно загрузить до 100 листов обычной бумаги.
- % Можно загрузить до 20 листов толстой бумаги.
- $\rightarrow$  Можно загрузить до 10 листов прозрачной пленки.
- % Можно загрузить до 10 конвертов.
- **2** На **панели управления** укажите бумагу.

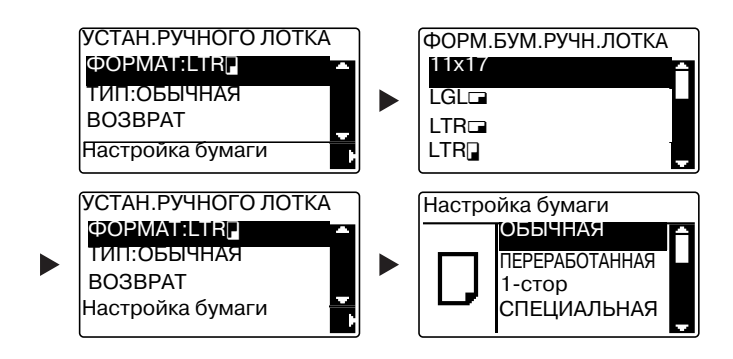

- $\rightarrow$  С помощью  $\blacktriangle$  выберите [ФОРМАТ], затем нажмите  $\blacktriangleright$ .
- $\rightarrow$  С помощью **AV** выберите формат бумаги, затем нажмите **OK**.
- $\rightarrow$  С помощью  $\blacktriangle$  выберите [ТИП], затем нажмите  $\blacktriangleright$ .
- $\rightarrow$  С помощью  $\blacktriangle V$  выберите тип бумаги, затем нажмите OK.

## d**Справка**

*Подробнее о загрузке бумаги в лоток ручной подачи см. в главе 4 в [Руководство пользователя - Операции копирования].*

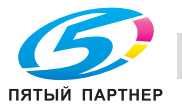

# **1.18 Удаление застрявшей бумаги**

В случае застревания бумаги в аппарате на **панели управления** загорается **Ошибка** и появляется соответствующее сообщение. Перед удалением застрявшей бумаги обязательно проверьте место застревания, указанное на **дисплее**.

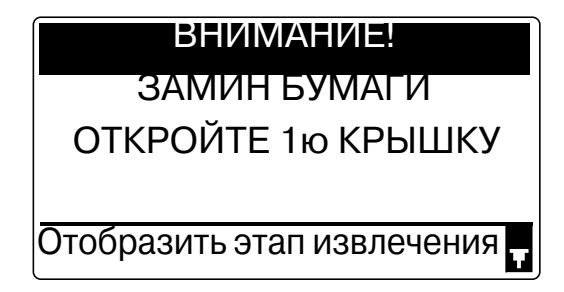

На **дисплее** появляется сообщение с указанием места застревания бумаги.

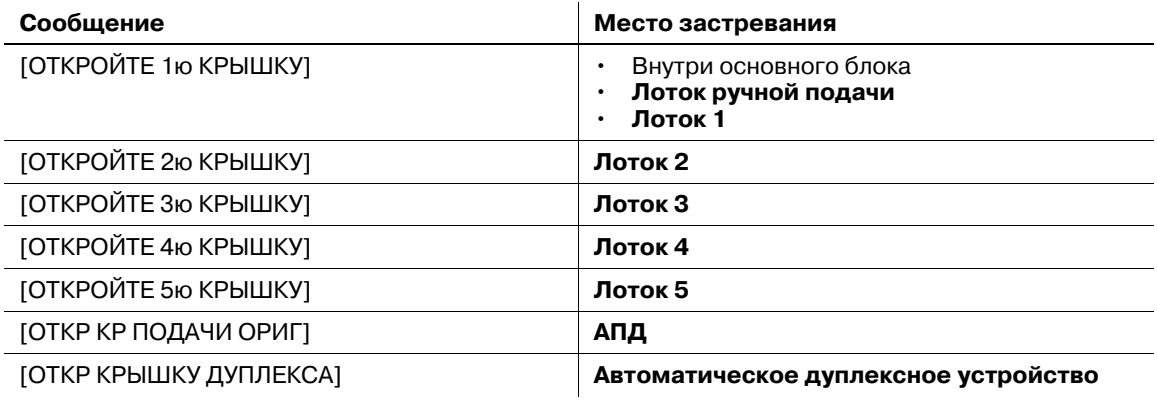

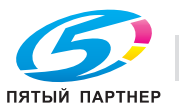

## **Удаление бумаги, застрявшей в основном блоке, лотке ручной подачи или лотке 1**

Далее рассматривается процедура удаления бумаги, застрявшей в основном блоке, **лотке ручной подачи** или **лотке 1**.

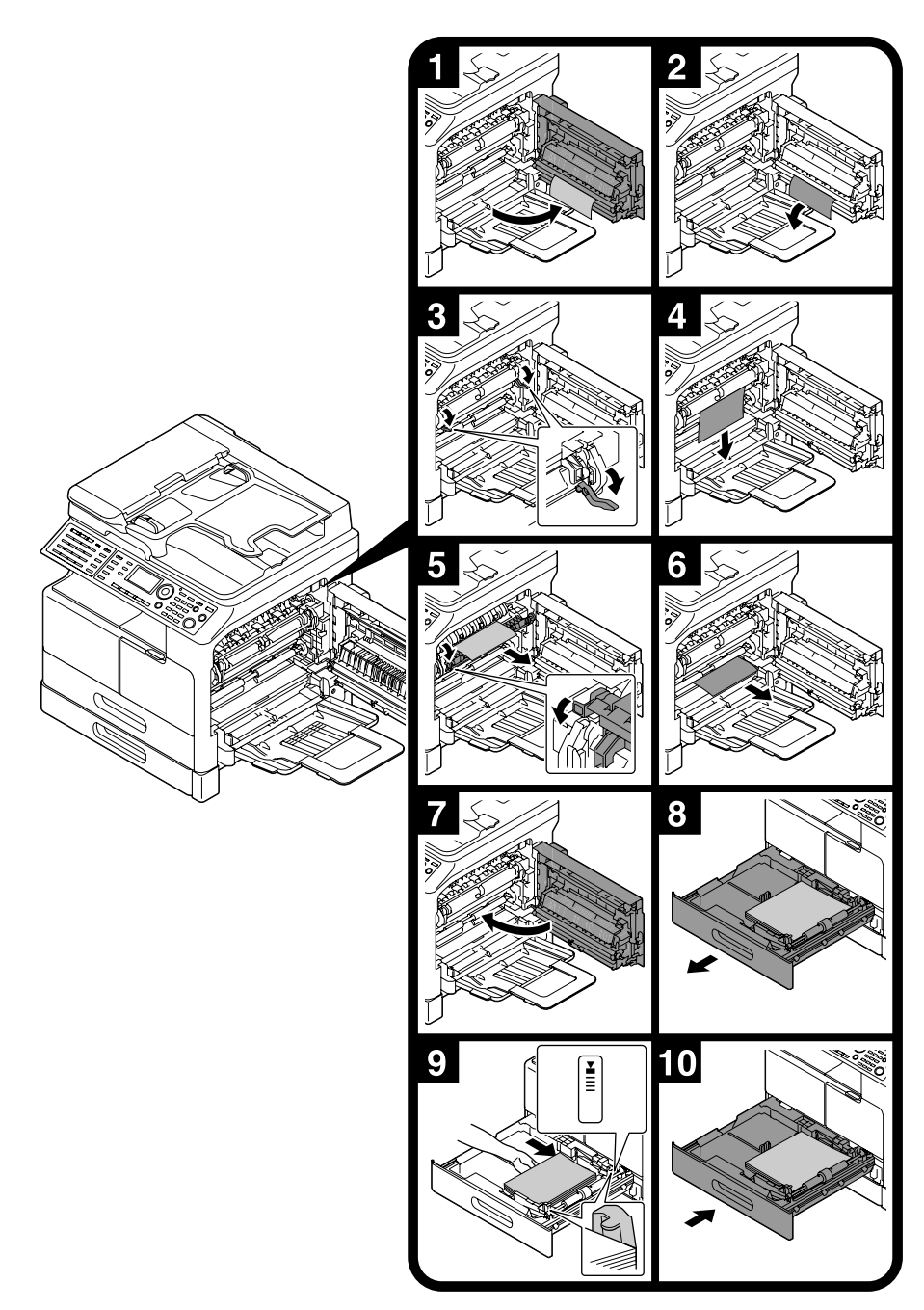

#### Советы

- Области вокруг узла термозакрепления горячие. Во избежание ожогов не прикасайтесь к каким-либо деталям, кроме указанных в соответствующей процедуре. Если вы прикоснулись к горячему компоненту, немедленно охладите обожженный участок в холодной воде и обратитесь к врачу.
- Прикосновение к поверхности ролика воспроизведения может негативно повлиять на качество изображения копий. Нельзя прикасаться руками к поверхности ролика воспроизведения.
- При разблокировке закрепляющего рычажка, держитесь за зеленую часть рычажка.
- Прикосновение к поверхности барабанного узла может негативно повлиять на качество изображения копий. Нельзя прикасаться руками к поверхности барабанного узла.

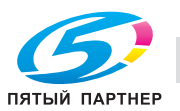

## **Удаление бумаги, застрявшей в лотке 2, лотке 3, лотке 4 или лотке 5**

Далее рассматривается процедура удаления бумаги, застрявшей в **лотке 2**, **лотке 3**, **лотке 4** или **лотке 5**.

**Лоток 2** используется в соответствии приведенным ниже объяснением. Процедура для **лотка 3**, **лотка 4** и **лотка 5** аналогична.

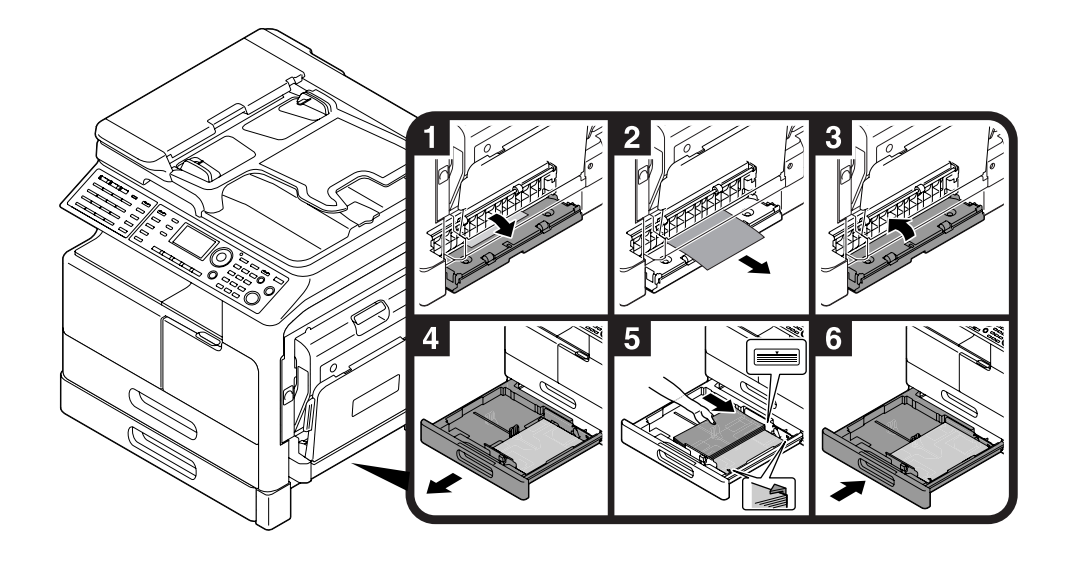

## **Удаление застрявшей бумаги из АПД**

Далее рассматривается процедура удаления бумаги, застрявшей в **АПД**.

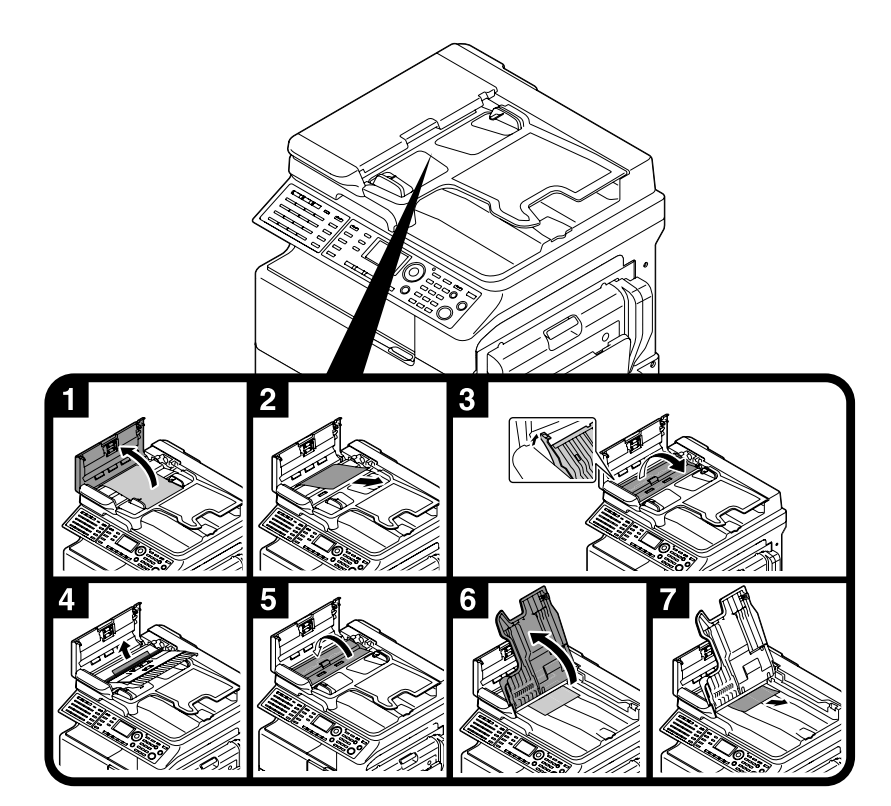

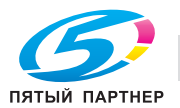

## **Удаление застрявшей бумаги из автоматического дуплексного устройства**

Далее рассматривается процедура удаления бумаги, застрявшей в **автоматическом дуплексном устройстве**.

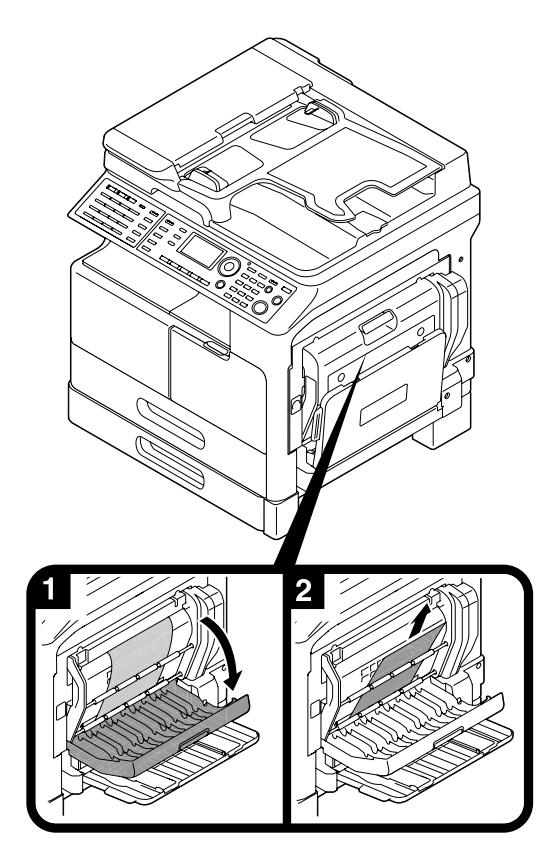

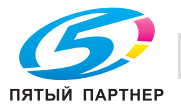

# **1.19 Замена расходных материалов**

#### **Замена тубы с тонером**

Когда тонер израсходован, на **панели управления** загорается **Ошибка** и появляется соответствующее сообщение. Когда появится такое сообщение, замените **тубу с тонером** на новую.

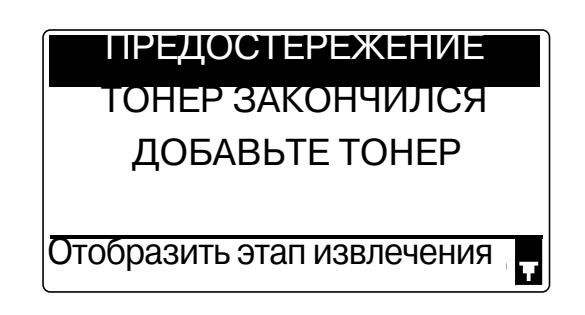

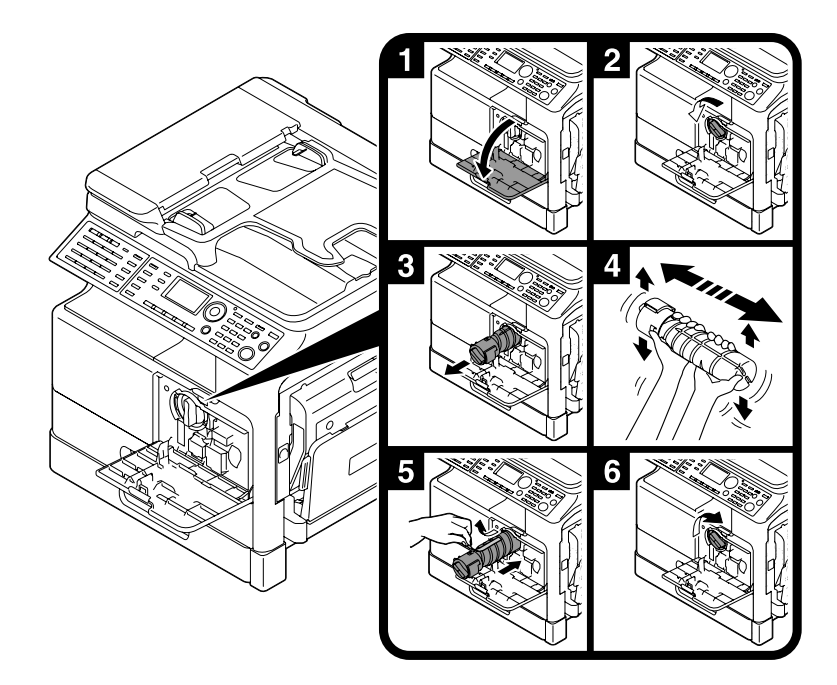

#### Советы

- В качестве **тубы с тонером**, используйте **тубу с тонером** специально предназначенную для данного аппарата. Использование неподходящей **тубы с тонером** приводит к неисправности. Для получения подробной информации обращайтесь к представителю сервисной службы.
- Представитель сервисной службы забирает пустую **тубу с тонером**. Храните пустые тубы в отдельных упаковках. Не выбрасывайте тубы.
- Перед установкой новой **тубы с тонером** встряхните ее 5-10 раз, наклоняя поочередно вперед и назад и из стороны в сторону.

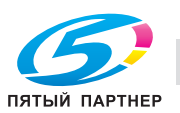

# **1.20 Конфигурация дополнительного оборудования**

В данном разделе описывается конфигурация дополнительного оборудования, которое может устанавливаться на данном аппарате.

Устанавливая дополнительное оборудование, вы сможете лучше удовлетворять нужды вашего офиса.

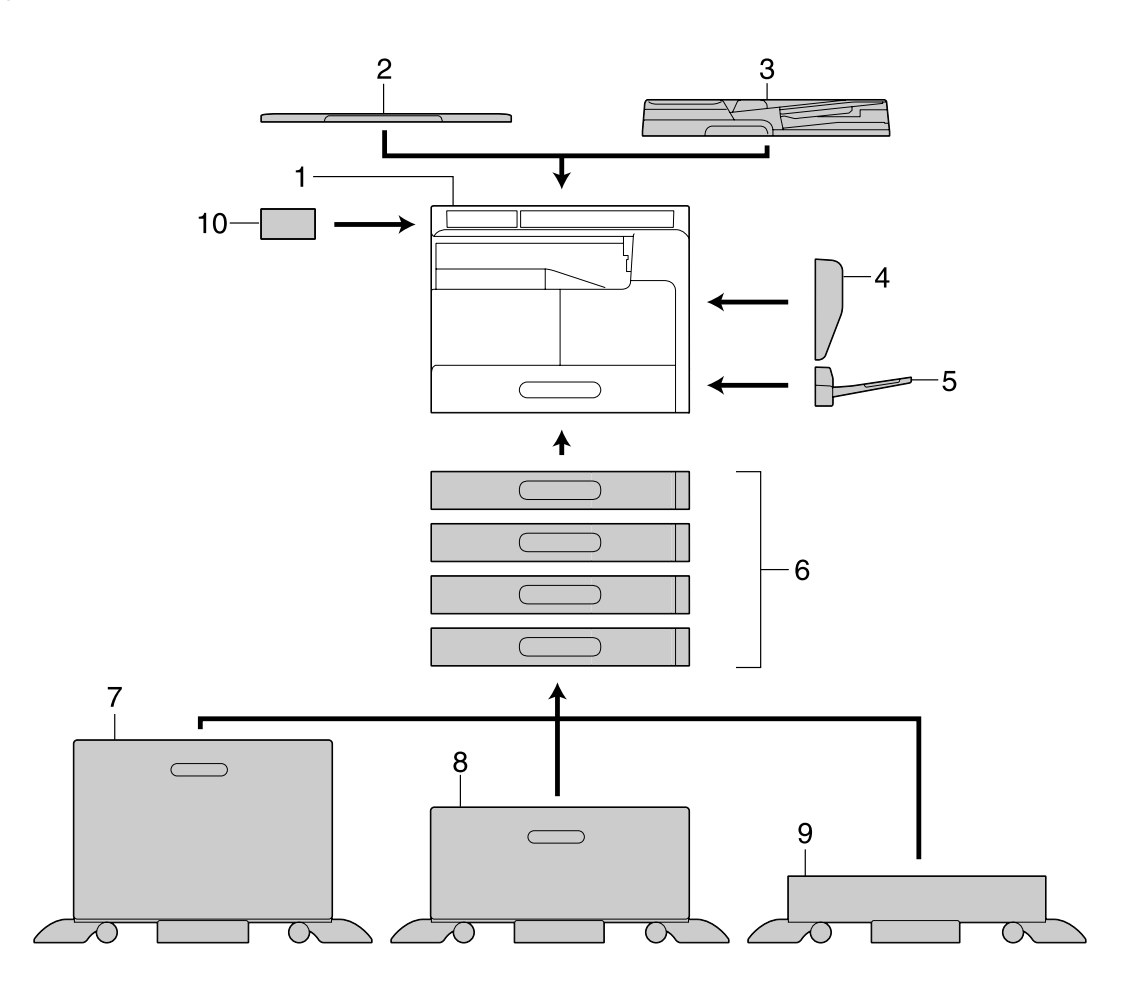

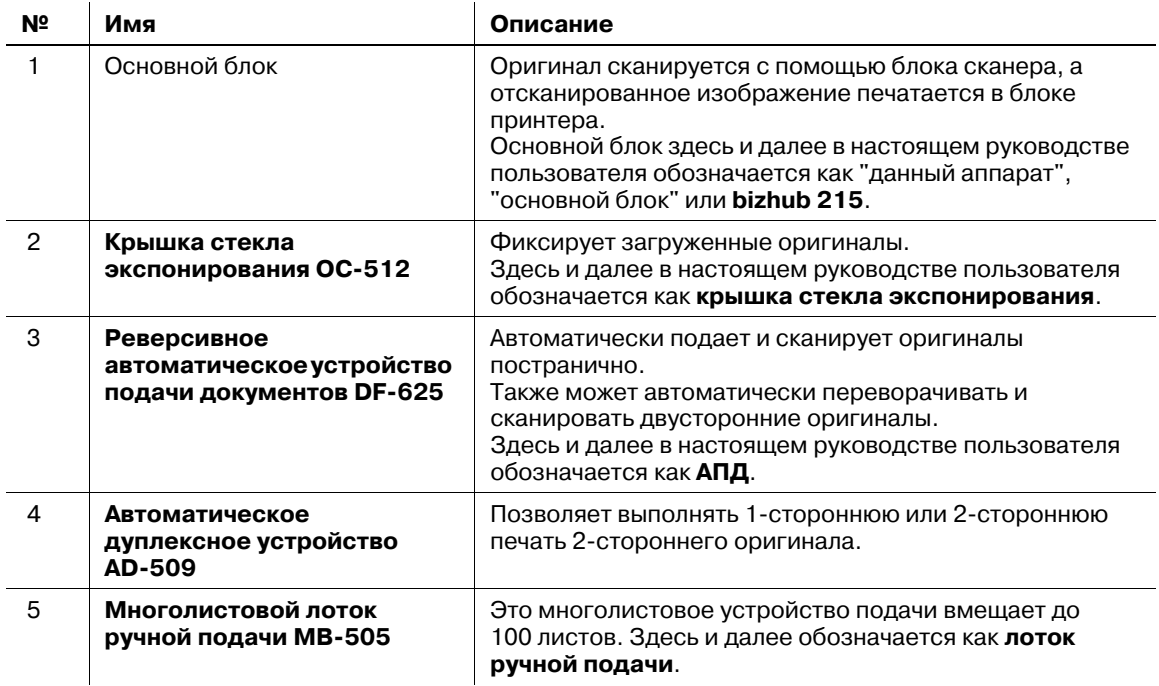

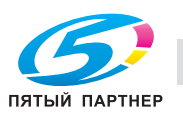

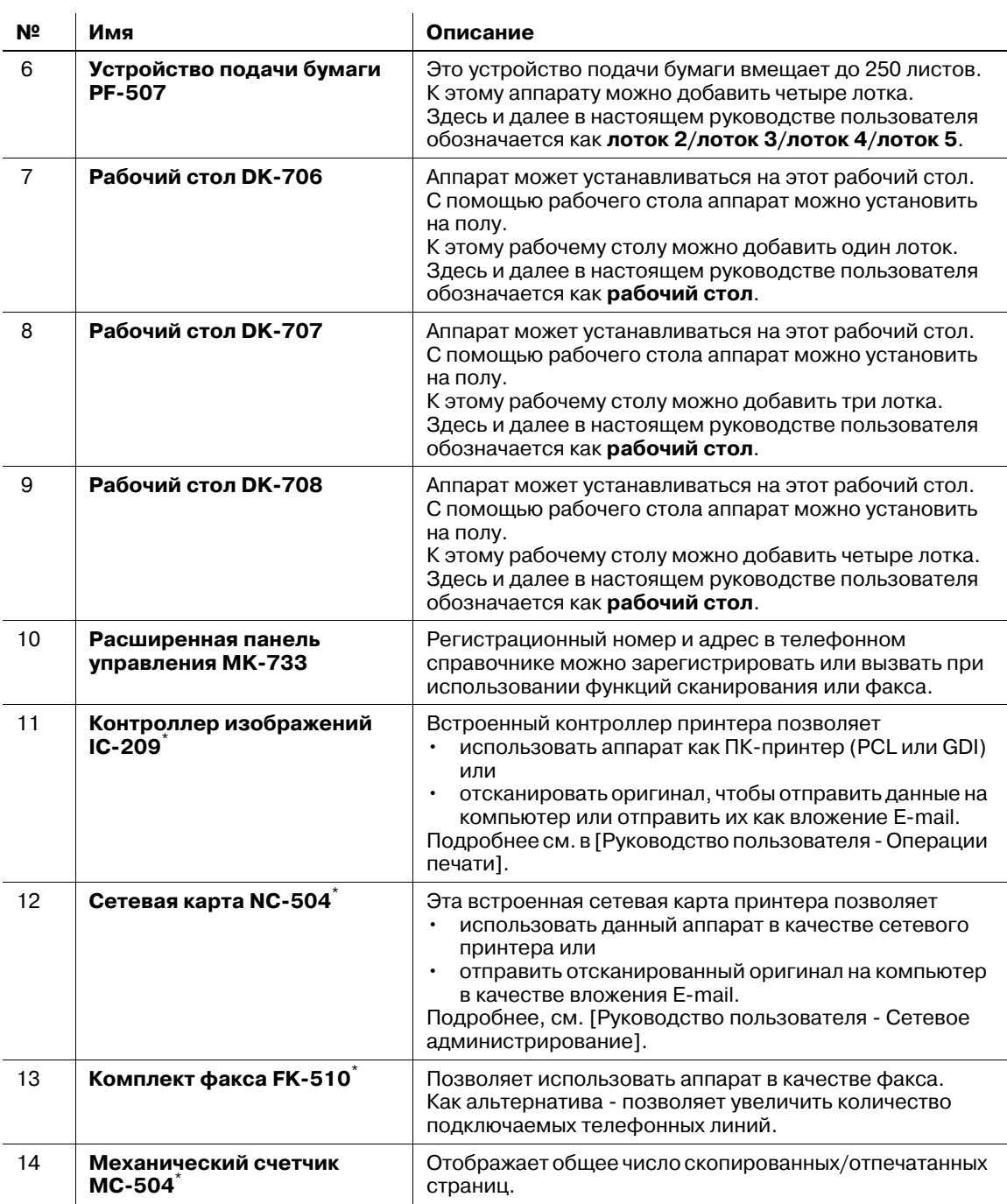

 $\phi^*$  Обозначает встроенное оборудование, не показанное на рисунке выше.

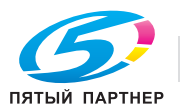

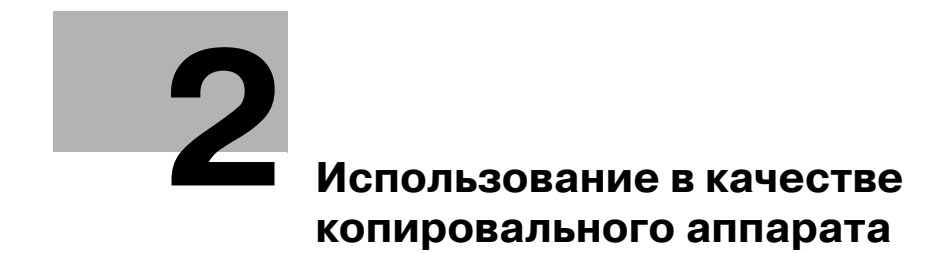

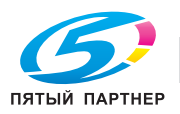

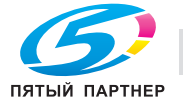

# **2 Использование в качестве копировального аппарата**

# **2.1 Копирование оригинала**

В данном разделе рассмотрены основные процедуры для загрузки и копирования оригиналов.

- **1** Нажмите **Копир** <sup>и</sup> загрузите оригинал.
	- $\rightarrow$  Подробнее о загрузке оригинала см. стр. 1-39.
- **2** Задайте качество изображения.

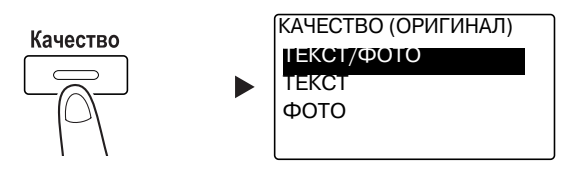

- $\rightarrow$  С помощью **AV** выберите нужную настройку, затем нажмите **OK**.
- % Для оригиналов, содержащих текст и фото, выберите [ТЕКСТ/ФОТО].
- % Для оригиналов, содержащих только текст, выберите [TEKCT].
- % Для оригиналов, содержащих только фото, выберите [ФОТО].
- **3** Задайте плотность.

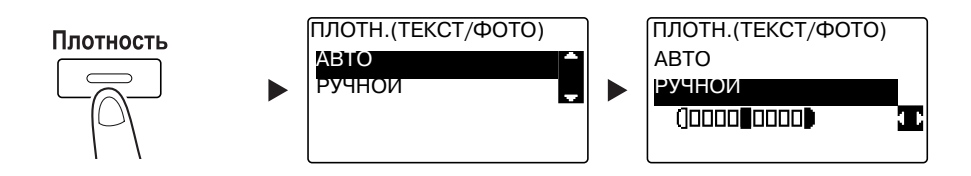

- $\rightarrow$  С помощью **AV** выберите нужную настройку, затем нажмите **OK**.
- **→** При выборе [РУЧНОЙ] с помощью **◆** укажите нужную плотность и нажмите **ОК**.
- $\rightarrow$  Во время ручной настройки можно выбрать плотность одного из девяти уровней.
- $\rightarrow$  **Невозможно одновременно установить автоматическое управление плотностью и** настройку качества изображения [ФОТО].
- **4** <sup>С</sup> помощью **клавиатуры** задайте количество копий, затем нажмите **Старт**.
	- % При загрузке оригинала на **стекло экспонирования** повторите шаги 1-4.
	- % Чтобы прервать выполняемую операцию копирования, нажмите **Сброс/Стоп**. Подробнее см. стр. 2-9.

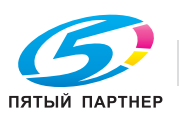

# **2.2 Увеличение или уменьшение оригинала**

Если размер оригинала отличается от формата бумаги, на которой выполняется печать, то можно задать коэффициент масштабирования для копирования.

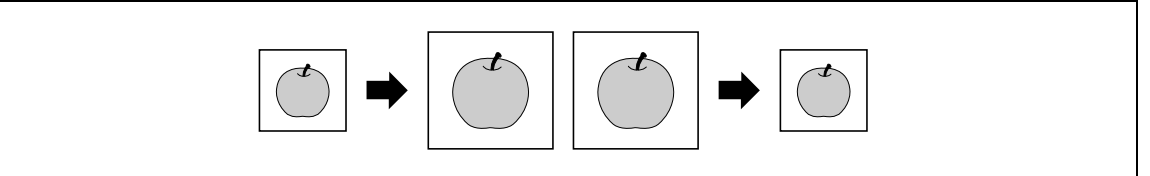

- **1** Нажмите **Копир** <sup>и</sup> загрузите оригинал.
	- $\rightarrow$  Подробнее о загрузке оригинала см. стр. 1-39.
- **2** Нажмите **Масштаб**, затем выберите [ФИКСИРИРОВАННЫЙ].

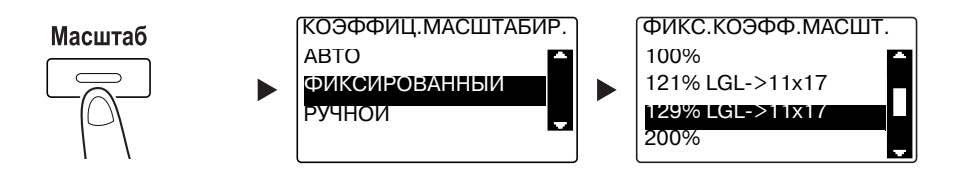

- $\rightarrow$  С помощью **AV** выберите нужный коэффициент масштабирования, затем нажмите ОК.
- % Можно выбрать один из следующих коэффициентов масштабирования: 25%, 50%, 64%, 78%, 100%, 121%, 129%, 200% и 400%.
- % Чтобы задать коэффициент масштабирования с помощью **клавиатуры**, выберите [РУЧНОЙ].
- **3** <sup>С</sup> помощью **клавиатуры** задайте количество копий, затем нажмите **Старт**.
	- % Чтобы прервать выполняемую операцию копирования, нажмите **Сброс/Стоп**. Подробнее см. стр. 2-9.
	- % При загрузке оригинала на **стекло экспонирования** повторите шаги 1-3.

#### **Задание коэффициента масштабирования вручную**

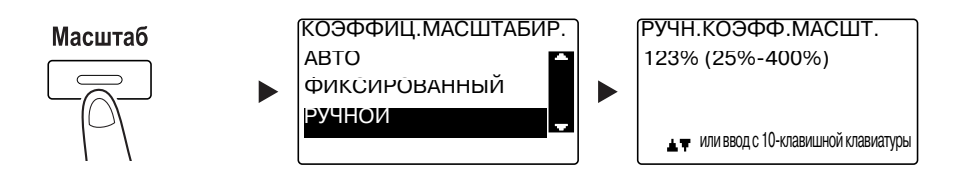

С помощью ▲▼ выберите [РУЧНОЙ], затем нажмите ОК.

С помощью **АУ** или **клавиатуры** введите значение, затем нажмите **ОК**.

#### Советы

- При нажатии **Сброс/Стоп** введенное значение будет удалено.

## d**Справка**

*Подробнее о настройках масштабирования для книжной и альбомной ориентации см. главу 4 в [Руководство пользователя - Операции копирования].*

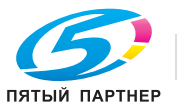

## **2.3 Экономия бумаги, используемой для копирования**

В данном разделе описывается порядок действий при печати на обеих сторонах бумаги (2-стороннее копирование), а также при печати нескольких уменьшенных страниц на одном листе (комбинированное копирование).

#### **2-стороннее копирование**

Если при копировании большого числа односторонних оригиналов выводить их на двух сторонах каждого листа, то расход бумаги снизится вдвое.

Функция 2-стороннего копирования поддерживается, только если установлено **Автоматическое дуплексное устройство AD-509**.

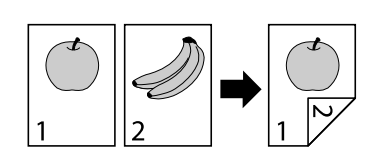

- **1** Нажмите **Копир** <sup>и</sup> загрузите оригинал.
	- % Подробнее о загрузке оригинала см. стр. 1-39.
- **2** Задайте настройки для 2-стороннего копирования.

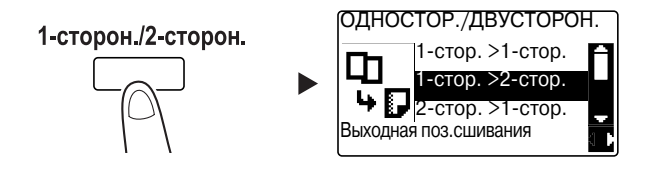

- $\rightarrow$  С помошью  $\blacktriangle$  выберите [1-стор. > 2-стор.] и нажмите **ОК**.
- При выборе [1-стор. > 2-стор.] и нажатии ▶ можно также задать позицию сшивания для отпечатанных листов.

#### Советы

В выражении [1-стор. > 2-стор.], [1-стор.] означает 1-сторонний оригинал, а [2-стор.] - 2-стороннюю копию.

- **3** <sup>С</sup> помощью **клавиатуры** задайте количество копий, затем нажмите **Старт**.
	- % Чтобы прервать выполняемую операцию копирования, нажмите **Сброс/Стоп**. Подробнее см. стр. 2-9.
	- % Если оригинал загружен на **стекло экспонирования** перейдите к шагу 4.
- **4** При появлении сообщения загрузите следующий оригинал <sup>и</sup> нажмите **OK**.

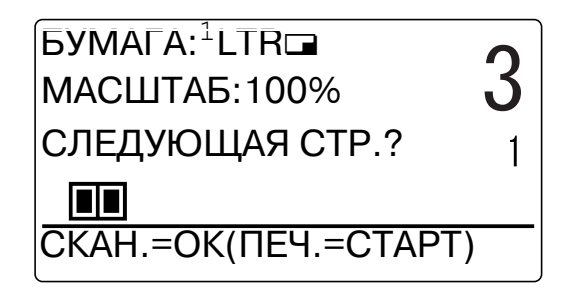

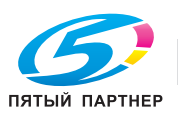

**5** Когда все оригиналы отсканированы, нажмите **Старт**.

Советы

- Количество отсканированных страниц показывается под "Количество копий".

#### **Комбинированное копирование**

Ниже приводится порядок действий при комбинировании и печати нескольких оригиналов (две или четыре страницы) на одной странице.

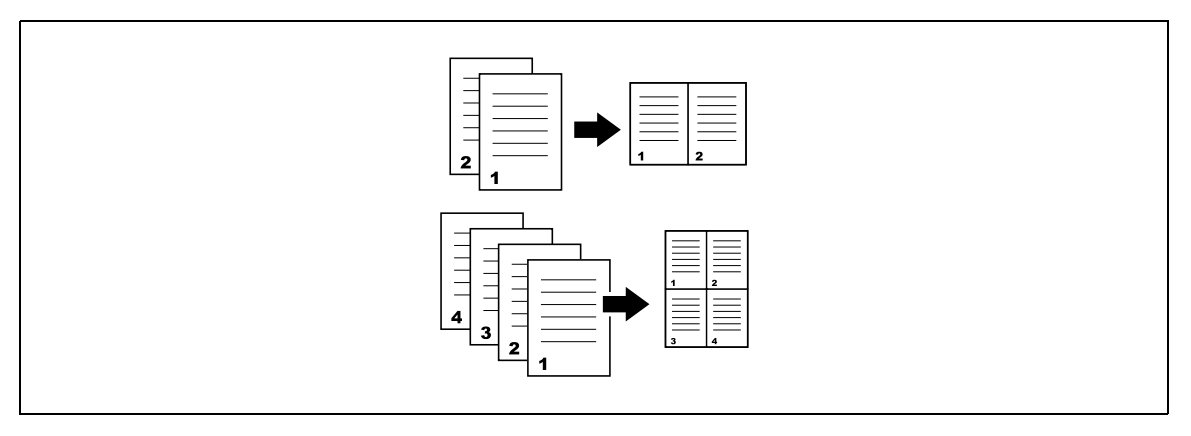

- **1** Нажмите **Копир** <sup>и</sup> загрузите оригинал.
	- $\rightarrow$  Подробнее о загрузке оригинала см. стр. 1-39.
- **2** Нажмите **Комбинирование** <sup>и</sup> выберите [2 В 1] или [4 В 1].

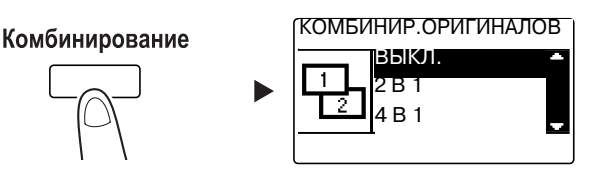

- $\rightarrow$  При выборе [2 В 1] и нажатии  $\triangleright$  задайте направление оригинала.
- $\rightarrow$  При выборе [4 В 1] и нажатии  $\blacktriangleright$  задайте порядок страниц. При последующем нажатии  $\blacktriangleright$ задайте направление оригинала.
- **3** <sup>С</sup> помощью **клавиатуры** задайте количество копий, затем нажмите **Старт**.
	- % Чтобы прервать выполняемую операцию копирования, нажмите **Сброс/Стоп**. Подробнее см. стр. 2-9.
	- % Если оригинал загружен на **стекло экспонирования** перейдите к шагу 4.
- **4** При появлении сообщения загрузите следующий оригинал <sup>и</sup> нажмите **OK**.

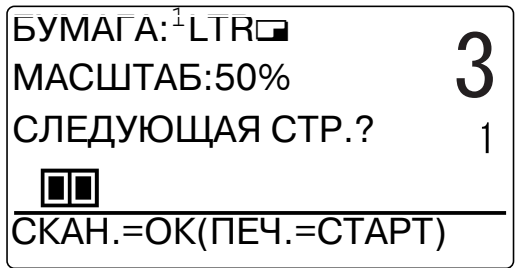

**5** Когда все оригиналы отсканированы, нажмите **Старт**.

Советы

- Количество отсканированных страниц показывается под "Количество копий".

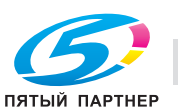

# **2.4 Копирование на бумаге произвольного формата**

Бумагу произвольного формата можно загружать в **лоток ручной подачи** и **лоток 1**. В качестве примера в данном разделе рассматриваются процедуры загрузки бумаги в **лоток ручной подачи** и копирования оригинала на эту бумагу.

- **1** Нажмите **Копир** <sup>и</sup> загрузите оригинал.
	- $\rightarrow$  Подробнее о загрузке оригинала см. стр. 1-39.
- **2** Загрузите бумагу <sup>в</sup> **лоток ручной подачи**.

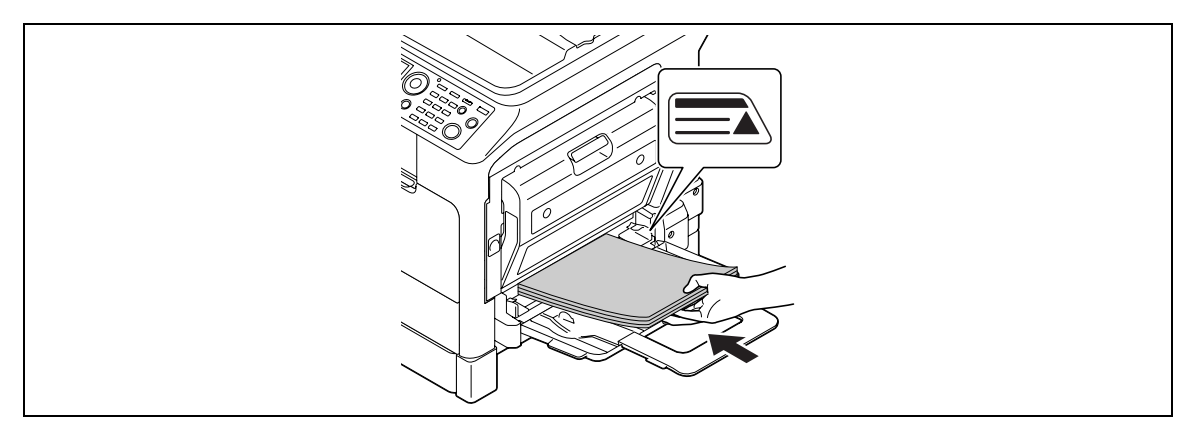

- % В **лоток ручной подачи** можно загрузить до 100 листов. Не загружайте бумагу выше отметки  $\blacktriangle$
- % Если в **лоток ручной подачи** загружена бумага, то на **панели управления** появится окно выбора бумаги в лотке ручной подачи. Чтобы задать настройки для бумаги произвольного формата, перейдите к шагу 3.
- **3** Задание настроек для бумаги произвольного формата.

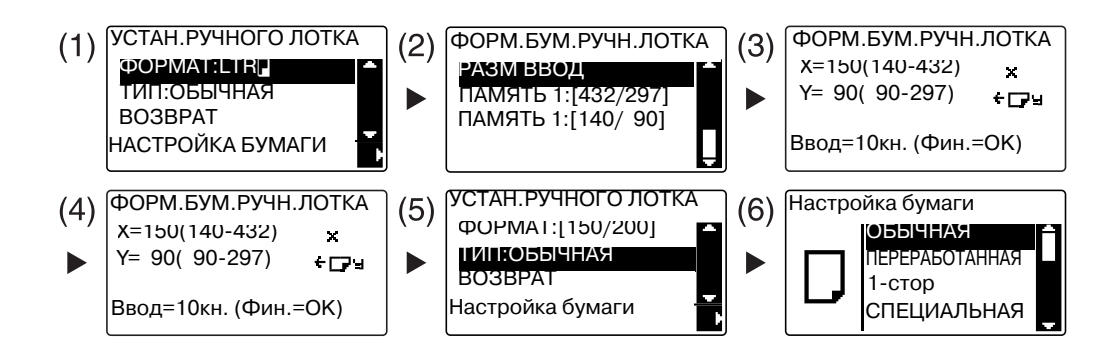

- $\rightarrow$  С помощью  $\blacktriangle\nabla$  выберите [ФОРМАТ], затем нажмите  $\blacktriangleright$ . (1)
- $\rightarrow$  С помощью  $\blacktriangle$  выберите нужную настройку, затем нажмите **OK**. (2)(6)
- % С помощью **клавиатуры** задайте формат бумаги, затем нажмите **OK**. (3)(4)
- $\rightarrow$  С помощью  $\blacktriangle$  выберите [ТИП], затем нажмите  $\blacktriangleright$ . (5)
- % Для возврата в основное окно нажмите **Назад**.
- $\rightarrow$  Если вы не знаете размеры произвольного формата бумаги, измерьте длину (X) и ширину (Y) с помощью **масштабных линеек оригинала**.
- **4** <sup>С</sup> помощью **клавиатуры** задайте количество копий, затем нажмите **Старт**.

## d**Справка**

*Подробнее о задании настроек бумаги в лотке 1 см. главу 6 в [Руководство пользователя - Операции копирования].*

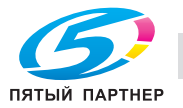

# **2.5 Копирование на конверты**

Конверты можно загружать в **лоток ручной подачи** и **лоток 1**. В качестве примера в данном разделе рассматриваются процедуры загрузки конвертов в **лоток ручной подачи** и копирования оригинала на эти конверты.

- **1** Нажмите **Копир** <sup>и</sup> загрузите оригинал.
	- $\rightarrow$  Подробнее о загрузке оригинала см. стр. 1-39.
- **2** Загрузите конверты <sup>в</sup> **лоток ручной подачи**.

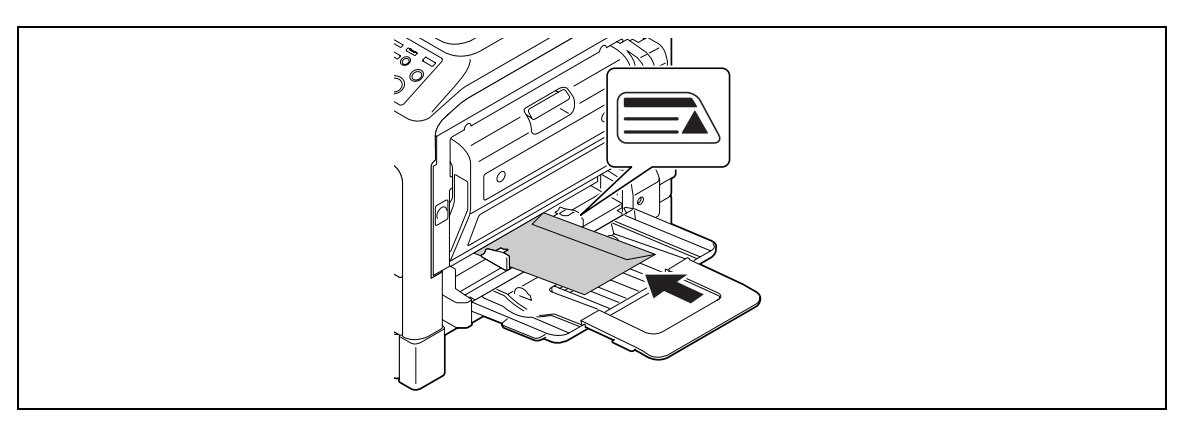

- $\rightarrow$  Загрузите конверты стороной с клапаном вверх чтобы сторона, на которую будет копироваться оригинал, смотрела вниз.
- % В **лоток ручной подачи** можно загрузить до 10 конвертов. Не загружайте конверты выше отметки  $\blacktriangle$
- % Если в **лоток ручной подачи** загружены конверты, то на **панели управления** появится окно выбора бумаги. Чтобы задать настройки, перейдите к шагу 3.
- **3** Задайте настройки для конвертов.

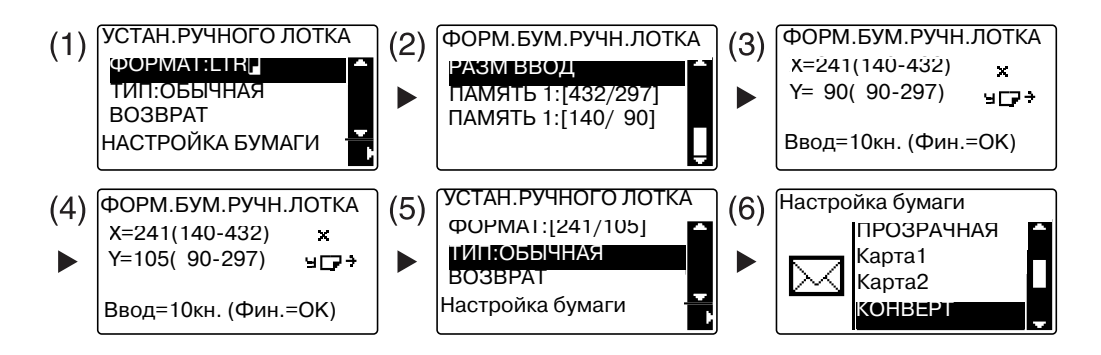

- $\rightarrow$  С помощью  $\blacktriangle$  выберите [ФОРМАТ], затем нажмите  $\blacktriangleright$ . (1)
- $\rightarrow$  С помощью **AV** выберите нужную настройку, затем нажмите **OK**. (2)
- % С помощью **клавиатуры** задайте формат конверта, затем нажмите **OK**. (3)(4)
- $\rightarrow$  С помощью  $\blacktriangle$  выберите [ТИП], нажмите  $\blacktriangleright$  и выберите [КОНВЕРТ]. (5)(6)
- % Для возврата в основное окно нажмите **Назад**.
- $\rightarrow$  Если вы не знаете размеры конверта, измерьте длину (X) и ширину (Y) с помощью **масштабных линеек оригинала**.
- **4** <sup>С</sup> помощью **клавиатуры** задайте количество копий, затем нажмите **Старт**.

## d**Справка**

*Подробнее о задании настроек бумаги в лотке 1 см. главу 6 в [Руководство пользователя - Операции копирования].*

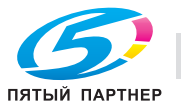

# **2.6 Отмена текущей операции копирования**

В этом разделе рассматривается процедура отмены операции копирования, запущенной при нажатии **Старт**.

- **1** Задайте настройки копирования <sup>и</sup> нажмите **Старт**.
- **2** Во время копирования нажмите **Сброс/Стоп**.

Появится сообщение [ПОЖАЛУЙСТА ЖДИТЕ!], и задание остановится.

**3** С помощью **▲▼** выберите [ДА], затем нажмитеОК.

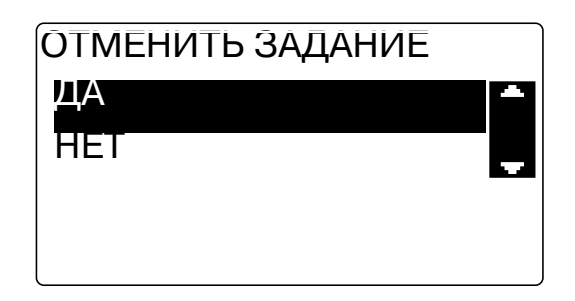

 $\rightarrow$  При выборе [НЕТ] задание будет перезапущено.

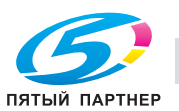

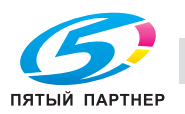

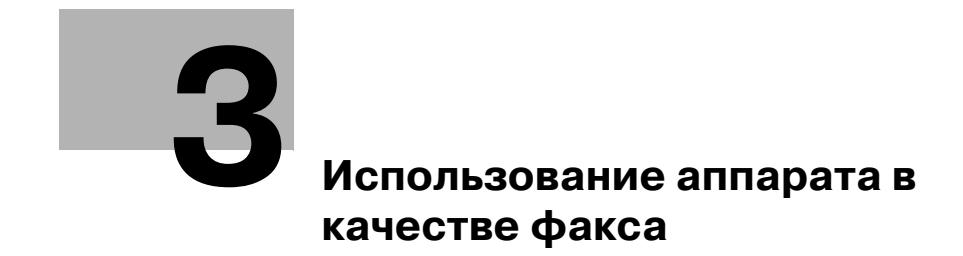

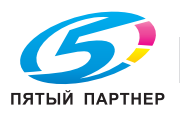

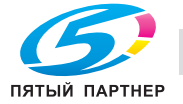

# **3 Использование аппарата в качестве факса**

# **3.1 Отправка факса**

В этом разделе рассматривается процедура отправки факса.

Данный аппарат поддерживает функцию факса G3. Отправка и прием таких факсов возможна только на удаленных аппаратах на основе G3.

- **1** Нажмите **Факс**.
- **2** Загрузите оригинал.
	- % Подробнее о загрузке оригинала см. стр. 1-39.
- **3** Задайте качество изображения.

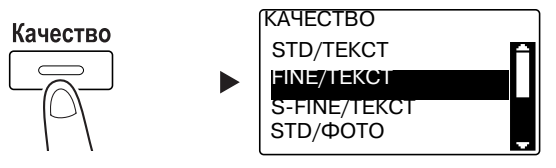

- $\rightarrow$  С помощью **AV** выберите нужную настройку, затем нажмите **OK**.
- $\rightarrow$  При отправке оригинала фотографии, выберите [STD/ФОТО], [FINE/ФОТО], или [S-FINE/ФОТО].
- $\rightarrow$  Если выбрано [S-FINE/TEKCT] или [S-FINE/ФОТО], то невозможно отправить оригинал, как задано. В этом случае оригинал отправляется как [FINE/ТЕКСТ] или [STD/ФОТО].
- $\rightarrow$  Если заданы [FINE/ФОТО] или [S-FINE/ФОТО], а формат оригинала больше формата бумаги получателя, то, в зависимости от характеристик факсового аппарата получателя, качество изображения может ухудшиться.
- **4** Задайте плотность.

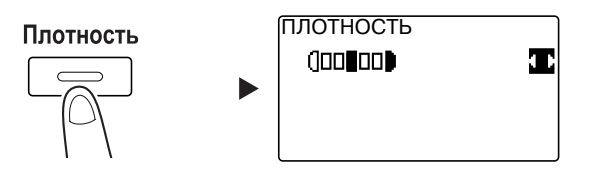

- $\rightarrow$  С помощью  $\rightarrow$  задайте нужную плотность и нажмите ОК.
- **5** <sup>С</sup> помощью **клавиатуры** задайте номер факса <sup>и</sup> нажмите **Старт**.
	- **→ В Адресной книге** можно найти номера, зарегистрированные для набора в одно касание и для быстрого набора.
	- $\rightarrow$  Если нужный номер зарегистрирован в номерах для набора в одно касание, то выберите получателя из набора в одно касание.
	- % Чтобы задать номер, зарегистрированный для быстрого набора, нажмите **Быстрый набор**, затем с помощью **клавиатуры** задайте номер быстрого набора.
	- **→** Чтобы прервать передачу, нажмите Сброс/Стоп и в появившемся окне выберите [ДА]. Подробнее см. стр. 3-11.
	- % Если оригинал загружен на **стекло экспонирования** перейдите к шагу 6.

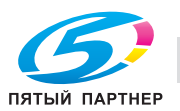

- **6** С помощью ▲▼ выберите [АВТО ОПРЕДЕЛЕНИЕ] или [РУЧНОЙ] и нажмите ОК.
	- % Если выбрано [РУЧНОЙ], укажите формат бумаги.

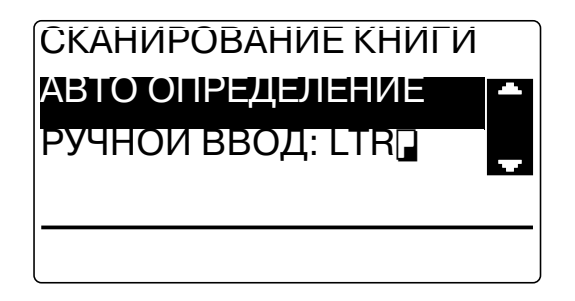

- **7** Для начала сканирования нажмите **OK**.
- **8** При непрерывном сканировании оригиналов загрузите следующий оригинал <sup>и</sup> нажмите **OK**.
- **9** По завершении сканирования всех оригиналов нажмите **Старт**.
	- % Чтобы прервать передачу, нажмите **Сброс/Стоп** и в появившемся окне выберите [ДА]. Подробнее см. стр. 3-11.

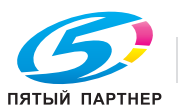

# **3.2 Отправка факса нескольким получателям одновременно**

#### **Последовательная широковещательная рассылка**

Оригинал можно отправить нескольким получателям всего за одну операцию. Эта функция известна как последовательная широковещательная рассылка.

Нескольких получателей можно задать двумя способами. Первый - это вводить получателей с **клавиатуры**, второй - выбирать их из списка зарегистрированных получателей. Также можно сочетать оба метода.

- **1** Нажмите **Факс** <sup>и</sup> загрузите оригинал.
	- % Подробнее о загрузке оригинала см. стр. 1-39.
- **2** Укажите получателей.

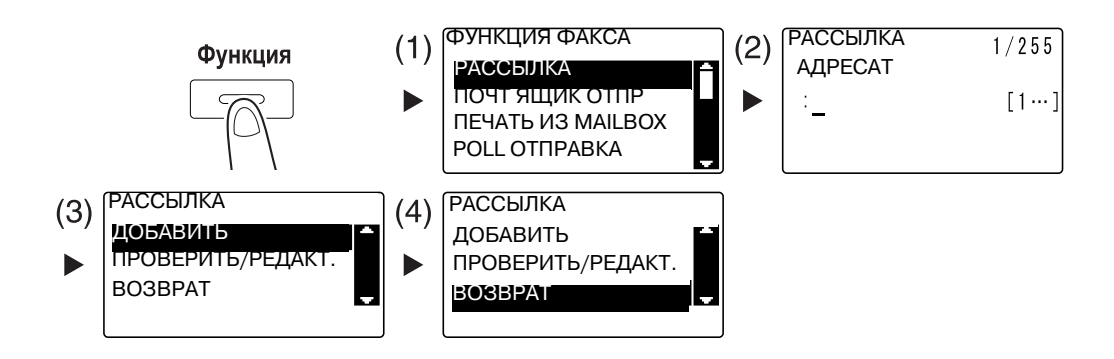

- $\rightarrow$  С помощью  $\blacktriangle$  выберите [РАССЫЛКА], затем нажмите **OK**. (1)
- $\rightarrow$  Укажите получателя и нажмите ОК. (2)
- $\rightarrow$  С помощью **AV** выберите [ДОБАВИТЬ], затем нажмите **OK**. (3)
- $\rightarrow$  Для задания всех получателей выполните шаги (1)-(3).
- % Если вы задали всех получателей, то выберите [ВОЗВРАТ] и нажмите **OK**. (4)
- % Чтобы проверить получателей, нажмите [ПРОВЕРИТЬ/РЕДАКТ.].
- **3** Задайте другие необходимые настройки <sup>и</sup> нажмите **Старт**.
	- **→** Если оригинал загружен на стекло экспонирования, укажите формат сканирования. Подробнее см. стр. 3-3.
	- % Чтобы прервать передачу, нажмите **Сброс/Стоп** и в появившемся окне выберите [ДА]. Подробнее см. стр. 3-11.

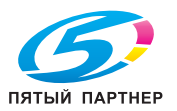

# **3.3 Проверка результатов коммуникации**

После отправки или приема оригиналов записывается информация о результате коммуникации (до 60 пунктов).

**1** Проверьте результаты коммуникации.

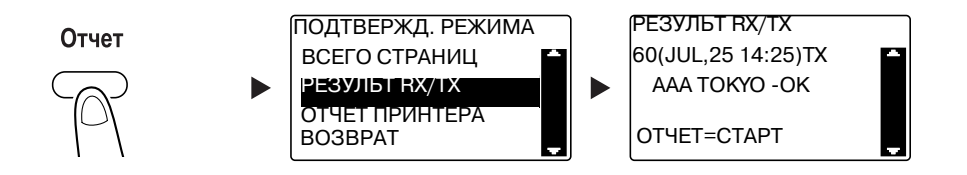

- **→** С помощью **AV** выберите [РЕЗУЛЬТ RX/TX] и нажмите ОК.
- $\rightarrow$  С помощью  $\blacktriangle\nabla$  можно просмотреть нужные результаты коммуникации.
- **→** Для печати отчета о результатах коммуникации нажмите Старт. После печати отчета о результатах коммуникации снова появляется основное окно.
- **2** Задайте настройки для печати отчета.

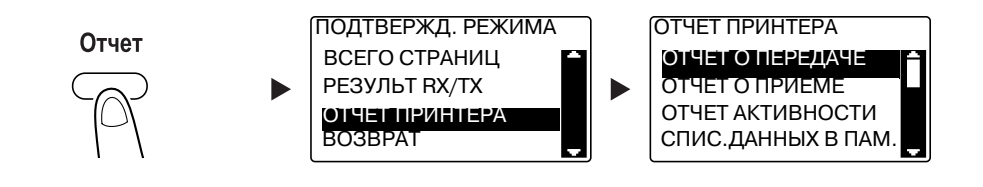

- $\rightarrow$  С помощью **AV** выберите [ОТЧЕТ ПРИНТЕРА], затем нажмите **ОК**.
- $\rightarrow$  С помощью **AV** выберите отчет для вывода и нажмите **OK** или **Старт**.
- $\rightarrow$  При печати отчета поддерживаются следующие форматы бумаги.  $5-1/2 \times 8-1/2$  ,  $5-1/2 \times 8-1/2$   $\Box$   $\Box$ ,  $8-1/2 \times 11$   $\Box$   $\Box$ ,  $8-1/2 \times 14$   $\Box$ ,  $11 \times 17$   $\Box$ ,  $AS$   $\Box$ ,  $BS$   $\Box$   $\Box$  $AA \square / \square$ , B4  $\square$  и A3  $\square$
- **3** Нажмите **Старт**.

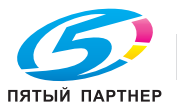

## **3.4 Регистрация часто используемых получателей факса**

Можно зарегистрировать часто используемых получателей. Получателей можно зарегистрировать для набора в одно касание, быстрого набора, группового набора и программируемого набора. В этом разделе рассматривается процедура регистрации получателей для набора в одно касание и быстрого набора.

### **Регистрация получателей для набора в одно касание**

Зарегистрируйте получателя для набора в одно касание - и вы сможете быстро и точно указывать получателя, не вводя номер факса с **клавиатуры**.

**1** Нажмите **Утилиты** <sup>и</sup> выберите [НАСТР.СОЕДИНЕНИЯ].

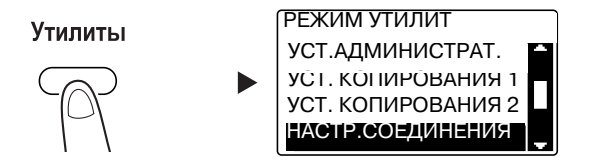

- **→** С помощью **AV** выберите этот пункт и нажмите **OK**.
- **2** Выберите [НАБОР <sup>В</sup> ОДНО КАС].

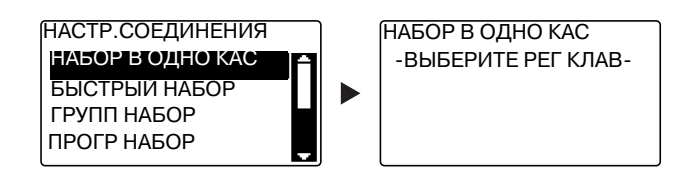

- **→** С помощью **AV** выберите этот пункт и нажмите ОК.
- **→** Подробнее о регистрации получателей для группового набора см. в главе 7 в [Руководство пользователя - Операции с факсом].
- **3** Нажмите кнопку **набора <sup>в</sup> одно касание**, чтобы зарегистрировать для нее получателя.

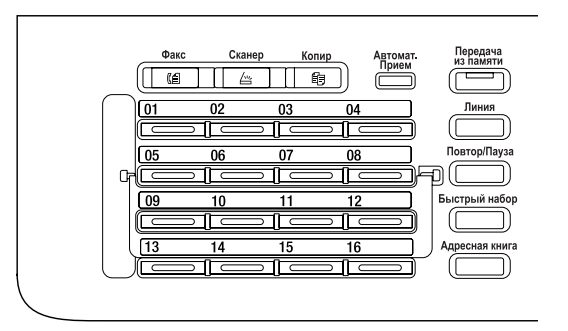

- % Для набора в одно касание можно зарегистрировать до 32 станций.
- $\rightarrow$  Если была задана настройка LDAP, то выберите [УСТАНОВКА ВРУЧНУЮ].

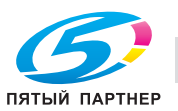
**4** <sup>С</sup> **клавиатуры** введите имя <sup>и</sup> номер факса получателя, затем нажмите **OK**.

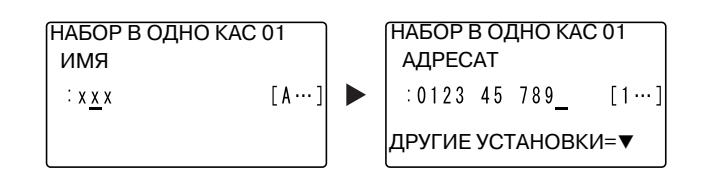

- $\rightarrow$  О порядке ввода символов см. стр. 3-10.
- $\rightarrow$  О конфигурации передачи с F-кодом, скорости передачи или о настройке времени передачи см. в главе 7 в [Руководство пользователя - Операции с факсом].

#### **Регистрация получателя для быстрого набора**

Зарегистрируйте получателя для быстрого набора - и вы сможете быстро и точно указывать получателя, не вводя номер факса с **клавиатуры**.

**1** Нажмите **Утилиты** <sup>и</sup> выберите [НАСТР. СОЕДИНЕНИЯ].

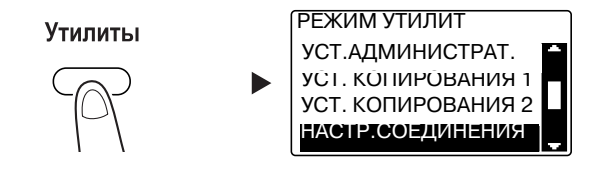

- **→** С помощью **AV** выберите этот пункт и нажмите ОК.
- **2** Выберите [БЫСТРЫЙ НАБОР].

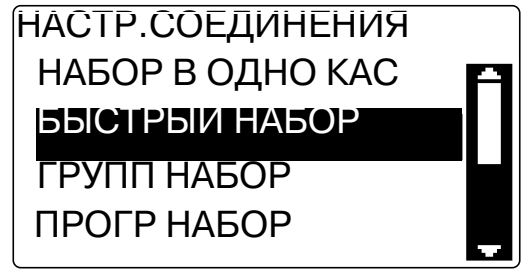

- **→** С помощью **AV** выберите этот пункт и нажмите **OK**.
- % Подробнее о регистрации получателей для группового набора см. в главе 7 в [Руководство пользователя - Операции с факсом].

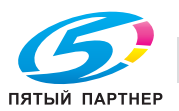

**3.4**

**3** <sup>С</sup> **клавиатуры** введите 3-цифровой номер быстрого набора <sup>и</sup> нажмите **OK**.

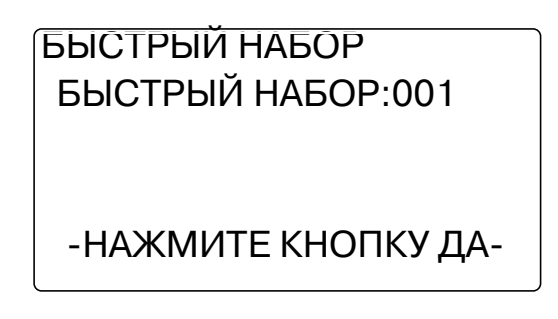

- % Для быстрого набора можно зарегистрировать до 250 станций (от 001 до 250).
- $\rightarrow$  Если была задана настройка LDAP, то выберите [УСТАНОВКА ВРУЧНУЮ].
- **4** <sup>С</sup> **клавиатуры** введите имя <sup>и</sup> номер факса получателя, затем нажмите **OK**.

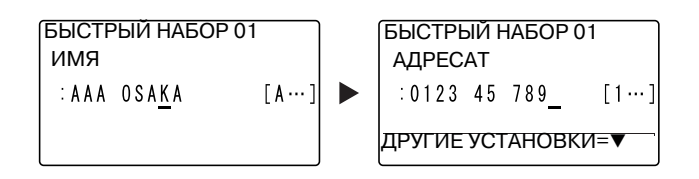

- % О порядке ввода символов см. стр. 3-10.
- $\rightarrow$  О конфигурации передачи с F-кодом, скорости передачи или о настройке времени передачи см. в главе 7 в [Руководство пользователя - Операции с факсом].

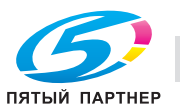

# **3.5 Ввод символов**

Для выбора вводимого символа используйте **A.../1...**. Можно вводить цифры (**1...**) и буквы алфавита (**A...**). Символы выбираются и вводятся с **клавиатуры**.

#### **Ввод символов с клавиатуры**

Пример: символы, которые можно ввести при нажатии **2**

[1...]**:** для ввода цифр

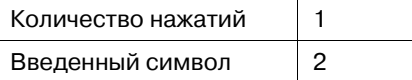

#### [A...]**:** для ввода символов

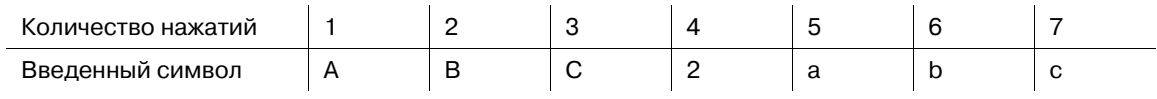

#### **Список символов, которые можно ввести с клавиатуры**

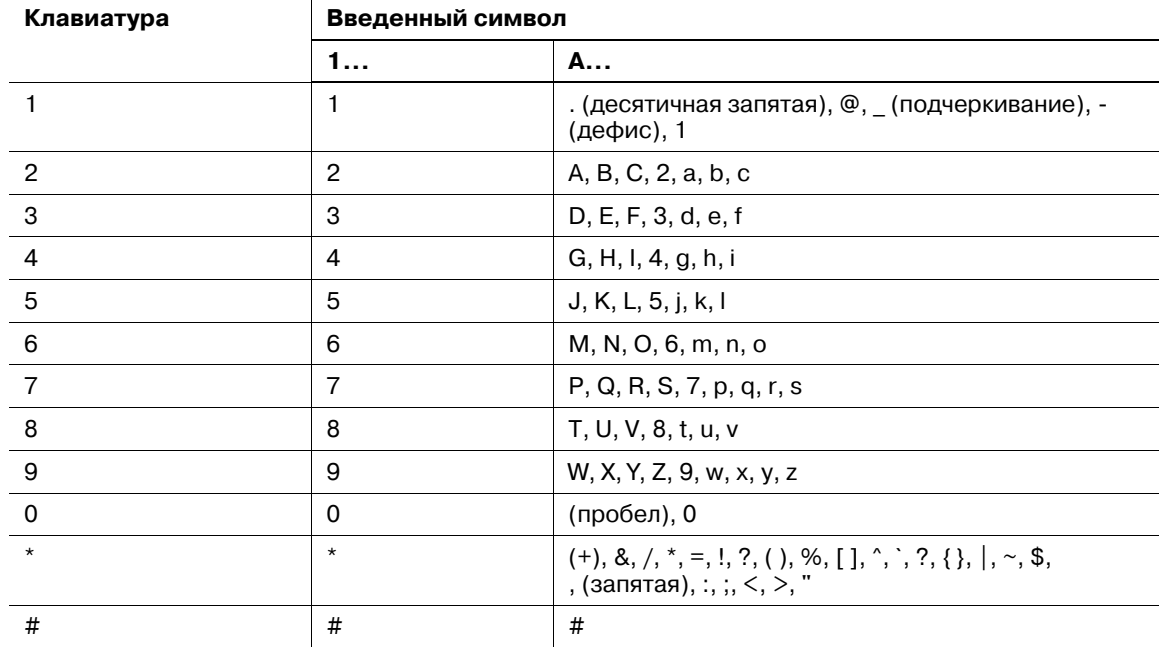

#### **Введите больше одного символа**

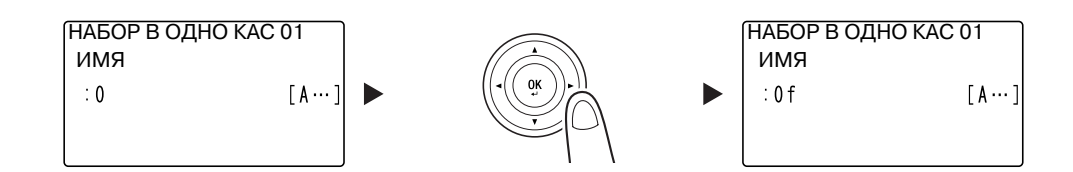

После ввода символа нажмите ◆ для перемещения курсора.

После ввода всех необходимых символов нажмите **OK**.

Советы

- Чтобы удалить все введенные символы, нажмите **Назад** для возврата к предыдущему окну.
- Чтобы удалить один символ, переместите к этому символу курсор и нажмите **Сброс/Стоп**.

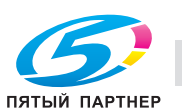

### **3.6 Отмена текущей передачи**

В данном разделе рассматривается процедура остановки передачи, запущенной при нажатии **Старт** или отмены передачи во время повторного набора.

- **1** Во время передачи нажмите **Сброс/Стоп**.
- **2** С помощью **▲▼** выберите [ДА], затем нажмите **ОК**.

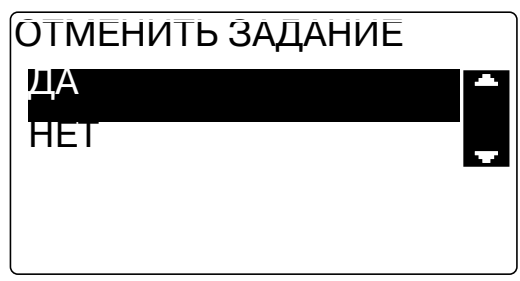

 $\rightarrow$  При выборе [НЕТ] передача факса будет перезапущена. Печатается отчет о результатах передачи.

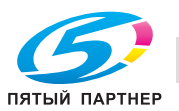

### **3.7 Проверка зарегистрированных получателей**

Можно распечатать список получателей зарегистрированных в аппарате для набора в одно касание или для быстрого набора. В этом разделе рассматривается процедура печати отчета о получателях, зарегистрированных в аппарате.

**1** Проверьте зарегистрированных получателей.

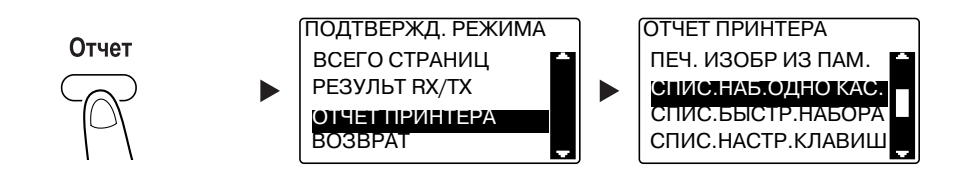

- $\rightarrow$  С помощью **AV** выберите [ОТЧЕТ ПРИНТЕРА], затем нажмитеOK.
- % Выберите [СПИС.НАБ.ОДНО КАС.] для проверки получателей, зарегистрированных в списке для набора в одно касание.
- % Выберите [СПИС.БЫСТР. НАБОРА] для проверки получателей, зарегистрированных в списке для быстрого набора.
- $\rightarrow$  Выберите [СПИС. НАСТР. КЛАВИШ] для проверки настроек номеров для группового набора и программируемого набора, зарегистрированных для кнопок набора в одно касание.
- $\rightarrow$  При печати отчета поддерживаются следующие форматы бумаги.  $5-1/2 \times 8-1/2$  ,  $5-1/2 \times 8-1/2$   $\Box$   $\Box$ ,  $8-1/2 \times 11$   $\Box$   $\Box$ ,  $8-1/2 \times 14$   $\Box$ ,  $11 \times 17$   $\Box$ ,  $AS$   $\Box$ ,  $BS$   $\Box$   $\Box$  $A4 \square / \square$ , B4  $\square$  и A3  $\square$
- **2** Нажмите **Старт**.

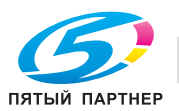

**3.7**

# **3.8 Отправка данных в виде факса непосредственно из компьютера, не покидая рабочий стол**

### **ПК-ФАКС**

Можно отправлять созданные на компьютере данные на факсовый аппарат получателя с помощью операции, аналогичной отправке данных на печать.

Для использования функции ПК-факса необходимо установить драйвер факса.

Для передачи ПК-факса необходимо установить **комплект факса FK-510** и **расширенную панель управления MK-733**.

- **1** <sup>В</sup> приложении <sup>в</sup> [меню Печать] выберите драйвер факса <sup>и</sup> нажмите [Печать].
	- → При необходимости нажмите [Предпочтения] (или [Свойства]) и настройте драйвер факса.
- **2** Задайте получателя.
	- % Чтобы ввести получателя напрямую, введите имя и номер факса в поля [Имя] и [Номер факса], и нажмите  $\vert$  >  $\vert$ .
	- $\rightarrow$  Для поиска получателя в телефонном справочнике выберите в списке цель и нажмите  $\overline{\overline{\phantom{a}}}$ .
	- $\rightarrow$  При щелчке правой кнопкой мыши по имени группы в телефонном справочнике отобразится список пользователей, зарегистрированных в этой группе.
- **3** Чтобы задать несколько получателей, повторите шаг 2.
- **4** Нажмите [OK].

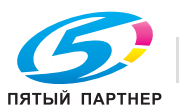

# **3.9 В случае ошибки выполните следующие действия**

Если передача или прием факса завершились неудачей, сверьтесь со следующей таблицей.

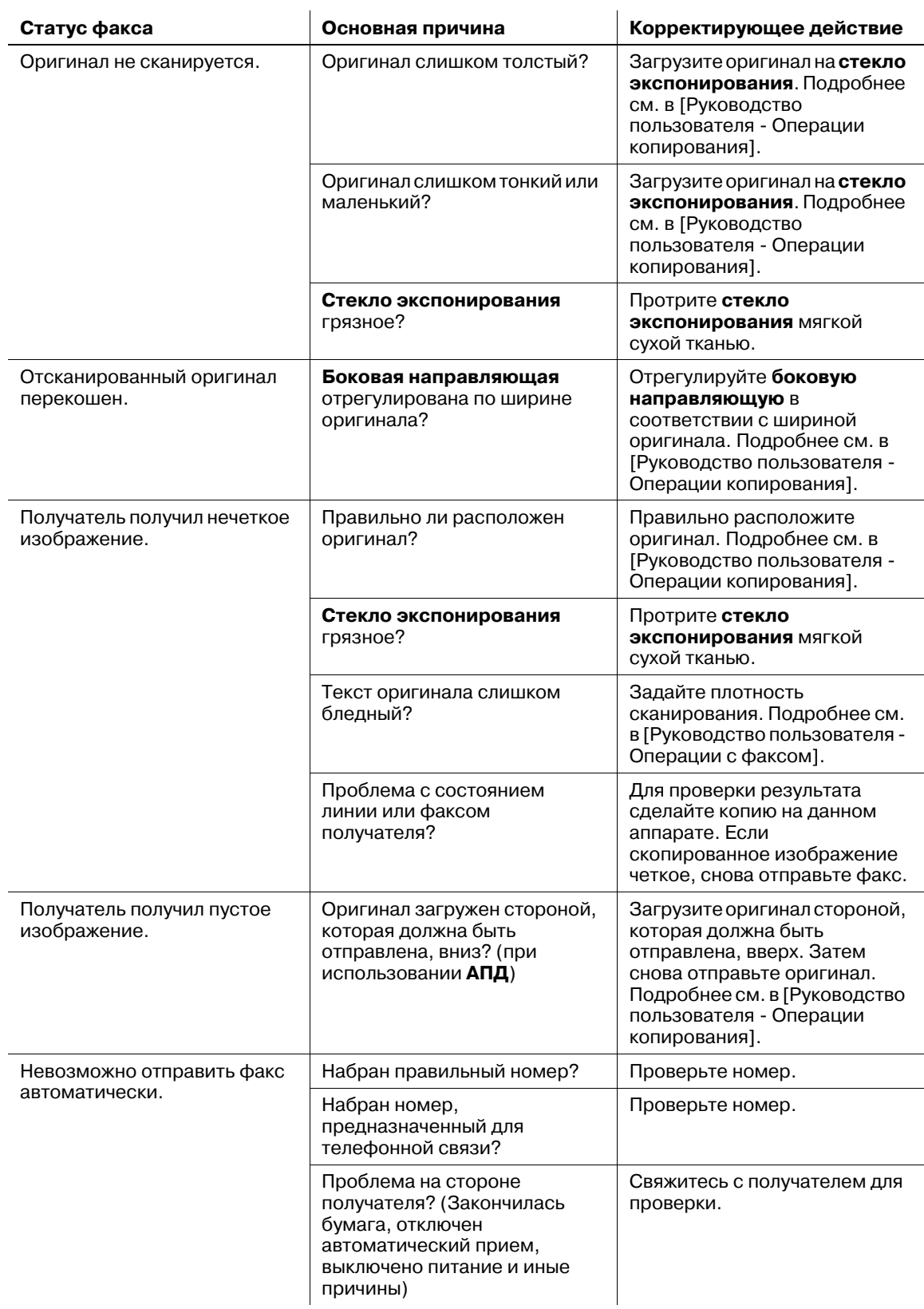

### **Невозможно корректно отправить факс**

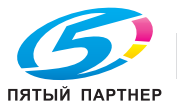

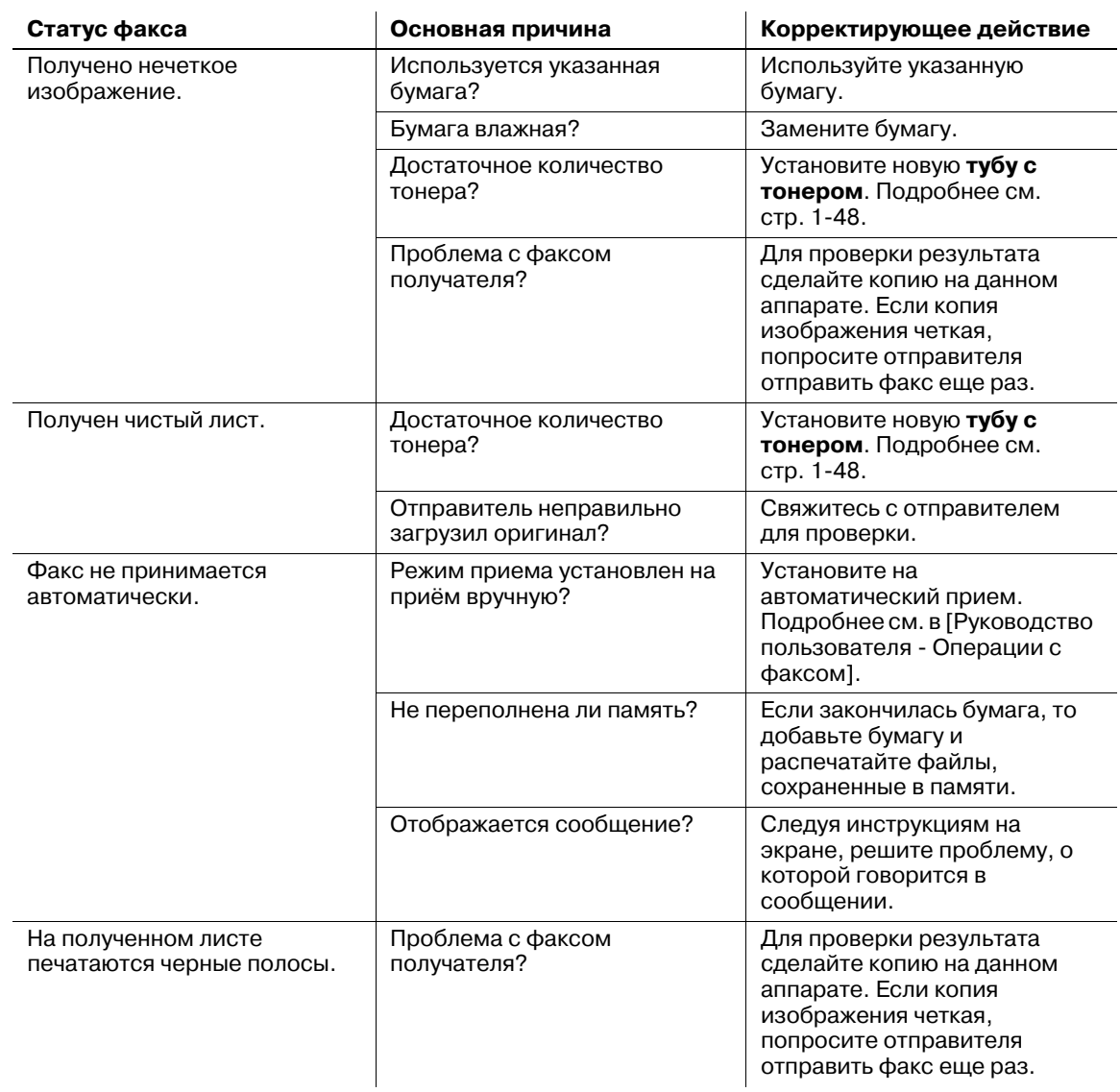

### **Невозможно корректно получить факс**

### **Невозможно корректно набрать номер**

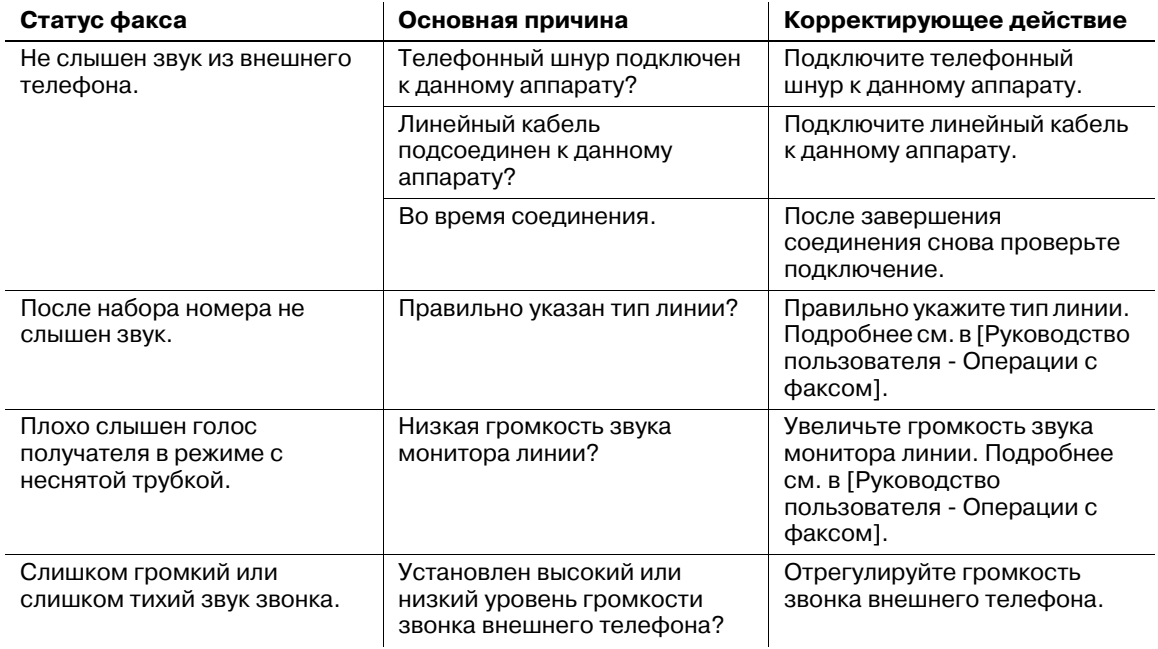

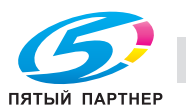

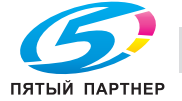

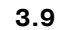

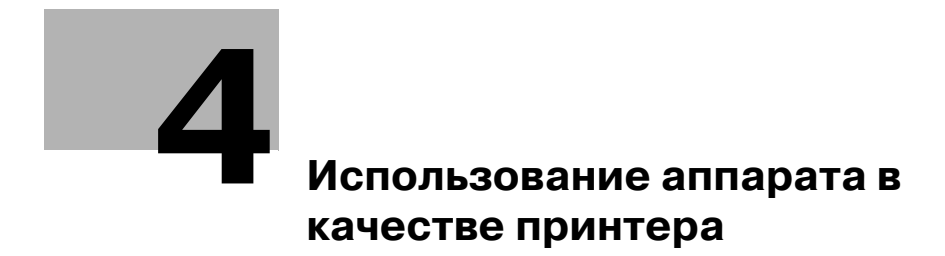

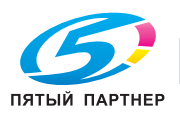

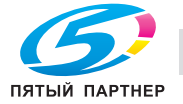

# **4 Использование аппарата в качестве принтера**

# **4.1 Перед началом печати**

Для печати со своего ПК сначала необходимо установить на него драйвер принтера.

Драйвер принтера можно легко установить с помощью установочной программы, содержащейся на DVD-ROM, входящем в комплект.

## d**Справка**

*Подробнее об установке драйвера принтера см. в главе 3 в [Руководство пользователя - Операции печати].*

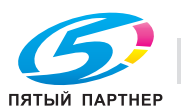

# **4.2 Процесс печати**

### **Печать данных**

Ниже приводится порядок действий при печати с помощью аппарата данных, находящихся на компьютере.

- **1** <sup>В</sup> программном обеспечении выберите меню "Печать".
- **2** Выберите принтер <sup>и</sup> откройте [Предпочтения] (или [Свойства]).
- **3** Задайте настройки печати <sup>и</sup> нажмите [OK].

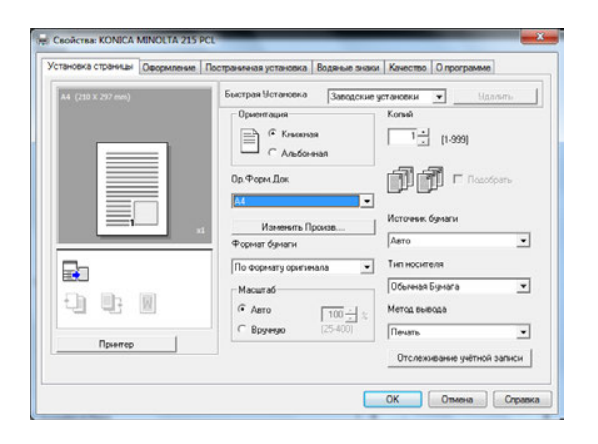

**4** Нажмите [Печать].

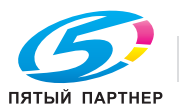

# **4.3 Увеличение или уменьшение оригинала в соответствии с форматом бумаги**

При задании формата бумаги для данных в компьютере и формата бумаги в драйвере принтера вы можете увеличить или уменьшить оригинал, чтобы он соответствовал формату бумаги.

- **1** Выберите принтер <sup>и</sup> откройте [Предпочтения] (или [Свойства]).
- **2** Выберите формат оригинала.

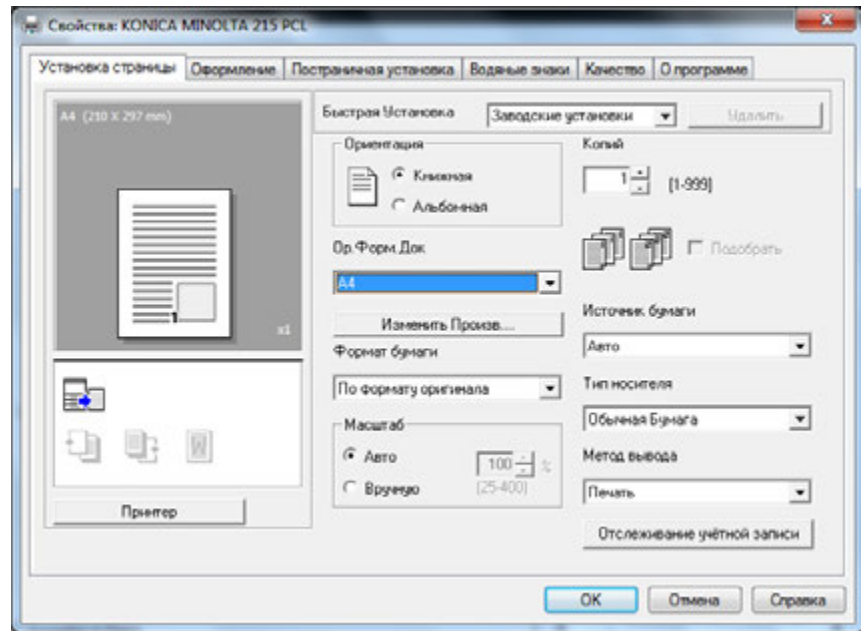

- % В [Ор.Форм.Док] укажите формат оригинала.
- **3** Укажите формат выводимой бумаги или коэффициент масштабирования.

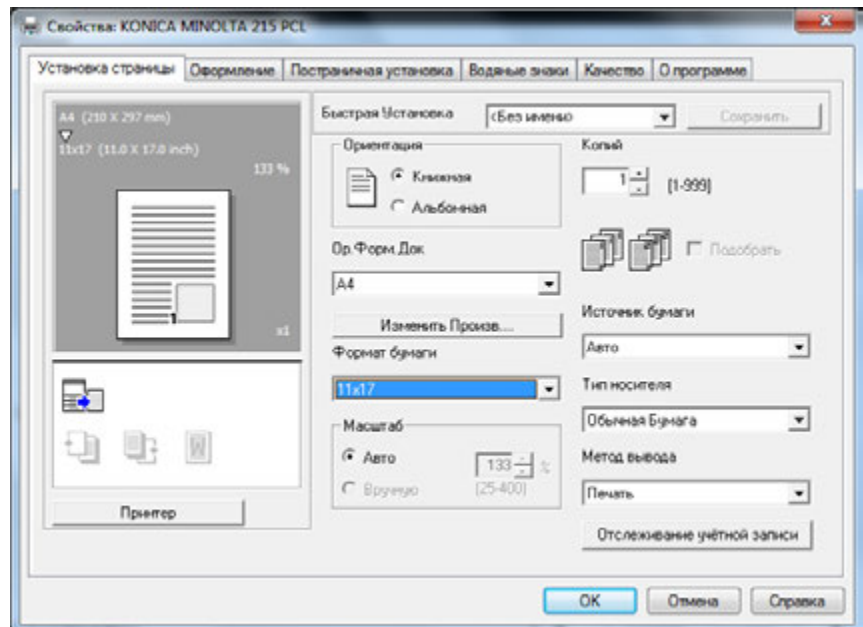

- % Чтобы задать коэффициент масштабирования, выберите [Вручную] и укажите коэффициент масштабирования.
- **4** Нажмите [OK].

ПЯТЫЙ ПАРТНЕР

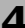

# **4.4 Экономия бумаги, используемой для печати**

#### **2-сторонняя печать**

Документы можно печатать с обеих сторон листа бумаги.

- **1** Выберите принтер <sup>и</sup> откройте [Предпочтения] (или [Свойства]).
- **2** Задайте настройки для 2-сторонней печати.

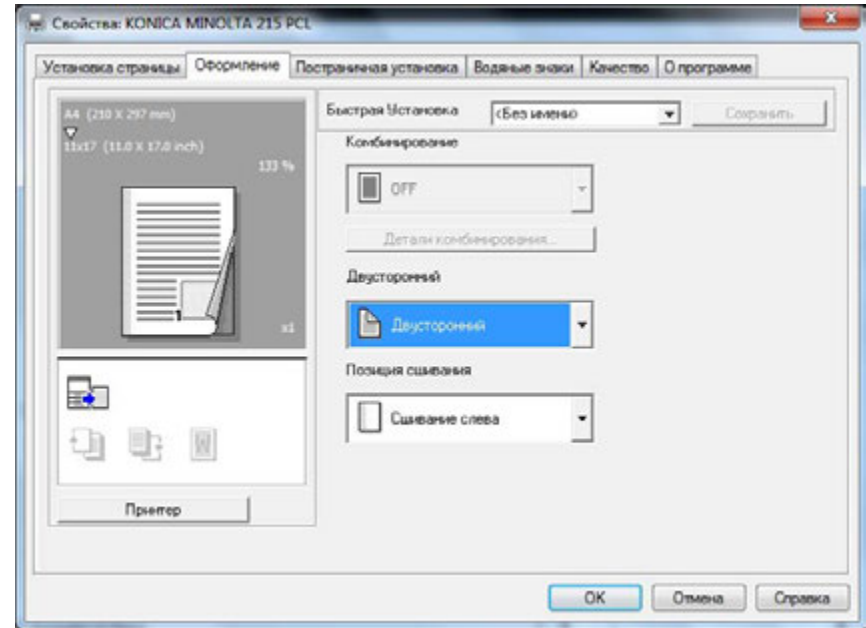

- % Выберите [Оформление] и задайте настройку [Двусторонний].
- % При выборе [Двусторонний] документ печатается с двух сторон листа.
- % При выборе [Односторонний] документ печатается с одной стороны листа.
- **3** Нажмите [OK].

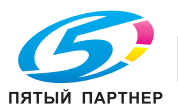

**4.4**

#### **Комбинированная печать**

При печати нескольких страниц можно задать, какое количество страниц будет выводиться на одном листе.

На одном листе вы можете напечатать 2, 4, 6, 9 или 16 страниц оригинала.

- **1** Выберите принтер <sup>и</sup> откройте [Предпочтения] (или [Свойства]).
- **2** Задайте настройки для комбинированной печати.

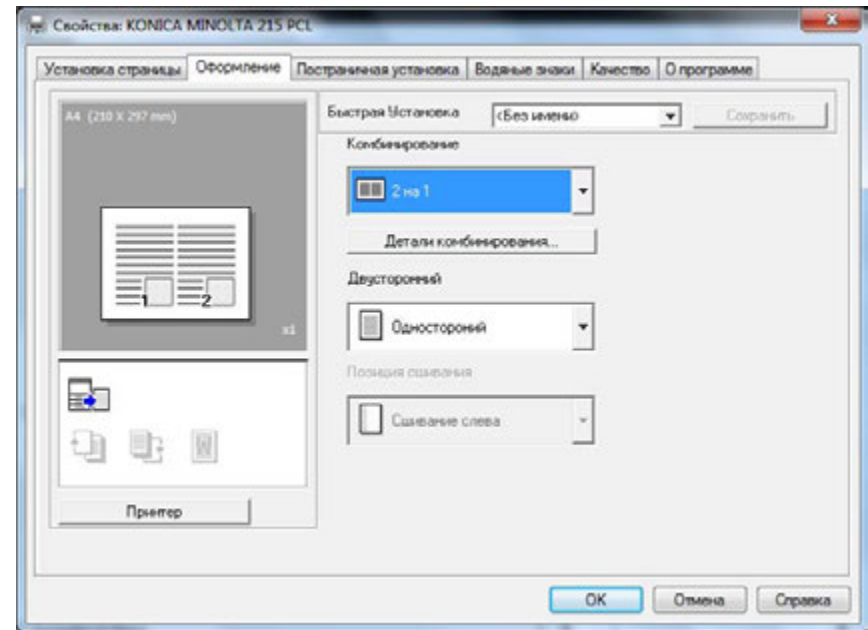

- % Выберите [Оформление] и задайте настройку [Комбинирование].
- **→** Чтобы задать детальные настройки комбинирования, нажмите [Детали комбинирования...].

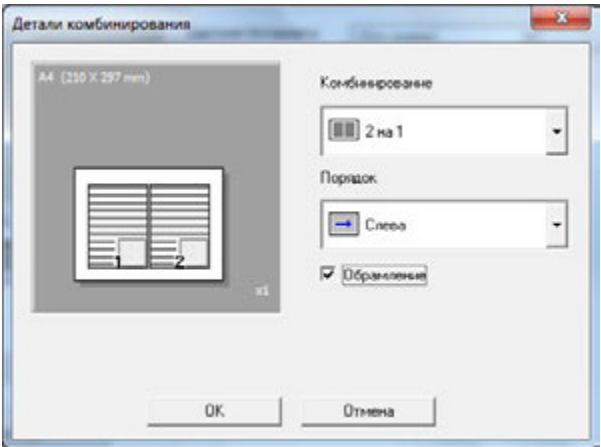

- $\rightarrow$  В поле [Комбинирование] вы можете задать, сколько страниц оригинала будет отпечатано на одной странице.
- $\rightarrow$  В поле [Порядок] можно задать порядок комбинирования страниц.
- $\rightarrow$  Поставьте флажок [Обрамление], чтобы заключить каждую страницу оригинала в рамку.
- **3** Нажмите [OK].

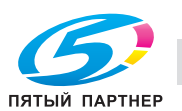

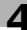

### **4.5 Печать на бумаге произвольного формата**

При печати на бумаге произвольного формата загрузите бумагу в **лоток ручной подачи** или **лоток 1**.

#### **При использовании лотка ручной подачи**

**1** Загрузите бумагу.

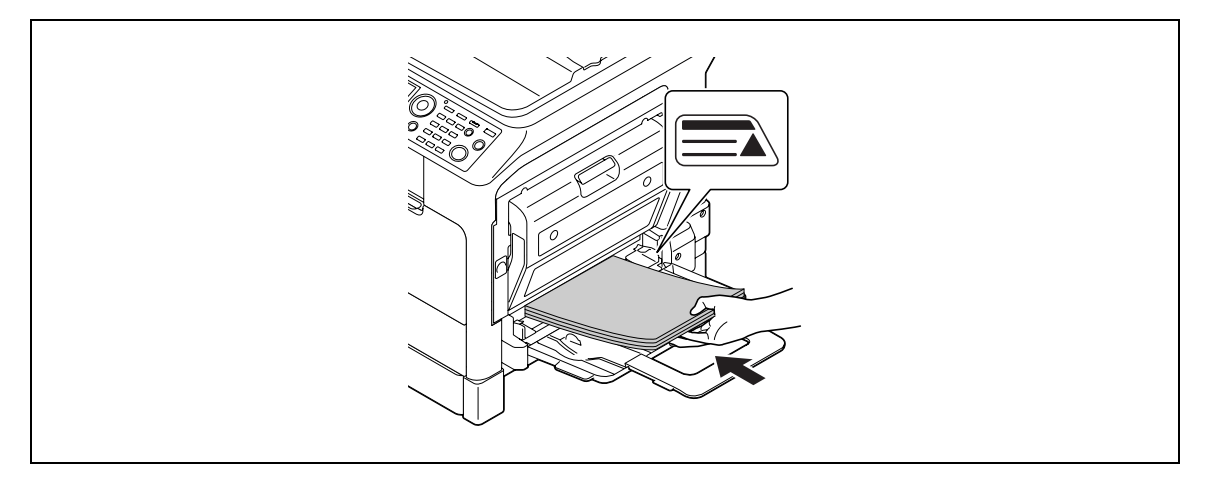

- % Если бумага загружена, то на **панели управления** появится окно выбора бумаги в**лотке ручной подачи**. Чтобы задать настройки для бумаги произвольного формата, перейдите к шагу 2.
- **2** Задание настроек для бумаги произвольного формата.

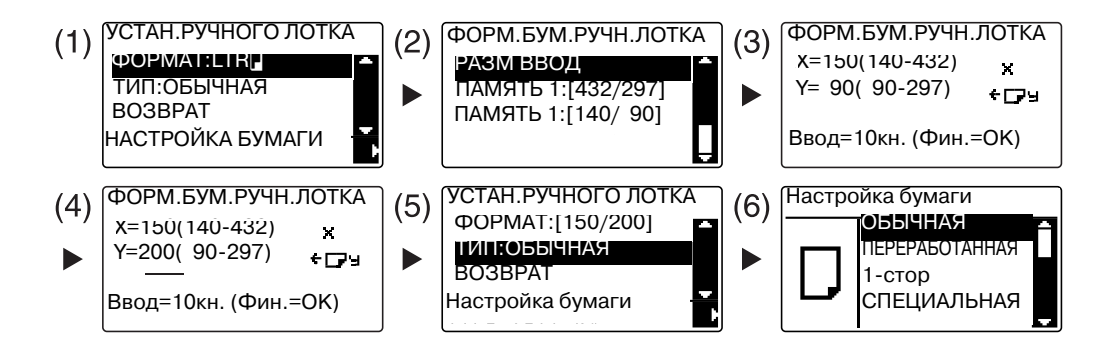

- $\rightarrow$  С помощью  $\blacktriangle\nabla$  выберите [ФОРМАТ], затем нажмите  $\blacktriangleright$ . (1)
- $\rightarrow$  С помощью  $\blacktriangle V$  выберите нужную настройку, затем нажмите **OK**. (2)(6)
- % С **клавиатуры** введите формат бумаги, затем нажмите **OK**. (3)(4)
- $\rightarrow$  С помощью  $\blacktriangle$  выберите [ТИП], затем нажмите  $\blacktriangleright$ . (5)
- % Для возврата в основное окно нажмите **Назад**.
- $\rightarrow$  Если вы не знаете размеры произвольного формата бумаги, измерьте длину (X) и ширину (Y) с помощью **масштабных линеек оригинала**.

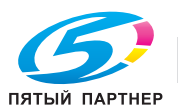

- **3** Выберите принтер <sup>и</sup> откройте [Предпочтения] (или [Свойства]).
	- % Если формат загруженной бумаги не зарегистрирован, то выберите [Изменить Произв.] и зарегистрируйте формат бумаги, указанный в основных единицах измерения.

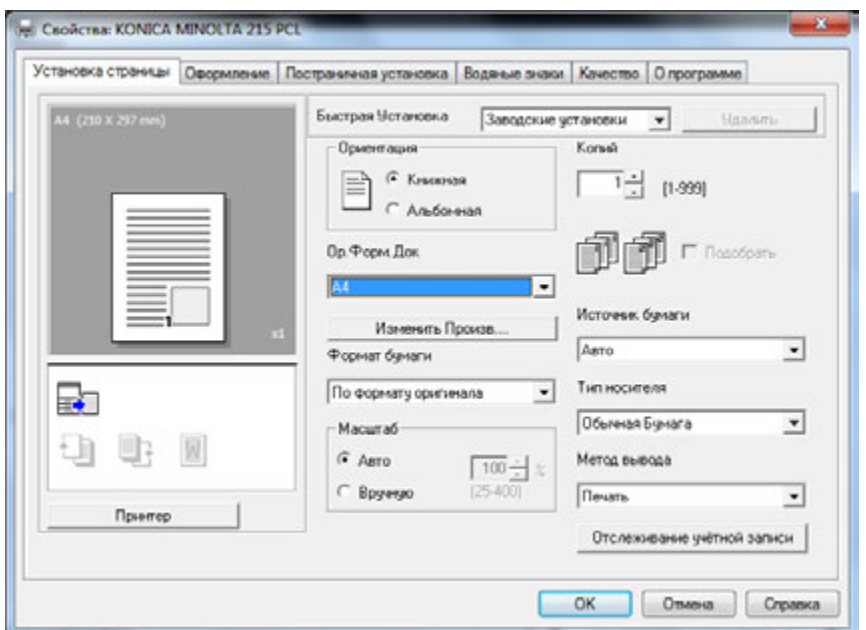

% Нажмите [Новый].

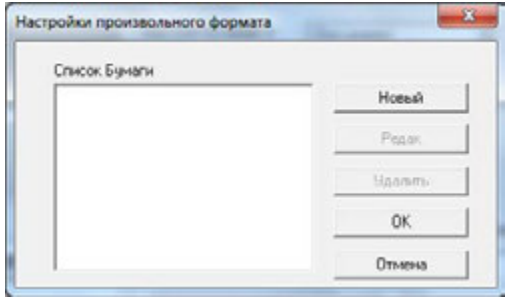

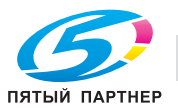

% Введите имя в [Имя] и размеры в [Размеры], затем нажмите [OK]. Выберите зарегистрированный формат бумаги, затем нажмите [OK].

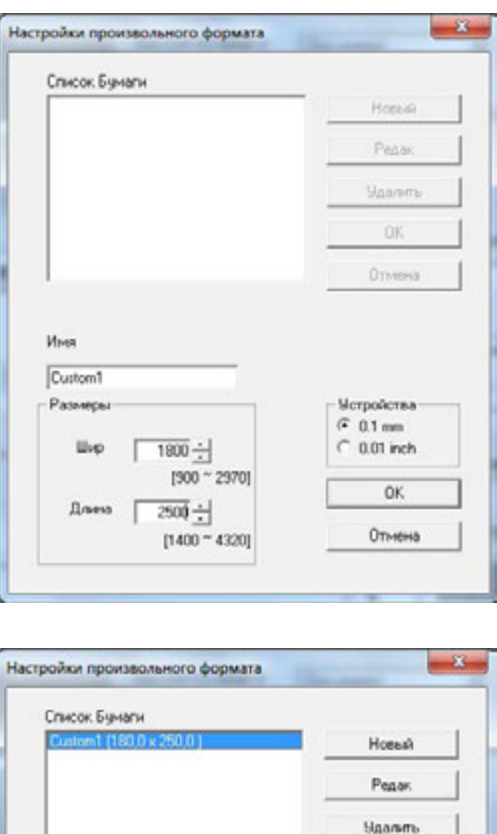

% В [Ор.Форм.Док] выберите бумагу зарегистрированного произвольного формата.

0K Отмена

 $\rightarrow$  В [Источник бумаги] выберите [Ручная подача].

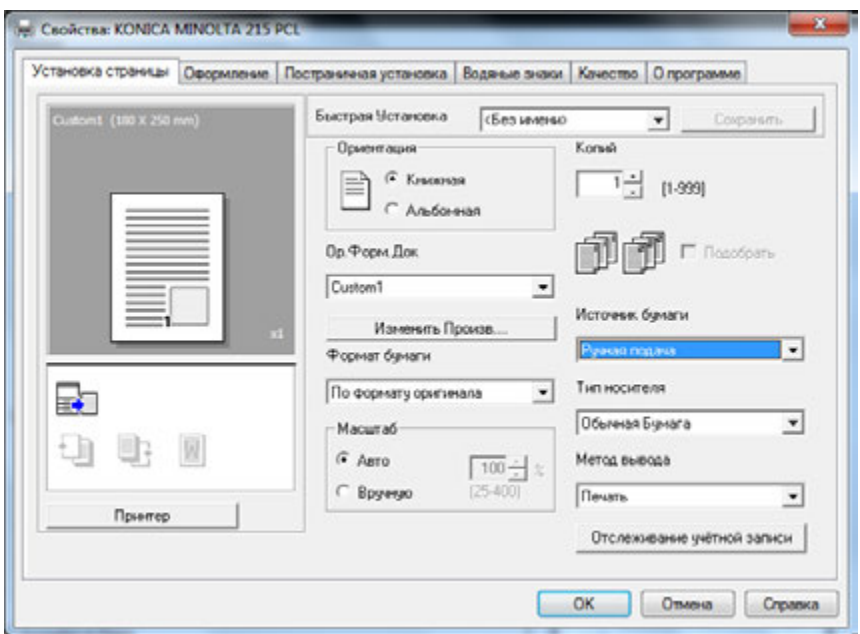

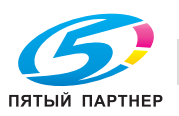

- % Проверьте, что установлен тот же [Формат бумаги], который задан для выводимых на печать данных.
- **4** Нажмите [OK].

#### **При использовании лотка 1**

**1** Загрузите бумагу.

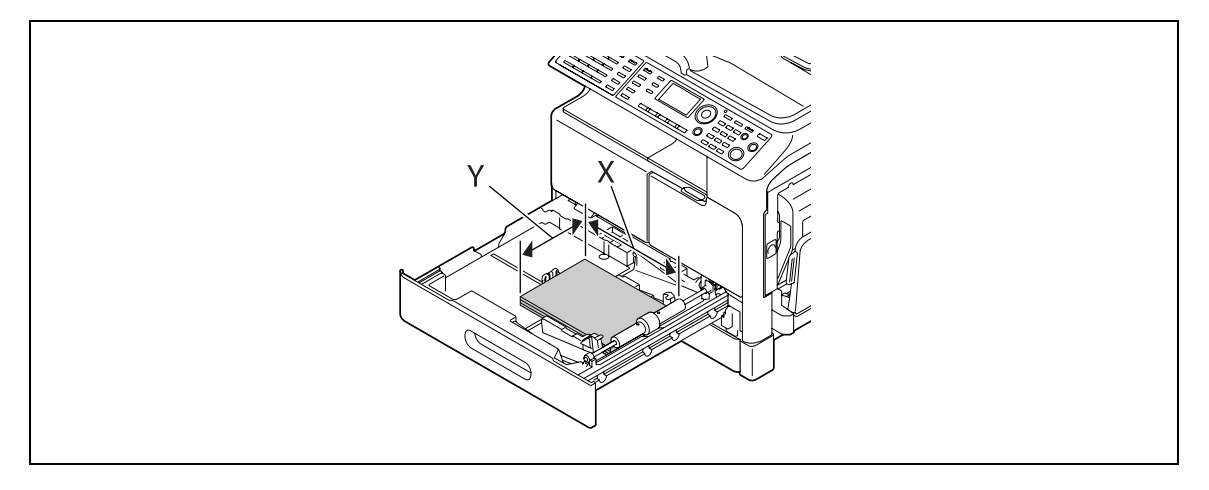

- $\rightarrow$  Если вы не знаете размеры произвольного формата бумаги, измерьте длину (X) и ширину (Y) с помощью **масштабных линеек оригинала**.
- **2** Задание настроек для бумаги произвольного формата.

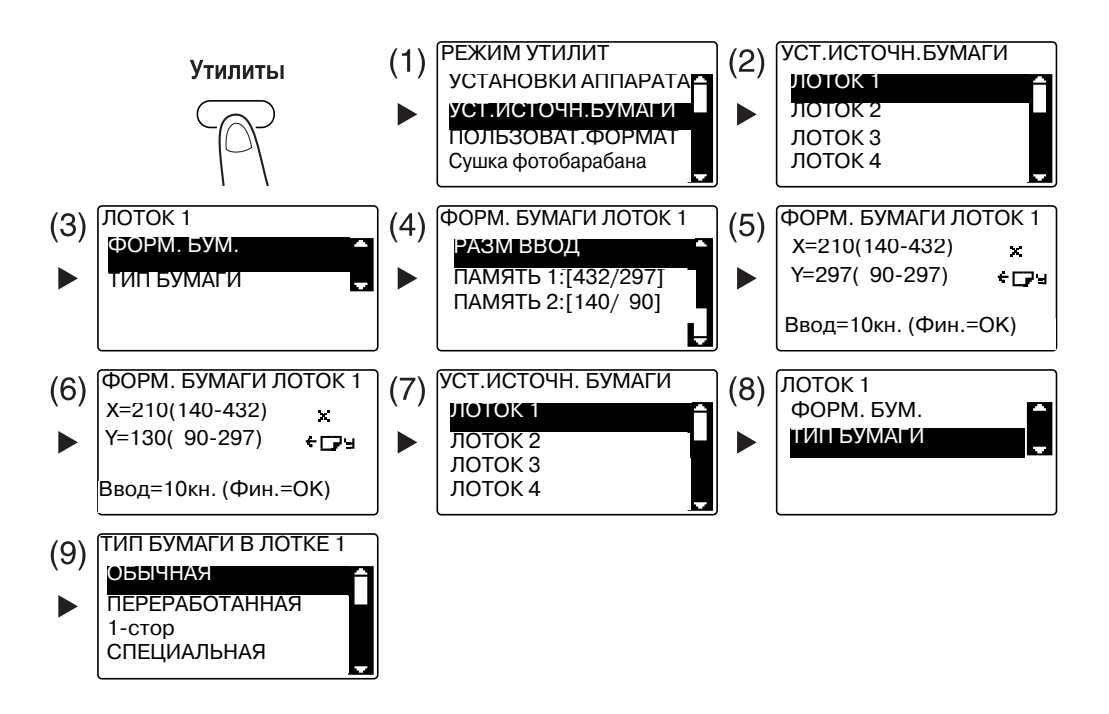

- $\rightarrow$  С помощью  $\blacktriangle \blacktriangledown$  выберите нужную настройку, затем нажмите **ОК**. (1)(2)(3)(4)(7)(8)(9)
- % С **клавиатуры** введите формат бумаги, затем нажмите **OK**. (5)(6)
- $\rightarrow$  Если вы не знаете размеры произвольного формата бумаги, измерьте длину (X) и ширину (Y) с помощью **масштабных линеек оригинала**.

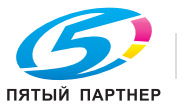

- **3** Выберите принтер <sup>и</sup> откройте [Предпочтения] (или [Свойства]).
	- % Если формат загруженной бумаги не зарегистрирован, то выберите [Изменить Произв.] и зарегистрируйте формат бумаги, указанный в основных единицах измерения.

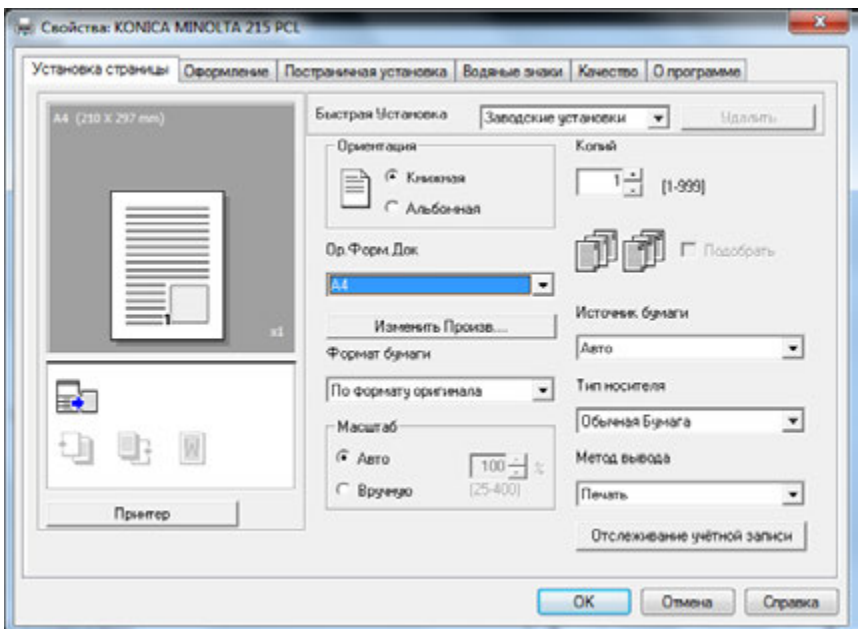

% Нажмите [Новый].

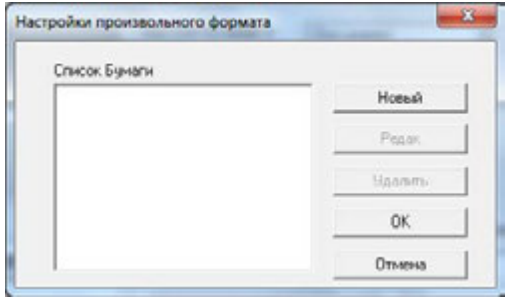

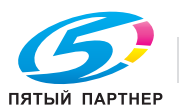

**4.5**

- $\overline{3}$ Настройки произвольного формата Список Бумаги Home Pene **Удалить** OK. Others Имя Custom2 Размеры *<u>Истройства</u>*  $G$  0.1 mm  $\cap$  0.01 inch **Live**  $2000 \div$  $[900 - 2970]$ OK Дана  $2500 \div$ ा Отмена  $[1400 - 4320]$  $-x$ Настройки произвольного формата Список Бумаги HoseA Pegar. *<u>Чдалить</u>* OK.
- % Введите имя в [Имя] и размеры в [Размеры], затем нажмите [OK]. Выберите зарегистрированный формат бумаги, затем нажмите [OK].

 $\rightarrow$  В [Ор.Форм.Док] выберите бумагу зарегистрированного произвольного формата.

Отмена

→ В [Источник бумаги] выберите [Лоток 1].

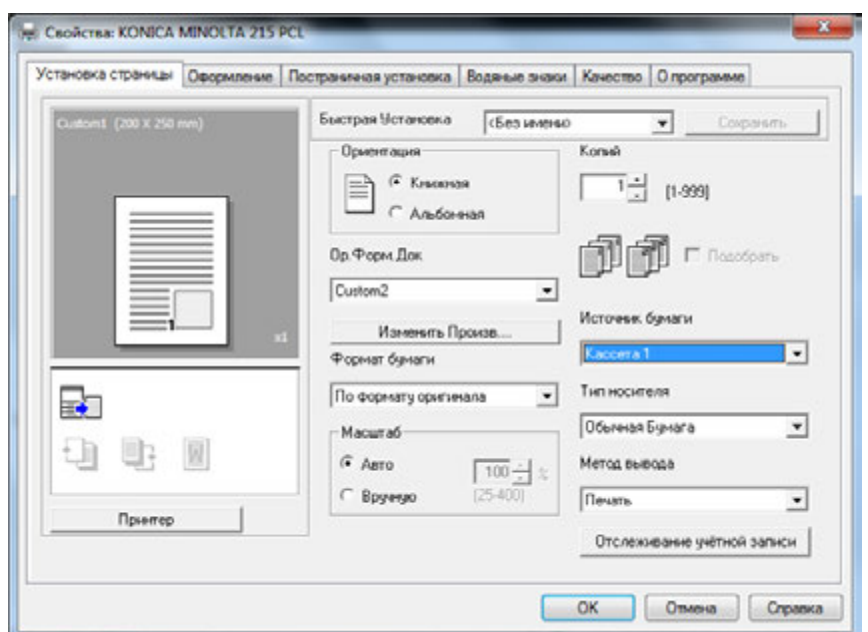

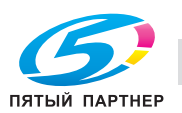

- $\rightarrow$  Проверьте, что установлен тот же [Формат бумаги], что задан для выводимых на печать данных.
- **4** Нажмите [OK].

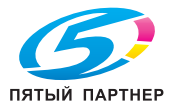

### **4.6 Печать на конвертах**

Для печати на конвертах необходимо на **панели управления** задать формат и тип бумаги, а также выбрать формат конверта в данных, которые будут отпечатаны, или в драйвере принтера.

### **При использовании лотка ручной подачи**

**1** Загрузите конверты.

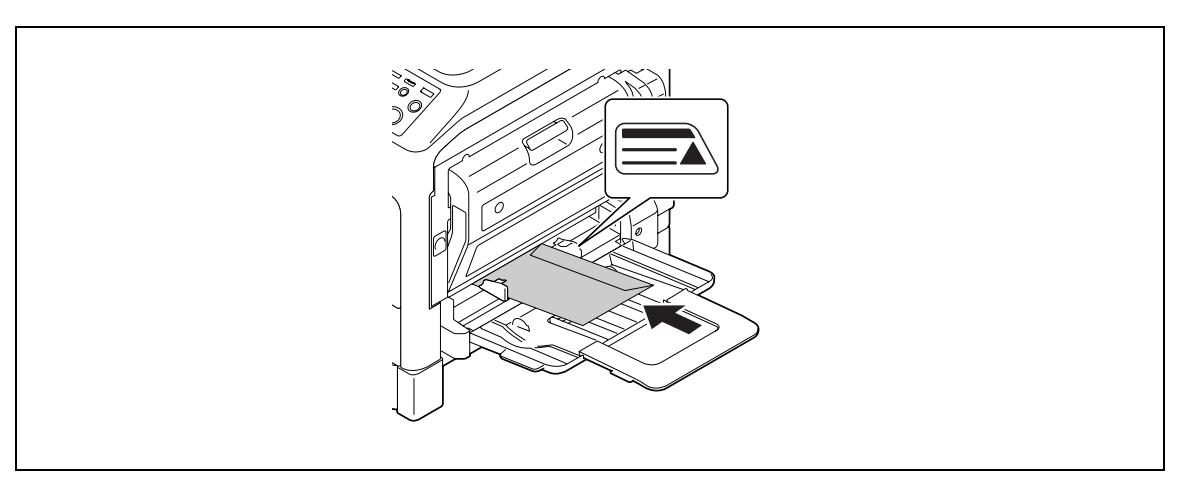

- $\rightarrow$  Загрузите конверты так, чтобы клапан был направлен вверх.
- $\rightarrow$  Можно загрузить до 10 конвертов.
- % Если бумага загружена, то на **панели управления** появится окно выбора бумаги в **лотке ручной подачи**. Чтобы задать настройки для конвертов, перейдите к шагу 2.
- **2** Задайте настройки для конвертов.

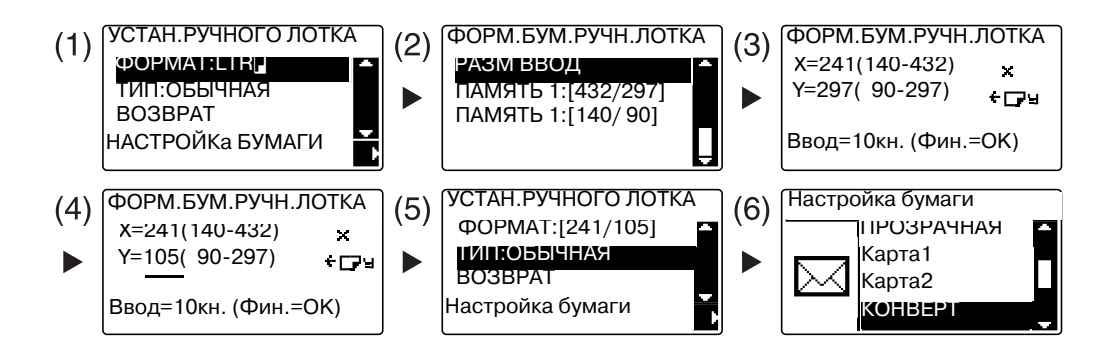

- $\rightarrow$  С помощью  $\blacktriangle$  выберите [ФОРМАТ], затем нажмите  $\blacktriangleright$ . (1)
- **→** С помощью **▲▼** выберите нужную настройку, затем нажмите ОК. (2)
- % С **клавиатуры** введите формат бумаги, затем нажмите **OK**. (3)(4)
- $\rightarrow$  С помощью  $\blacktriangle\nabla$  выберите [ТИП], затем нажмите  $\blacktriangleright$ . (5)
- $\rightarrow$  Выберите [КОНВЕРТ]. (6)
- % Для возврата в основное окно нажмите **Назад**.
- $\rightarrow$  Если вы не знаете размеры конверта, измерьте длину (X) и ширину (Y) с помощью **масштабных линеек оригинала**.

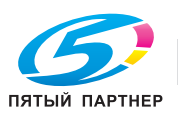

- **3** Выберите принтер <sup>и</sup> откройте [Предпочтения] (или [Свойства]).
	- $\rightarrow$  Зарегистрированные в драйвере принтера форматы конвертов: [Конв.Com10], [Конв.C6 3/4], [Конв.C6] и [Конв.DL].
	- % В [Ор.Форм.Док] укажите формат конверта.

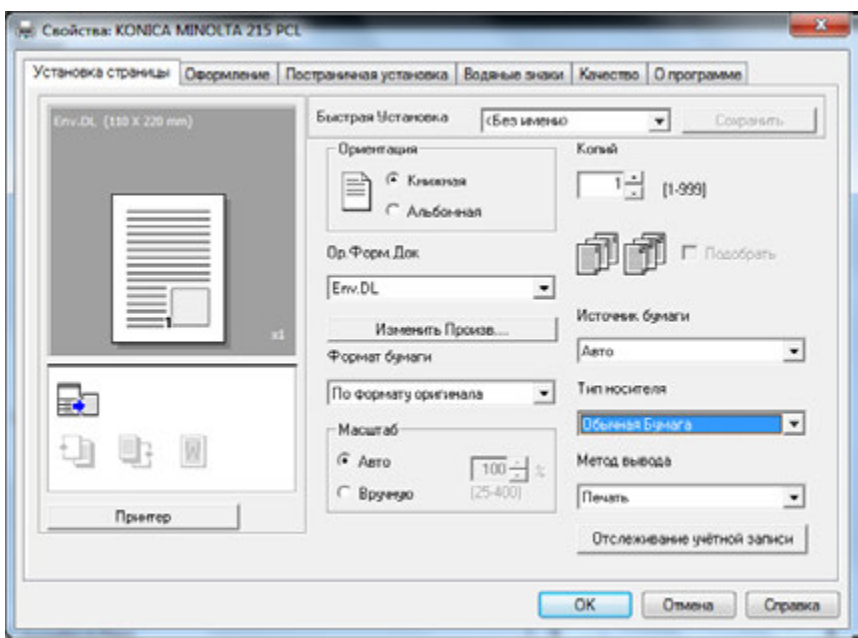

 $\rightarrow$  В [Источник бумаги] выберите [Ручная подача].

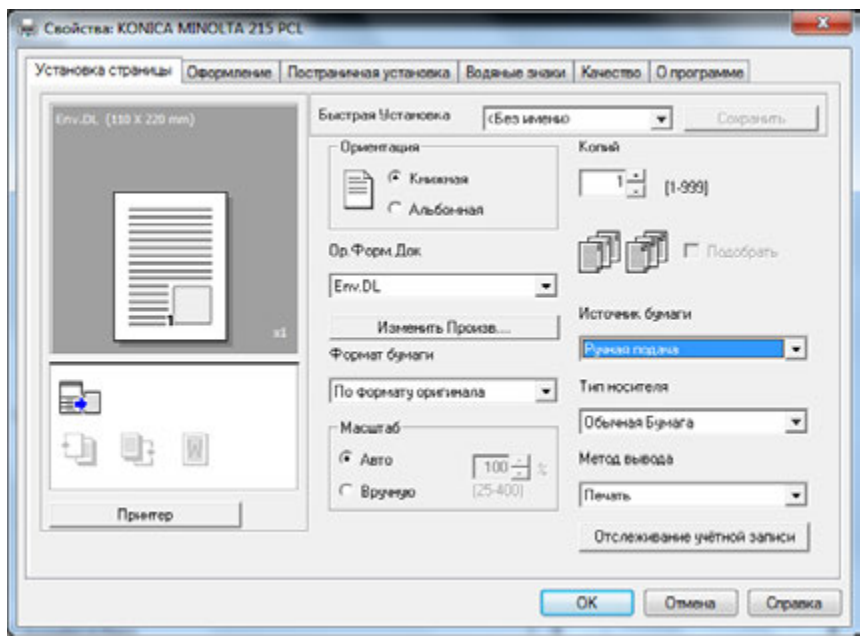

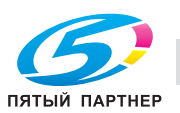

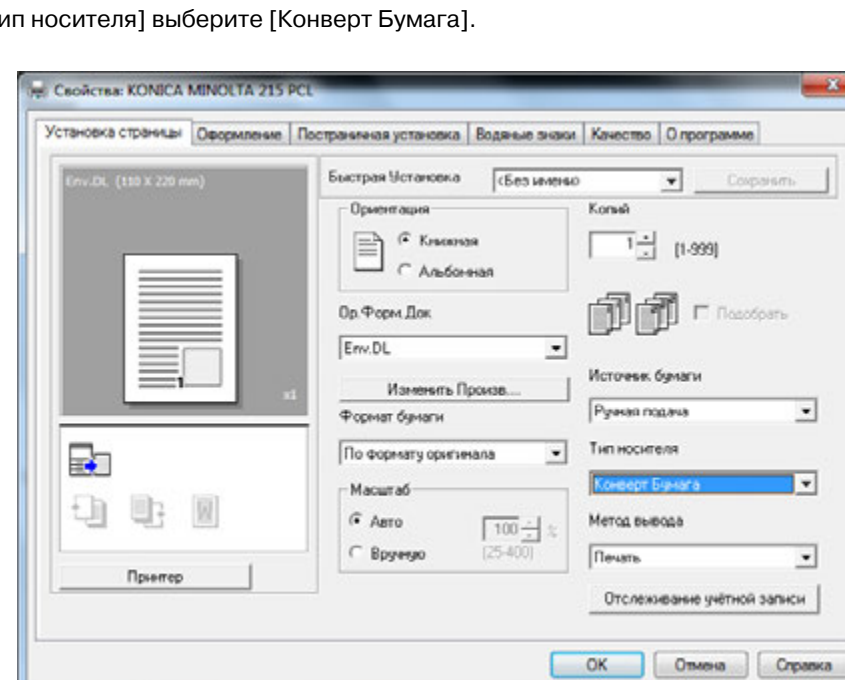

 $\rightarrow$  В [Тип носителя] выберите [Конверт Бумага].

- % Проверьте, что установлен тот же [Формат бумаги], который задан для выводимых на печать данных.
- **4** Нажмите [OK].

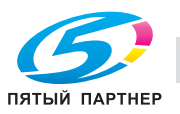

#### **При использовании лотка 1**

**1** Загрузите конверты.

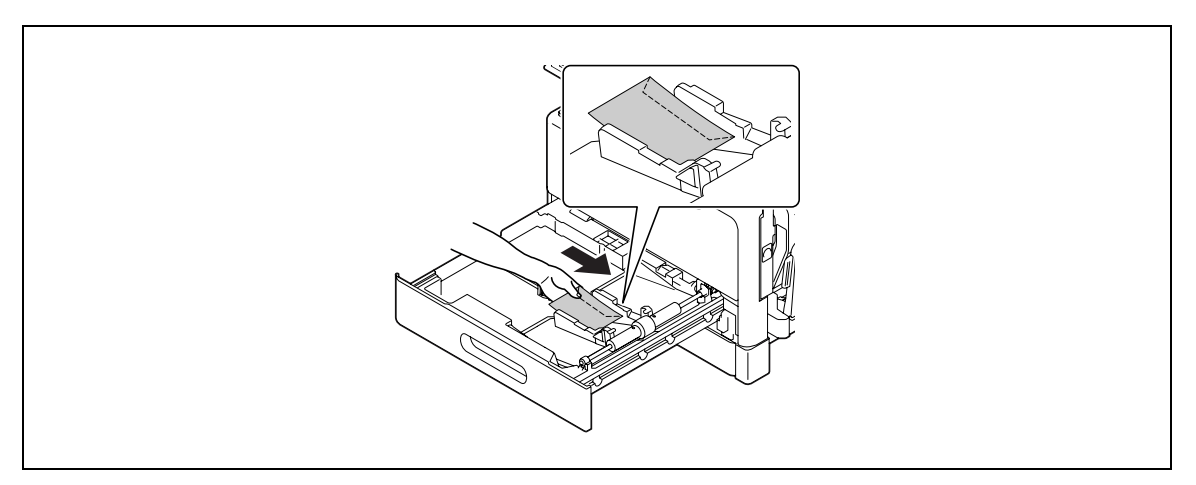

- $\rightarrow$  Загрузите их так, чтобы сторона, на которой будет выполняться печать, смотрела вверх.
- $\rightarrow$  Можно загрузить до 10 конвертов.
- **2** Задайте настройки для конвертов.

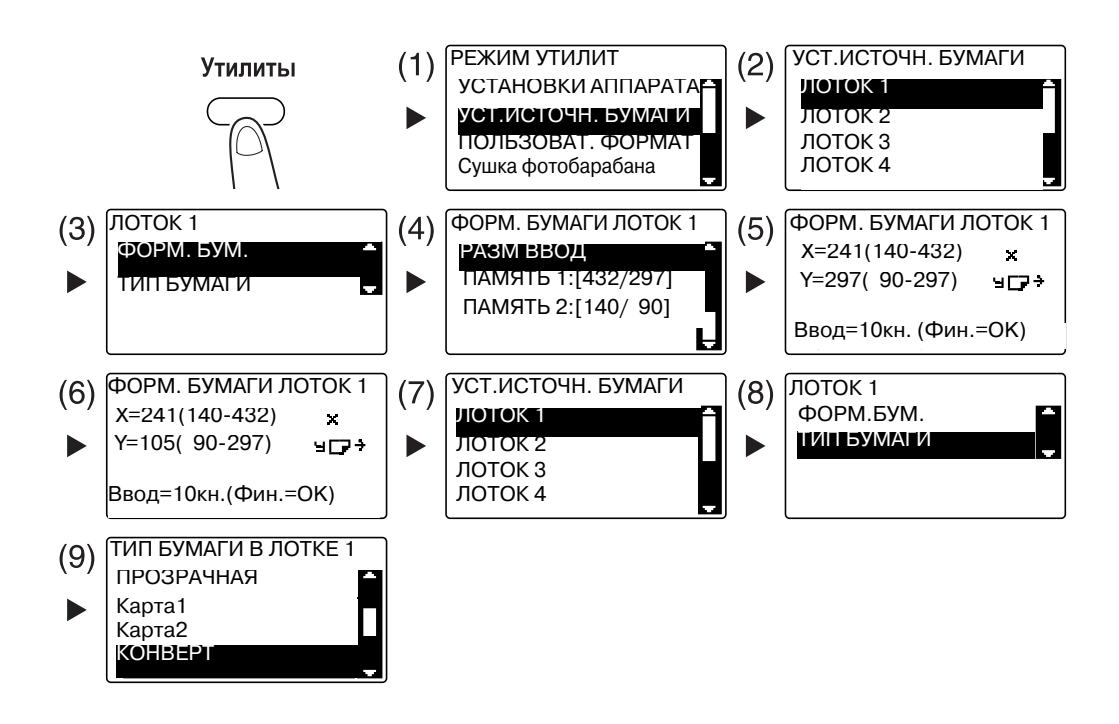

- $\rightarrow$  С помощью  $\blacktriangle\nabla$  выберите нужную настройку, затем нажмите **ОК**. (1)(2)(3)(4)(7)(8)(9)
- % С **клавиатуры** введите формат бумаги, затем нажмите **OK**. (5)(6)
- $\rightarrow$  Если вы не знаете размеры конверта, измерьте длину (X) и ширину (Y) с помощью **масштабных линеек оригинала**.

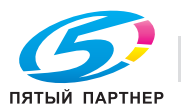

- **3** Выберите принтер <sup>и</sup> откройте [Предпочтения] (или [Свойства]).
	- $\rightarrow$  Зарегистрированные в драйвере принтера форматы конвертов: [Конв.Com10], [Конв.C6 3/4], [Конв.C6] и [Конв.DL].
	- % В [Ор.Форм.Док] укажите формат конверта.

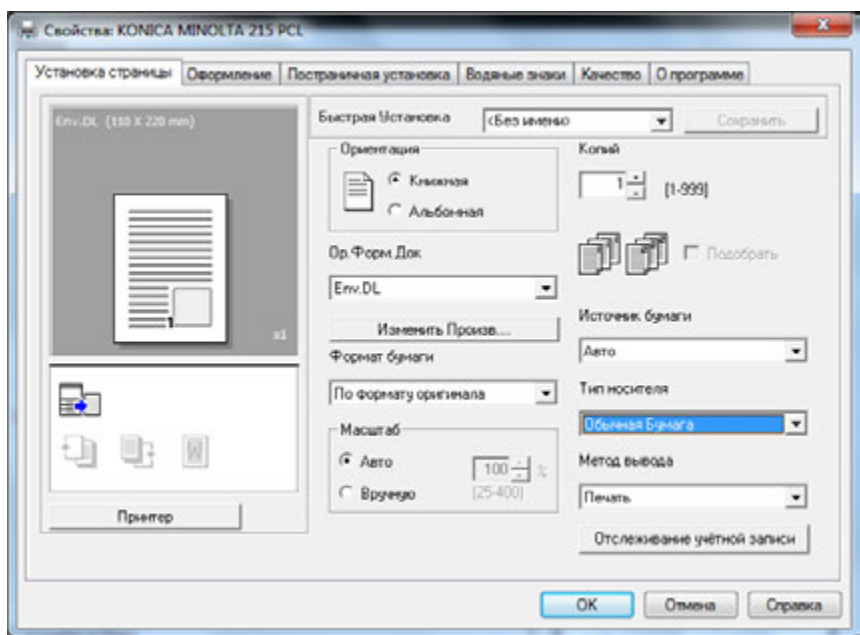

 $\rightarrow$  В [Источник бумаги] выберите [Лоток 1].

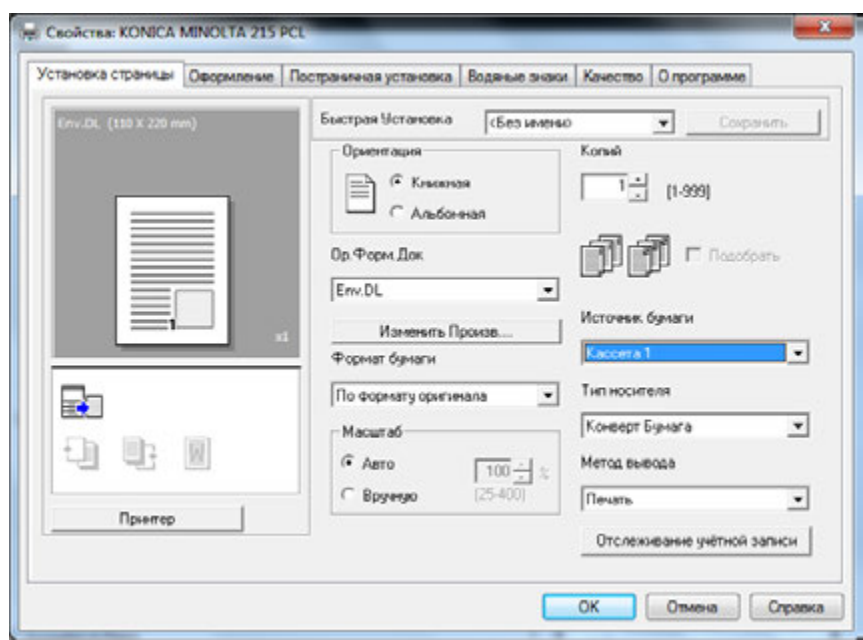

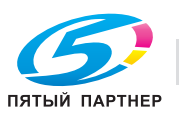

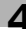

 $\rightarrow$  В [Тип носителя] выберите [Конверт Бумага].

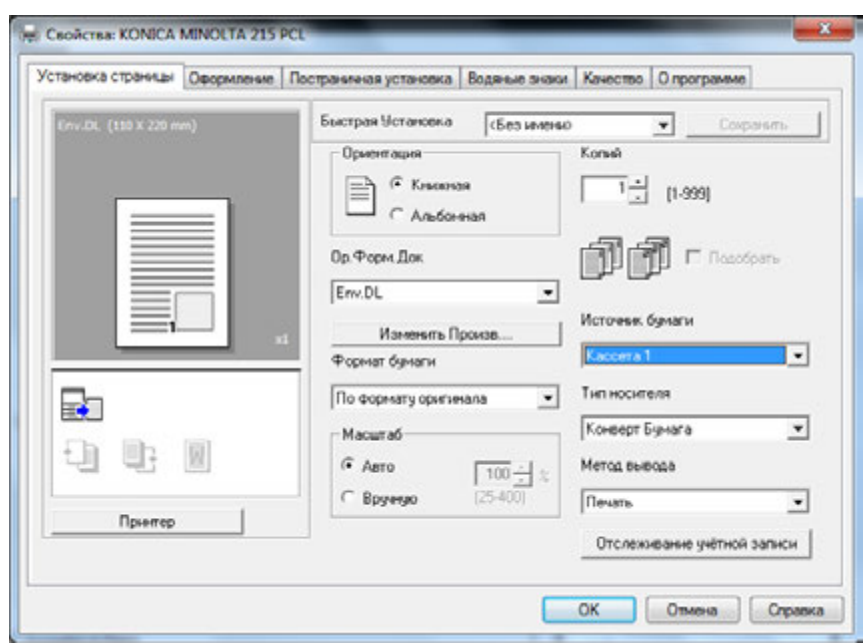

- $\rightarrow$  Проверьте, что установлен тот же [Формат бумаги], что задан для выводимых на печать данных.
- **4** Нажмите [OK].

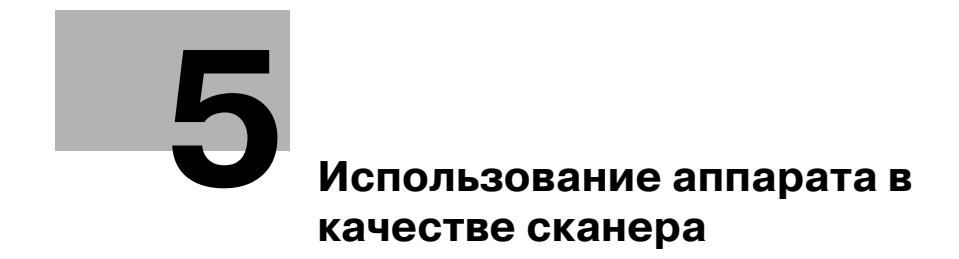

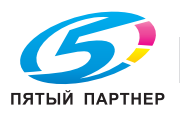

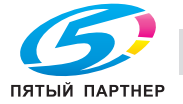

# **5 Использование аппарата в качестве сканера**

### **5.1 Отправка данных сканирования**

Данные сканирования можно отправить по E-mail либо на сервер FTP или SMB.

Для отправки данных сканирования необходимо установить **расширенную панель управления MK-733** и **сетевую карту NC-504** или **контроллер изображений IC-209**.

### **Отправить по E-mail**

Далее рассматривается процедура отправки данных сканирования по E-mail.

- **1** Нажмите **Сканер**.
- **2** Загрузите оригинал.
	- $\rightarrow$  Подробнее о загрузке оригинала см. стр. 1-39.
- **3** Задайте настройку разрешения.

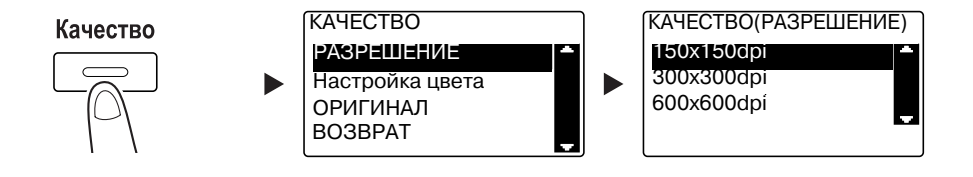

- $\rightarrow$  С помощью **AV** выберите нужную настройку, затем нажмите **OK**.
- $\rightarrow$  Выберите [150×150dpi], [300×300dpi] или [600×600dpi].
- $\rightarrow$  Если задана настройка цвета [цвет] или [Серый], то [600×600dpi] не отображается.
- **4** Задайте настройку цвета.

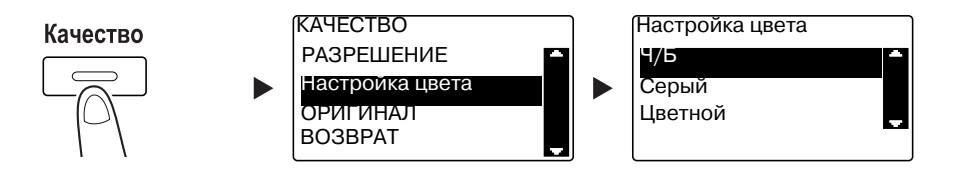

- **→** С помощью **AV** выберите нужную настройку, затем нажмите ОК.
- → Выберите [Ч/Б], [Серый] или [Цветной].
- **→** Если [Формат изображения] установлен как [JPEG] и выбрана настройка [Ч/Б], то автоматически выбирается [PDF].

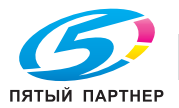

**5** Задайте качество изображения.

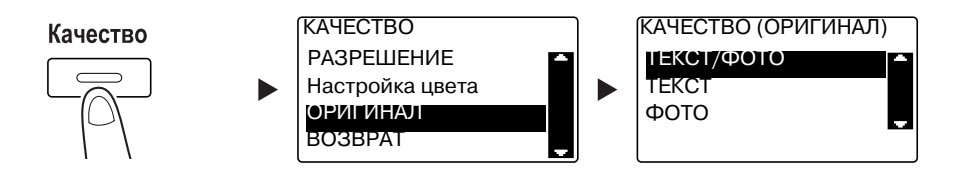

- → С помощью **AV** выберите нужную настройку, затем нажмите **OK**.
- % Выберите [ТЕКСТ/ФОТО], [TEKCT] или [ФОТО].

**6** <sup>С</sup> **клавиатуры** введите адрес E-mail <sup>и</sup> нажмите **Старт**.

- **→** Можно указать тему, адрес для отправки копии, формат файла и метод сжатия и кодирования данных.
- $\rightarrow$  Для выбора получателя может использоваться функция набора в одно касание.
- $\rightarrow$  Для выбора получателя может использоваться функция быстрого набора.
- $\rightarrow$  Для выбора получателя может использоваться телефонная книга.
- **→** Чтобы прервать передачу, нажмите Сброс/Стоп и в появившемся окне выберите [ДА]. Подробнее см. стр. 5-10.
- **→** Подробнее о каждой настройке см. в главе 5 в [Руководство пользователя Операции сканирования].
- % Если оригинал загружен на **стекло экспонирования** перейдите к шагу 7.
- **7** С помощью ▲▼ выберите [АВТО ОПРЕДЕЛЕНИЕ] или [РУЧНОЙ] и нажмите **ОК**.
	- % Если выбрано [РУЧНОЙ], то можно задать формат сканирования.

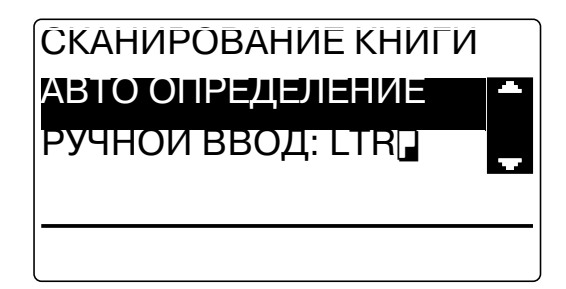

- **8** Для начала сканирования нажмите **OK**.
- **9** При непрерывном сканировании оригиналов загрузите следующий оригинал <sup>и</sup> нажмите **OK**.
- **10** По завершении сканирования всех оригиналов нажмите **Старт**.
	- % Чтобы прервать передачу, нажмите **Сброс/Стоп** и в появившемся окне выберите [ДА]. Подробнее см. стр. 5-10.

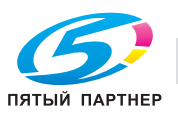

#### **Отправка данных сканирования на сервер FTP/SMB**

Далее рассматривается процедура для отправки данных сканирования на сервер FTP/SMB.

- **1** Нажмите **Сканер**.
- **2** Загрузите оригинал.
	- $\rightarrow$  Подробнее о загрузке оригинала см. стр. 1-39.
- **3** Задайте настройку разрешения.

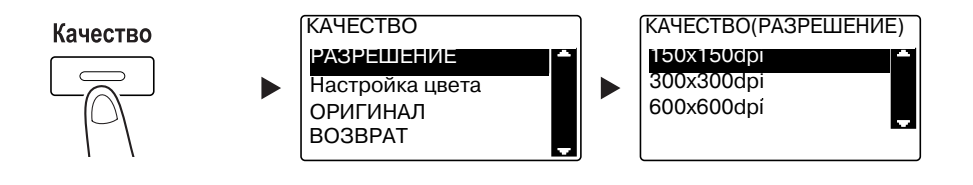

- → С помощью **▲▼** выберите нужную настройку, затем нажмите ОК.
- $\rightarrow$  Выберите [150×150dpi], [300×300dpi] или [600×600dpi].
- $\rightarrow$  Если задана настройка цвета [цвет] или [Серый], то [600×600dpi] не отображается.
- **4** Задайте настройку цвета.

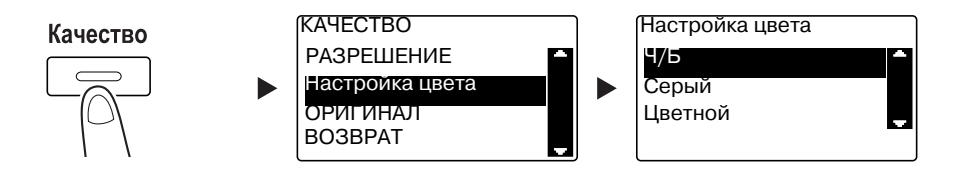

- $\rightarrow$  С помощью **AV** выберите нужную настройку, затем нажмите **OK**.
- % Выберите [Ч/Б], [Серый] или [Цветной].
- $\rightarrow$  Если [Формат изображения] установлен как [JPEG] и выбрана настройка [Ч/Б], то автоматически выбирается [PDF].
- **5** Задайте качество изображения.

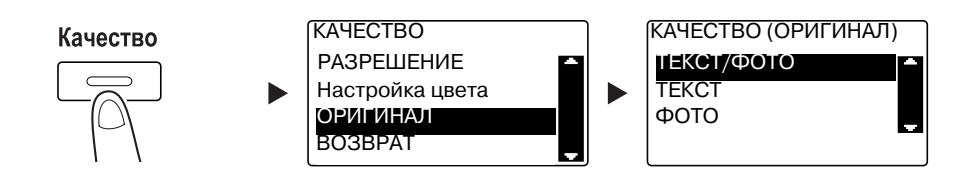

- → С помощью **▲▼** выберите нужную настройку, затем нажмите ОК.
- % Выберите [ТЕКСТ/ФОТО], [TEKCT] или [ФОТО].

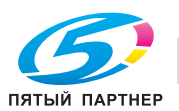

**5.1**

**6** Нажмите **Быстрый набор**. <sup>С</sup> **клавиатуры** введите 3-цифровой номер <sup>и</sup> нажмите **OK**.

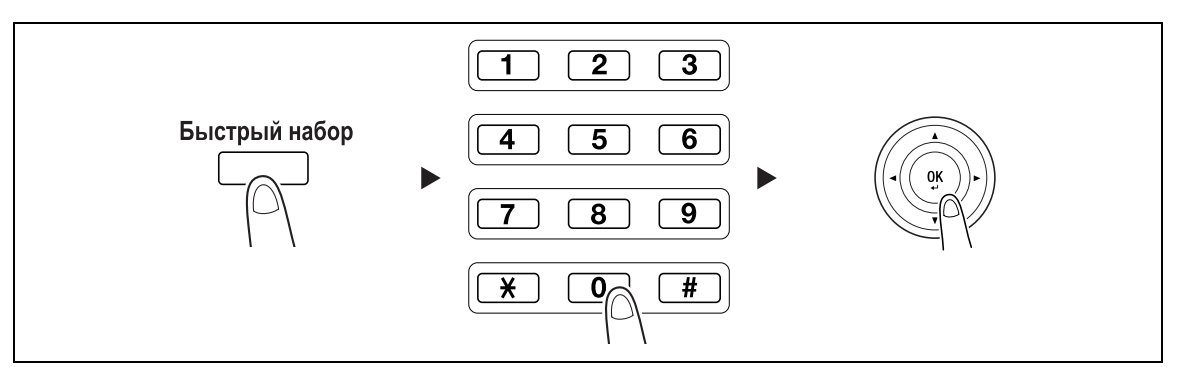

- $\rightarrow$  Перед отправкой данных сканирования на сервер зарегистрируйте адрес сервера FTP/SMB для быстрого набора, используя число между [251 и 300].
- % Можно указать формат файла и метод сжатия и кодирования данных. Подробнее, см. главу 6 в [Руководство пользователя - Операции сканирования].

#### **7** Нажмите **Старт**.

- % Чтобы прервать передачу, нажмите **Сброс/Стоп** и в появившемся окне выберите [ДА]. Подробнее см. стр. 5-10.
- % Если оригинал загружен на **стекло экспонирования** перейдите к шагу 8.
- **8** С помощью ▲▼ выберите [АВТО ОПРЕДЕЛЕНИЕ] или [РУЧНОЙ] и нажмите **ОК**.
	- % Если выбрано [РУЧНОЙ], то можно задать формат сканирования.

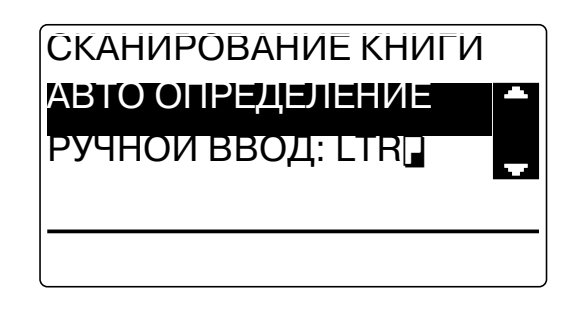

- **9** Для начала сканирования нажмите **OK**.
- **10** При непрерывном сканировании оригиналов загрузите следующий оригинал <sup>и</sup> нажмите **OK**.
- **11** По завершении сканирования всех оригиналов нажмите **Старт**.
	- **→** Чтобы прервать передачу, нажмите Сброс/Стоп и в появившемся окне выберите [ДА]. Подробнее см. стр. 5-10.

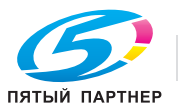

### **5.2 Регистрация часто используемых получателей**

Можно зарегистрировать часто используемых получателей. Получателей можно зарегистрировать для набора в одно касание, быстрого набора, группового набора и программируемого набора. В этом разделе рассматривается процедура регистрации получателей для набора в одно касание и быстрого набора.

### **Регистрация получателей для набора в одно касание**

Зарегистрируйте получателя для набора в одно касание - и вы сможете быстро и точно указывать получателя, не вводя адрес E-mail с **клавиатуры**.

**1** Нажмите **Утилиты** <sup>и</sup> выберите [НАСТР.СОЕДИНЕНИЯ].

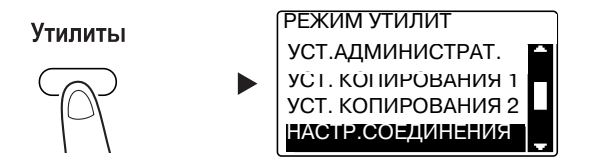

- **→** С помощью **AV** выберите этот пункт и нажмите **OK**.
- **2** Выберите [НАБОР <sup>В</sup> ОДНО КАС].

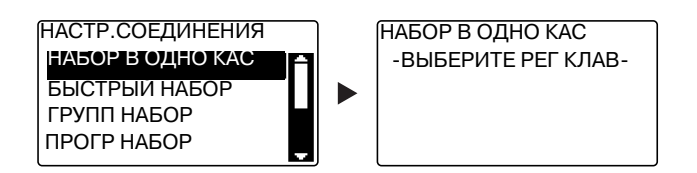

- **→** С помощью **AV** выберите этот пункт и нажмите ОК.
- **3** Нажмите кнопку **набора <sup>в</sup> одно касание**, чтобы зарегистрировать для нее получателя.

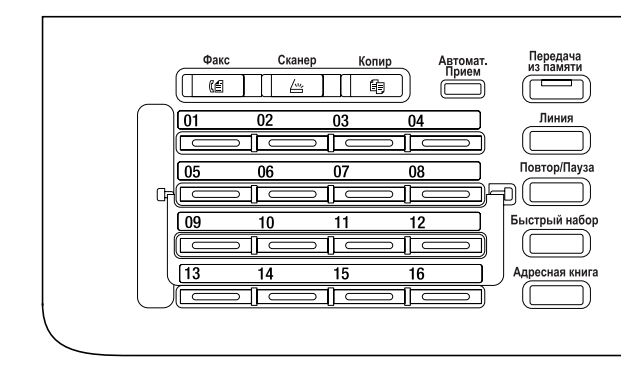

- % Для набора в одно касание можно зарегистрировать до 32 станций.
- $\rightarrow$  Если была задана настройка LDAP, то выберите [УСТАНОВКА ВРУЧНУЮ].

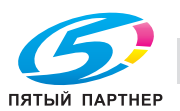
**4** <sup>С</sup> **клавиатуры** введите имя <sup>и</sup> адрес E-mail получателя, затем нажмите **OK**.

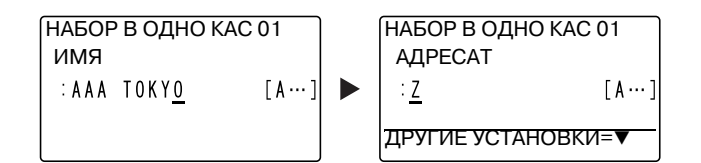

% Можно задать размер передаваемых данных, разрешение и другие настройки. Подробнее, см. главу 4 в [Руководство пользователя - Операции сканирования].

#### **Регистрация получателя для быстрого набора**

Зарегистрируйте получателя для быстрого набора - и вы сможете быстро и точно указывать получателя, не вводя адрес E-mail с **клавиатуры**.

**1** Нажмите **Утилиты** <sup>и</sup> выберите [НАСТР.СОЕДИНЕНИЯ].

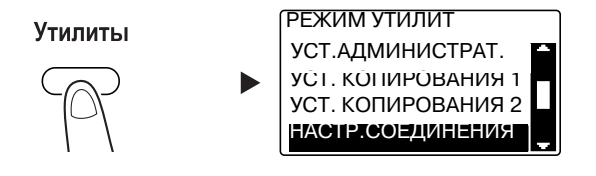

- **→** С помощью **AV** выберите этот пункт и нажмите ОК.
- **2** Выберите [БЫСТРЫЙ НАБОР].

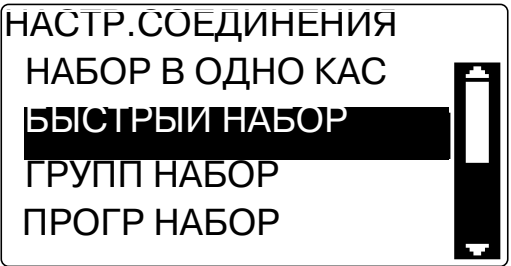

**→** С помощью **AV** выберите этот пункт и нажмите ОК.

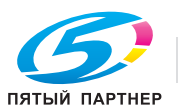

**3** <sup>С</sup> **клавиатуры** введите 3-цифровой номер быстрого набора <sup>и</sup> нажмите **OK**.

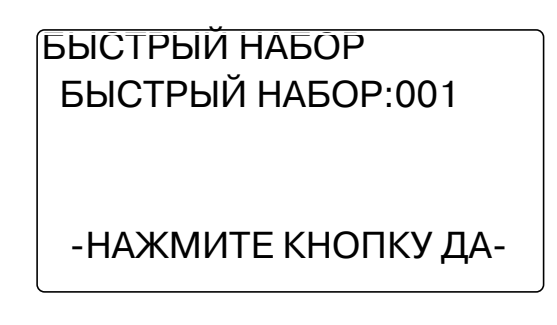

- % Для быстрого набора можно зарегистрировать до 250 станций (от 001 до 250).
- $\rightarrow$  Если была задана настройка LDAP, то выберите [УСТАНОВКА ВРУЧНУЮ].
- **4** <sup>С</sup> **клавиатуры** введите имя <sup>и</sup> адрес E-mail получателя, затем нажмите **OK**.

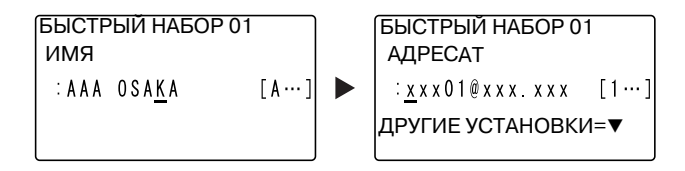

% Чтобы задать размер передаваемых данных, разрешение и другие настройки см. главу 4 в [Руководство пользователя - Операции сканирования].

**5.3**

# **5.3 Отмена текущей передачи**

В этом разделе рассматривается процедура остановки передачи, запущенной при нажатии **Старт**.

- **1** Во время передачи нажмите **Сброс/Стоп**.
- **2** С помощью ▲▼ выберите [ДА], затем нажмитеOK.

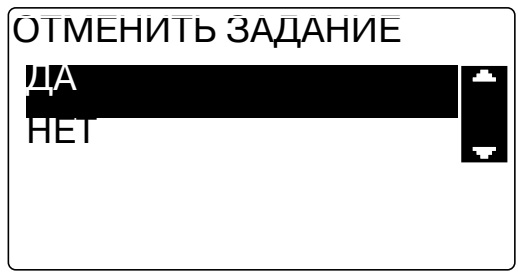

 $\rightarrow$  При выборе [НЕТ] передача данных сканирования запускается снова. Печатается отчет о результатах передачи.

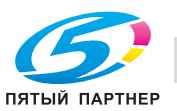

## **5.4 Как работать с функцией сканирования на USB**

В этой главе рассматривается процедура сохранения данных сканирования на память USB.

- **1** Загрузите оригинал.
	- $\rightarrow$  Подробнее о загрузке оригинала см. стр. 1-39.
- **2** Если <sup>к</sup> аппарату подключено устройство памяти USB, то режим работы аппарата изменяется на режим сканирования и отображается [В:Скан. на USB-носитель].

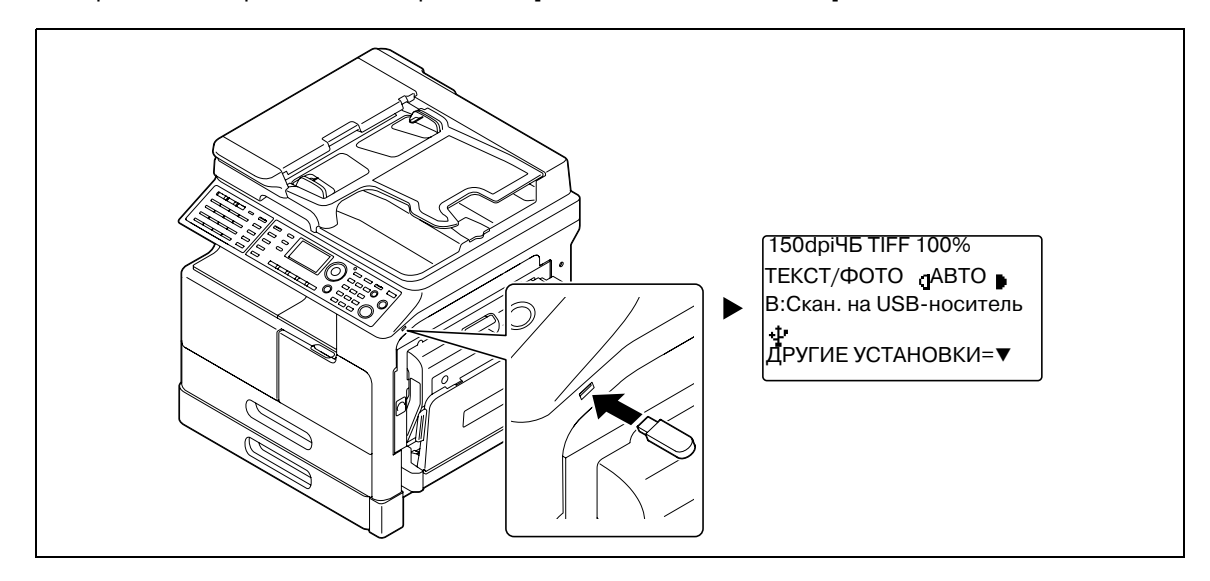

- **→** Можно указать формат файла и метод сжатия и кодирования данных. Подробнее, см. главу 7 в [Руководство пользователя - Операции сканирования].
- **3** Задайте настройку разрешения.

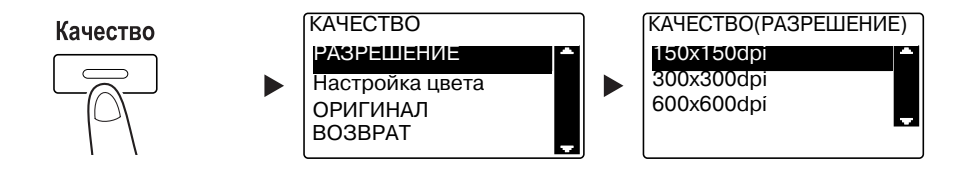

- $\rightarrow$  С помощью **AV** выберите нужную настройку, затем нажмите **OK**.
- $\rightarrow$  Выберите [150×150dpi], [300×300dpi] или [600×600dpi].
- $\rightarrow$  Если задана настройка цвета [цвет] или [Серый], то [600×600dpi] не отображается.
- **4** Задайте настройку цвета.

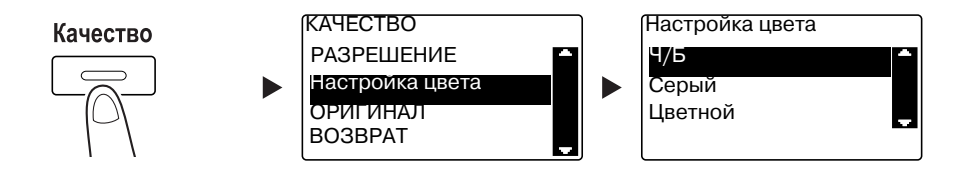

- → С помощью **▲▼** выберите нужную настройку, затем нажмите ОК.
- → Выберите [Ч/Б], [Серый] или [Цветной].
- **→** Если [Формат изображения] установлен как [JPEG] и выбрана настройка [Ч/Б], то автоматически выбирается [PDF].

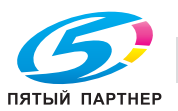

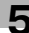

**5** Задайте качество изображения.

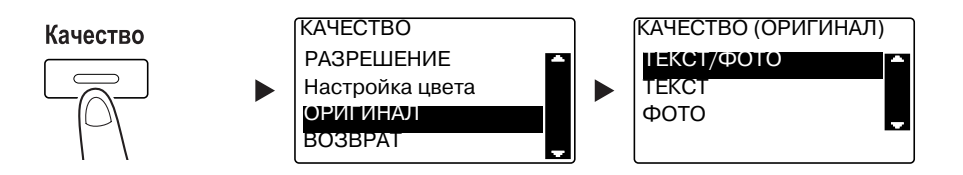

- $\rightarrow$  С помощью **AV** выберите нужную настройку, затем нажмите **OK**.
- % Выберите [ТЕКСТ/ФОТО], [TEKCT] или [ФОТО].
- **6** Нажмите **Старт**.

Отсканированный оригинал сохраняется в памяти USB.

- % Если оригинал загружен на **стекло экспонирования** перейдите к шагу 7.
- **7** С помощью ▲▼ выберите [АВТО ОПРЕДЕЛЕНИЕ] или [РУЧНОЙ] и нажмите ОК.
	- % Если выбрано [РУЧНОЙ], то можно задать формат сканирования.

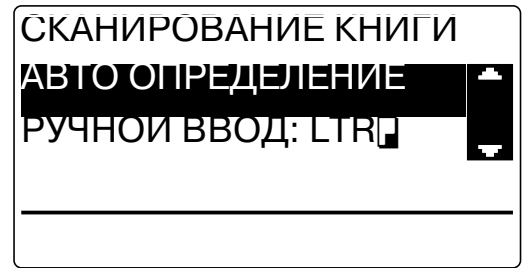

- **8** Для начала сканирования нажмите **OK**.
- **9** При непрерывном сканировании оригиналов загрузите следующий оригинал <sup>и</sup> нажмите **OK**.
- **10** По завершении сканирования всех оригиналов нажмите **Старт**.
	- % Чтобы прервать передачу, нажмите **Сброс/Стоп** и в появившемся окне выберите [ДА]. Подробнее см. стр. 5-10.

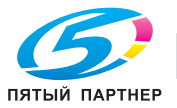

**5.4**

# **5.5 Сканирование с помощью драйвера TWAIN**

Если на компьютере установлен драйвер TWAIN, то данный аппарат может использоваться для сканирования оригиналов как данных и для последующего импорта этих данных на компьютер.

В режиме "Сканирование с панели управления" сканирование запускается с экрана компьютера, а в режиме "Сканирование нажатием" сканирование запускается при нажатии **Старт** на аппарате.

Способ эксплуатации может различаться в зависимости от используемого приложения.

- **1** Загрузите оригинал.
	- $\rightarrow$  Подробнее о загрузке оригинала см. стр. 1-39.
- **2** Запустите на компьютере приложение для обработки изображений.
- **3** Задайте настройки сканирования.
	- $\rightarrow$  В [Формат документа] укажите формат оригинала для сканирования. Если сканируемое изображение больше, чем формат, указанный в "Ор.Форм.Док", то области, выходящие за пределы заданного формата, удаляются.
	- $\rightarrow$  В [Режим сканирования] задайте качество изображения оригинала. При переключении [Режим сканирования] отображаются пиктограммы. Нажимайте эти пиктограммы, чтобы задать цвет, яркость и контрастность.
	- $\rightarrow$  В [Разрешение] задайте разрешение. Если [Режим сканирования] установлен на [True Color] или [Серый], то [600dpix600dpi] не отображается.
	- $\rightarrow$  В ГРежим Сканирования] укажите способ сканирования.
	- **→** В [Двухстороннее сканирование] включите или выключите функцию 2-стороннего сканирования.
		- [Двухстороннее сканирование] отображается, если установлен дополнительный АПД.
	- % Нажмите [Предвар. скан] для просмотра отсканированного оригинала в окне предварительного просмотра.
- **4** Отсканируйте оригинал.
	- $\rightarrow$  Для сканирования с панели управления нажмите [Сканер]. Начинается сканирование.
	- % Для сканирования нажатием, нажмите [Сканер], а затем **Старт** на **панели управления**. Начинается сканирование.

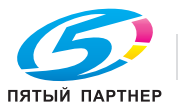

# **5.6 Сканирование с помощью драйвера WIA**

Сканирование возможно с помощью приложения, которое поддерживает WIA.

Способ эксплуатации может различаться в зависимости от используемого приложения.

- **1** Загрузите оригинал.
	- % Подробнее о загрузке оригинала см. стр. 1-39.
- **2** Запустите на компьютере приложение для обработки изображений.
- **3** Задайте настройки сканирования.
	- $\rightarrow$  В [Источник бумаги] выберите способ сканирования оригинала.
	- $\rightarrow$  Выберите тип изображения для сканирования.
	- $\rightarrow$  С помощью [Выбрать опцию типа изображения для сканирования.], можно задать качество изображения.
	- % Нажмите [Предварительный просмотр] для отображения результата сканирования.
- **4** Нажмите [Сканер].

Начинается сканирование.

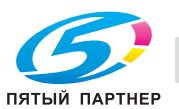

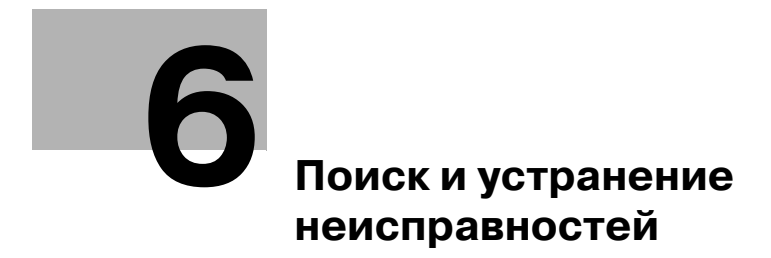

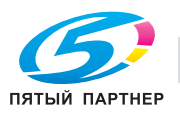

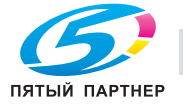

# **6 Поиск и устранение неисправностей**

В данной главе рассматривается процедура поиска и устранения типичных неисправностей.

Если проблема не устраняется после выполнения указанной операции, обратитесь к представителю сервисной службы.

#### **Питание не включается**

Проверьте следующее:

- Убедитесь, что сетевой шнур аппарата правильно подключен к розетке. Также проверьте, не выключен ли автоматический выключатель электросети.
- Проверьте, включен ли выключатель питания.

#### Советы

Если питание все еще не включается, свяжитесь с представителем сервисной службы.

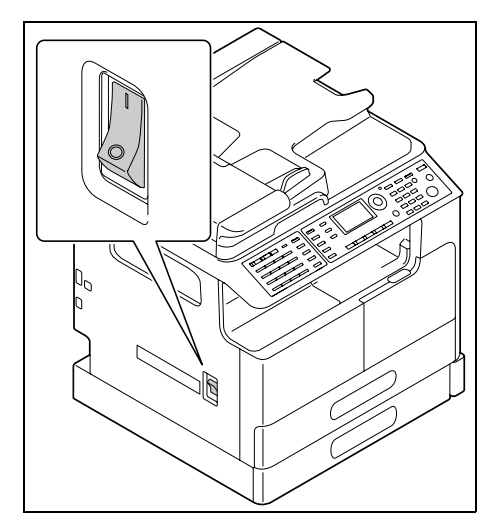

**6**

#### **Появилось сообщение, указывающее на необходимость замены расходных материалов**

Когда оставшееся количество расходных материалов становится недостаточным, выводится сообщение, указывающее на необходимость или срок замены.

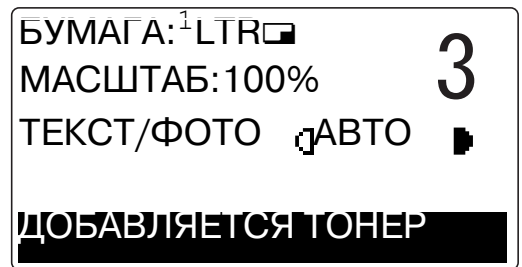

Сообщение, указывающее на необходимость замены, означает, что расходный материал практически израсходован. После появления сообщения можно сделать несколько копий. Однако мы рекомендуем заказывать расходные материалы до того, как они вам понадобятся.

#### Советы

Если после замены расходного материала сообщение продолжает отображаться, свяжитесь с представителем сервисной службы.

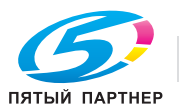

#### **Сообщение о замине бумаги не исчезает**

Возможно, бумага застряла в другом месте, нежели указано на **дисплее**.

Проверьте другие места, помимо указанных на **дисплее**.

- Проверьте, не осталась ли бумага в более глубокой области, указанной на **дисплее**. Если застрявшую бумагу не удается вынуть, то не прилагайте чрезмерных усилий. Обратитесь в сервисную службу.
- Возможно, дверца была неправильно закрыта. Снова откройте и закройте дверцу в месте, указанном на **дисплее**. Это может привести к исчезновению сообщения.

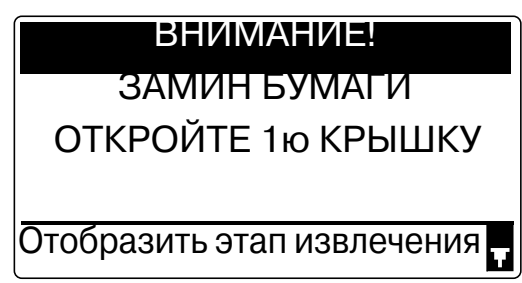

Советы

**6**

Если после проверки сообщение о замине бумаги все еще отображается, свяжитесь с представителем сервисной службы.

#### **Появилось сообщение об ошибке**

Если неисправность не может быть устранена пользователем, появится сообщение [НЕИСПРАВНОСТЬ МАШИНЫ, СЕРВ.КОД (C####)].

В окне вызова сервиса отображается код ошибки, который обычно начинается с буквы "C".

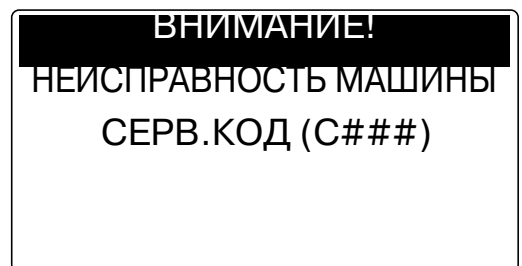

Если на **дисплее** появилось такое сообщение, то выключите выключатель питания, подождите около 10 секунд, затем снова включите питание.

Если сообщение продолжает отображаться, то проверьте на **дисплее** код ошибки, отключите сетевой шнур из розетки и затем свяжитесь с представителем сервисной службы.

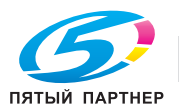

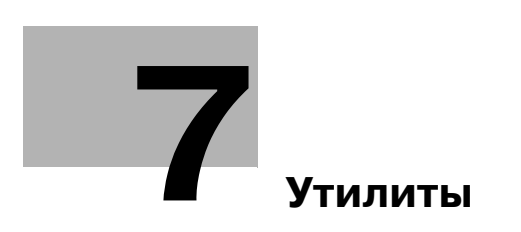

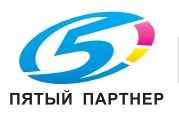

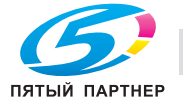

# **7 Утилиты**

В меню "Утилиты" можно задать значение по умолчанию для каждой функции.

Для изменения настроек нажмите **Утилиты** на **панели управления**.

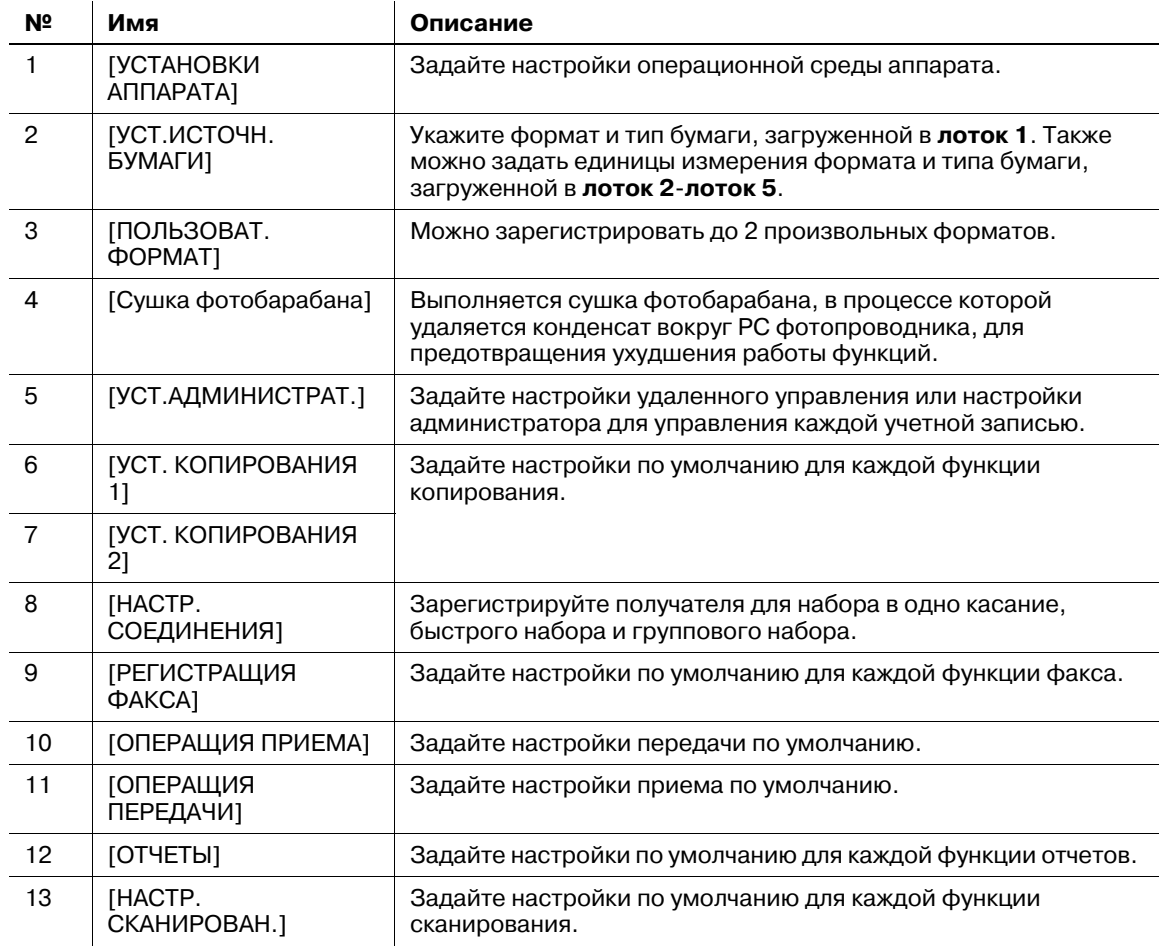

Советы

- В зависимости от того, какие дополнительные устройства установлены на аппарат, некоторые параметры настроить невозможно. Если выбирается недоступный параметр, появляется сообщение об ошибке.
- Подробнее см. в соответствующем руководстве по эксплуатации.

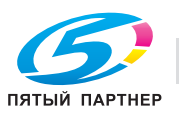

**7**

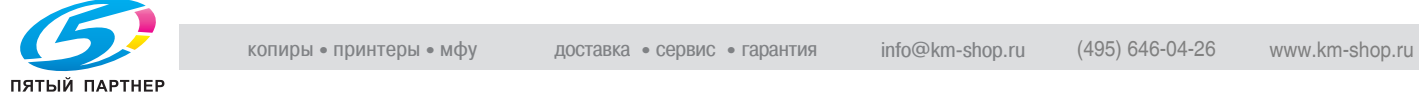

**7**

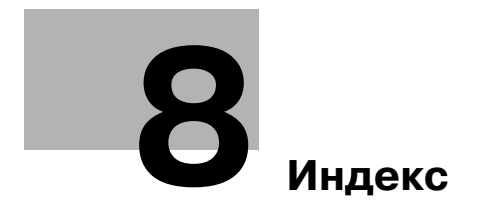

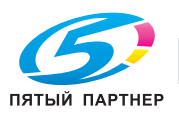

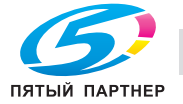

# **8 Индекс**

1-сторон./2-сторон. *1-35* 2-стороннее копирование *2-5* 2-сторонняя печать *4-6*

**I** ID копирование *1-34*

# **А**

Автоматическое дуплексное устройство AD-509 *1-49* Адресная книга *1-36* АПД *1-40*

#### **Б**

Бумага *1-34* Быстрый набор *1-36*

#### **В**

Ввод символов *3-10* Включение/выключение питания *1-38*

#### **Д**

Дисплей *1-34* Доступ *1-35* Драйвер TWAIN *5-13* Драйвер WIA *5-14*

#### **З**

Загрузка бумаги *1-41* Замена расходных материалов *1-48*

#### **И**

Индикатор "Принтер" *1-35* Индикатор автоматического приема *1-36*

#### **К**

Качество *1-34* Клавиатура *1-35* Кнопка набора в одно касание *1-36* Комбинирование *1-35* Комбинированная печать *4-7* Комбинированное копирование *2-6* Комплект факса FK-510 *1-50* Конверт *2-8*, *4-15* Контроллер изображения IC-209 *1-50* Конфигурация дополнительного оборудования *1-49* Копир *1-36*, *2-3* Копирование на бумаге произвольного формата *2-7* Крышка стекла экспонирования OC-512 *1-49* **Л** Линия *1-36*

Лоток 1 *1-41*

Лоток 2 *1-42* Лоток 3 *1-42* Лоток 4 *1-42* Лоток 5 *1-42* Лоток ручной подачи *1-43*

#### **М**

Масштаб *1-34*, *1-37* Механический счетчик MC-504 *1-50*

#### **Н**

Настройки получателей *3-12*

#### **О**

Основной блок *1-49* Остановка копирования *2-9* Остановка передачи данных сканирования *5-10* Остановка передачи факса *3-11* Отправка данных сканирования *5-3* Отправка факса *3-3* Отчет *1-34*

## **П**

Память режимов *1-34* Панель переключения *1-36* Панель управления *1-34* Передача из памяти *1-36* Передача по E-mail *5-3* Передача через FTP/SMB *5-5* Печать *4-4* Печать на бумаге произвольного формата *4-8* Печать с масштабированием *4-5* ПК-ФАКС *3-13* Плотность *1-34* Повтор/Пауза *1-36* Поиск и устранение неисправностей *6-3* Положение оригинала *1-39* Последовательная широковещательная рассылка *3-5* Принтер *1-35*

#### **Р**

Рабочий стол DK-706 *1-50* Рабочий стол DK-707 *1-50* Рабочий стол DK-708 *1-50* Расширенная панель управления MK-733 *1-50* Реверсивное автоматическое устройство подачи документов DF-625 *1-49* Регистрация для быстрого набора *3-8*, *5-8* Регистрация получателей для набора в одно касание *3-7*, *5-7* Результаты коммуникации *3-6* Ручное масштабирование *2-4*

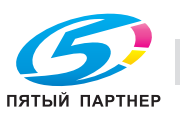

#### **С**

**8**

Сброс *1-35* Сброс/Стоп *1-35* Сетевая карта NC-504 *1-50* Сканер *1-36* Сканирование на USB *5-11* Смеш. оригинал *1-34* Старт *1-35* Стекло экспонирования *1-39*

#### **У**

Удаление застрявшей бумаги *1-44* Удаление застрявшей бумаги из автоматического дуплексного устройства *1-47* Устройство подачи бумаги PF-507 *1-50* Утилиты *1-34*, *7-3*

**Ф**

Факс *1-36* Фиксированный масштаб *2-4* Финиширование *1-35* Функция *1-34*

## **Э**

Энергосбережение *1-35*